# **UNIVERSIDAD NACIONAL TECNOLÓGICA DE LIMA SUR FACULTAD DE INGENIERÍA Y GESTIÓN** ESCUELA PROFESIONAL DE INGENIERÍA ELECTRÓNICA Y TELECOMUNICACIONES

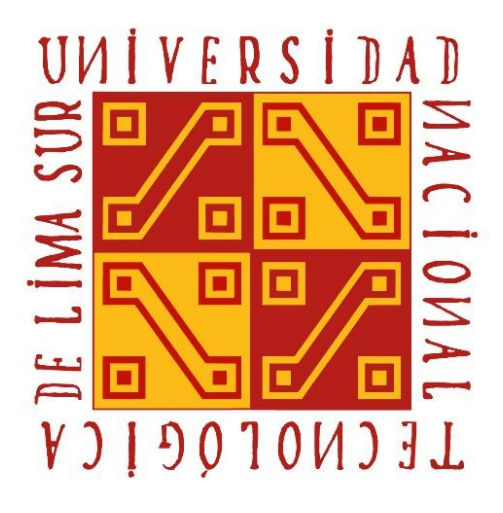

**"DISEÑO DE UNA RED DE TELEMEDICINA PARA ENVÍO DE IMÁGENES MÉDICAS USANDO NODOS DE CONEXIÓN DE LA RED DORSAL NACIONAL DE FIBRA ÓPTICA ENTRE EL CENTRO DE SALUD DE URCOS Y EL HOSPITAL REGIONAL DEL CUSCO ENTRE LAS PROVINCIAS DE CUSCO Y QUISPICANCHIS"**

## **TRABAJO DE SUFICIENCIA PROFESIONAL**

Para optar el Título Profesional de

## **INGENIERO ELECTRÓNICO Y TELECOMUNICACIONES**

## **PRESENTADO POR EL BACHILLER**

MOLINA TTITO, BRUNO ABEL

**Villa El Salvador 2018**

## **DEDICATORIA**

Dedicado a las personas que me han apoyado moralmente a lo largo de mi fase académica, en especial a mis padres, Eulogio Molina Alhuay y Marcoza Ttito Yucra, quienes inculcaron en mí paciencia y perseverancia.

## **AGRADECIMIENTO**

En primer lugar, quisiera agradecer a mis padres que para mí son un ejemplo de superación, desde temprana edad supieron inculcarme valores y motivarme a seguir una carrera universitaria.

Agradezco también a todas las personas que me apoyaron en esta etapa de mi vida que finaliza, ya que de ellos fomentaron en mí el deseo de superación.

# ÍNDICE

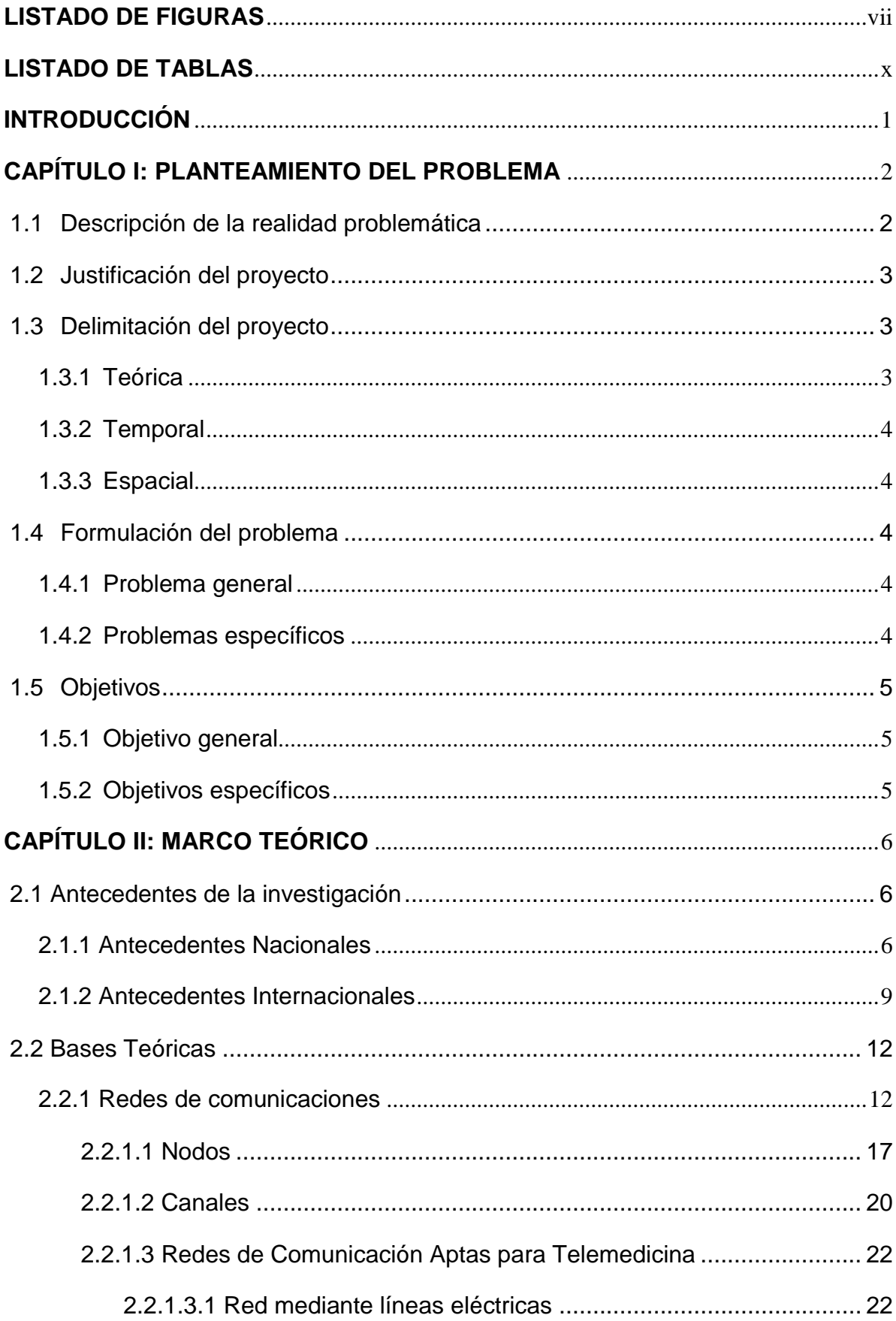

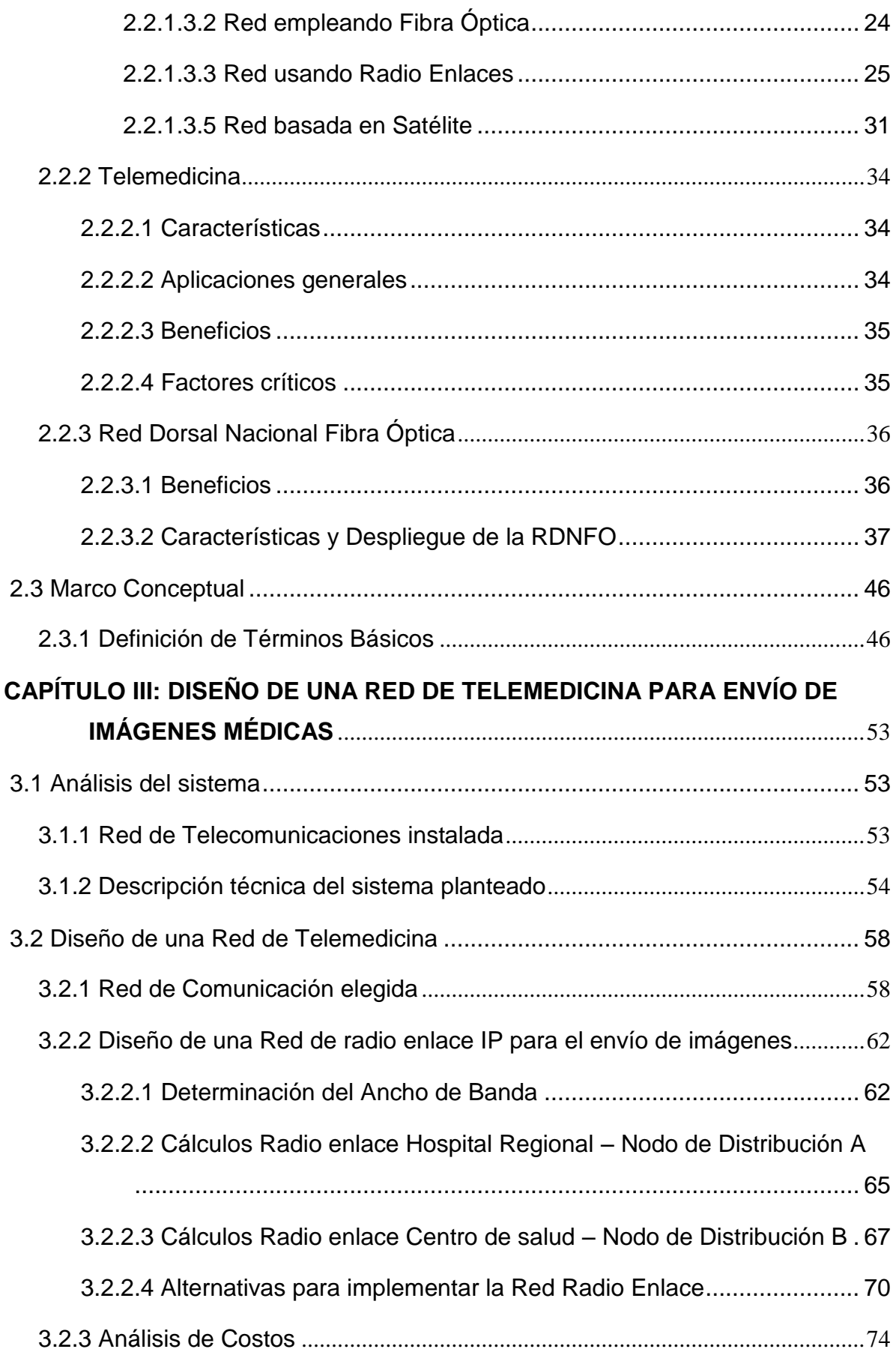

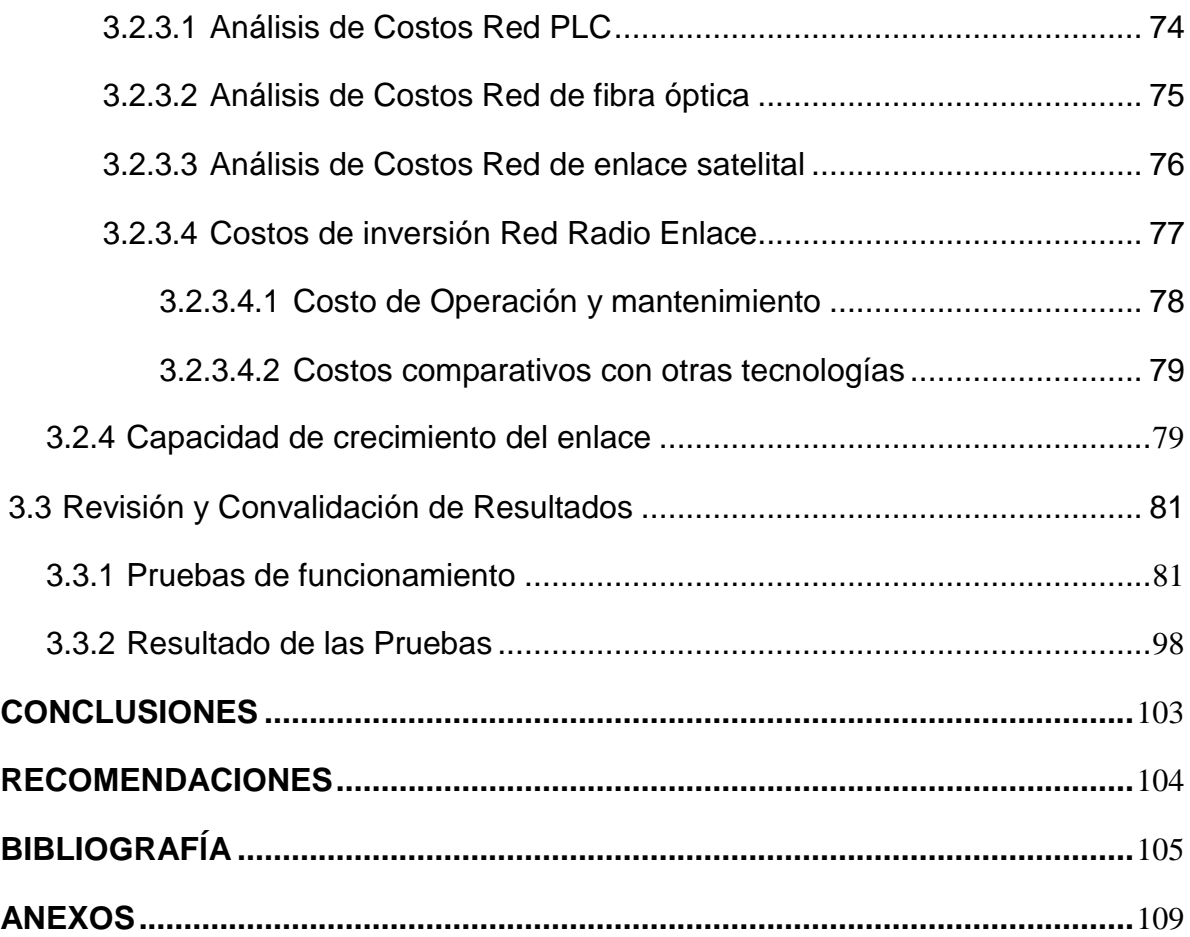

## **LISTADO DE FIGURAS**

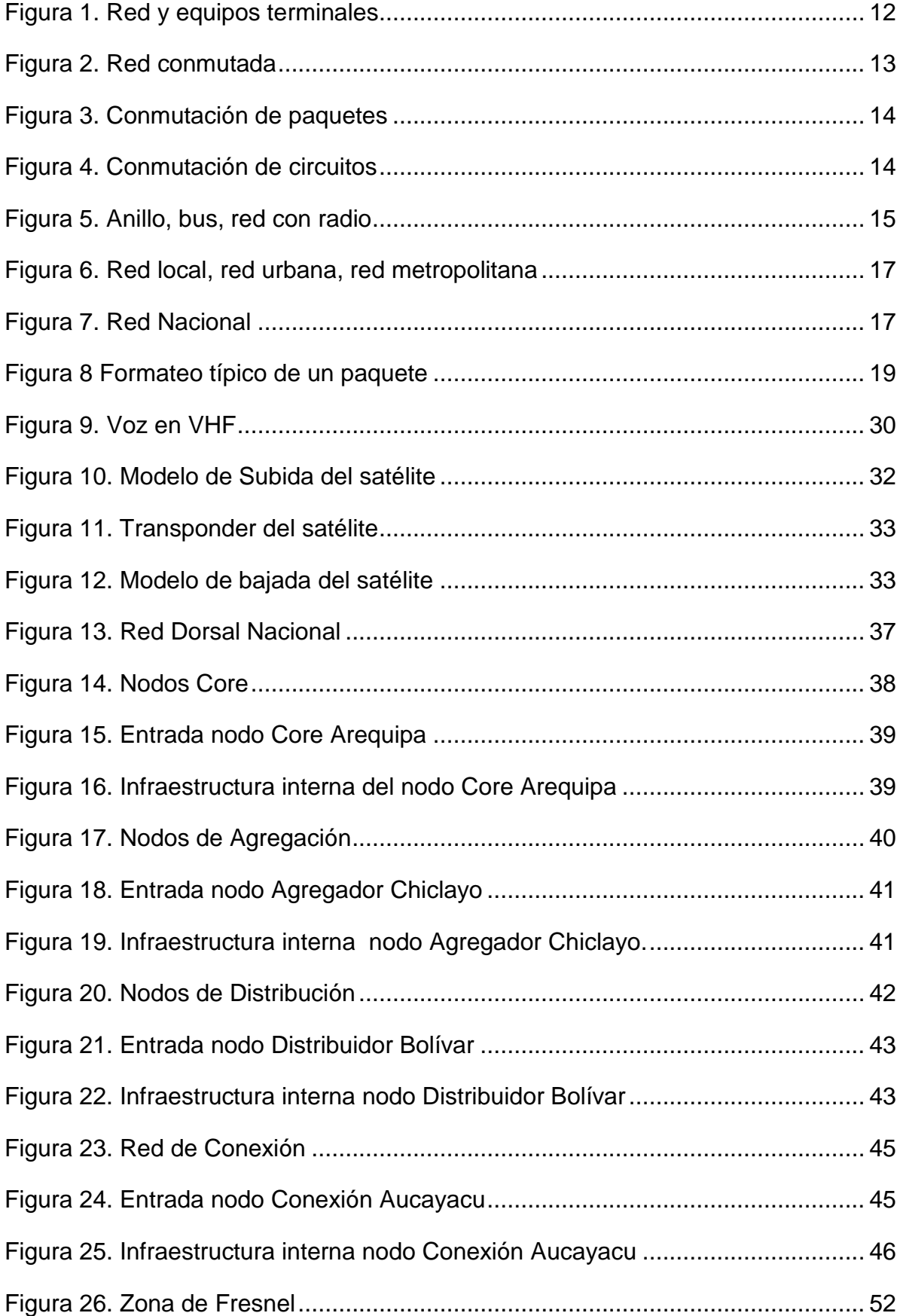

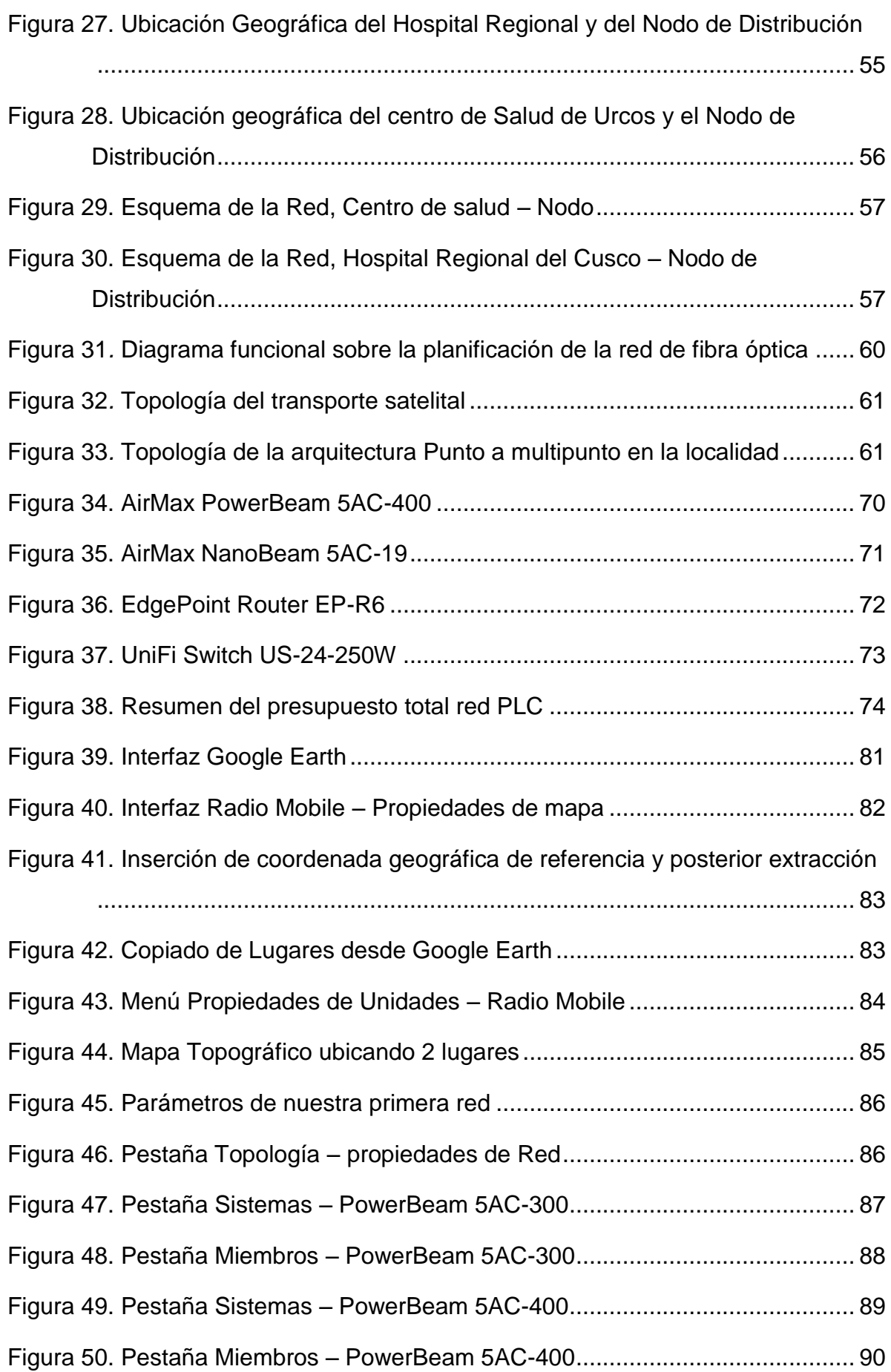

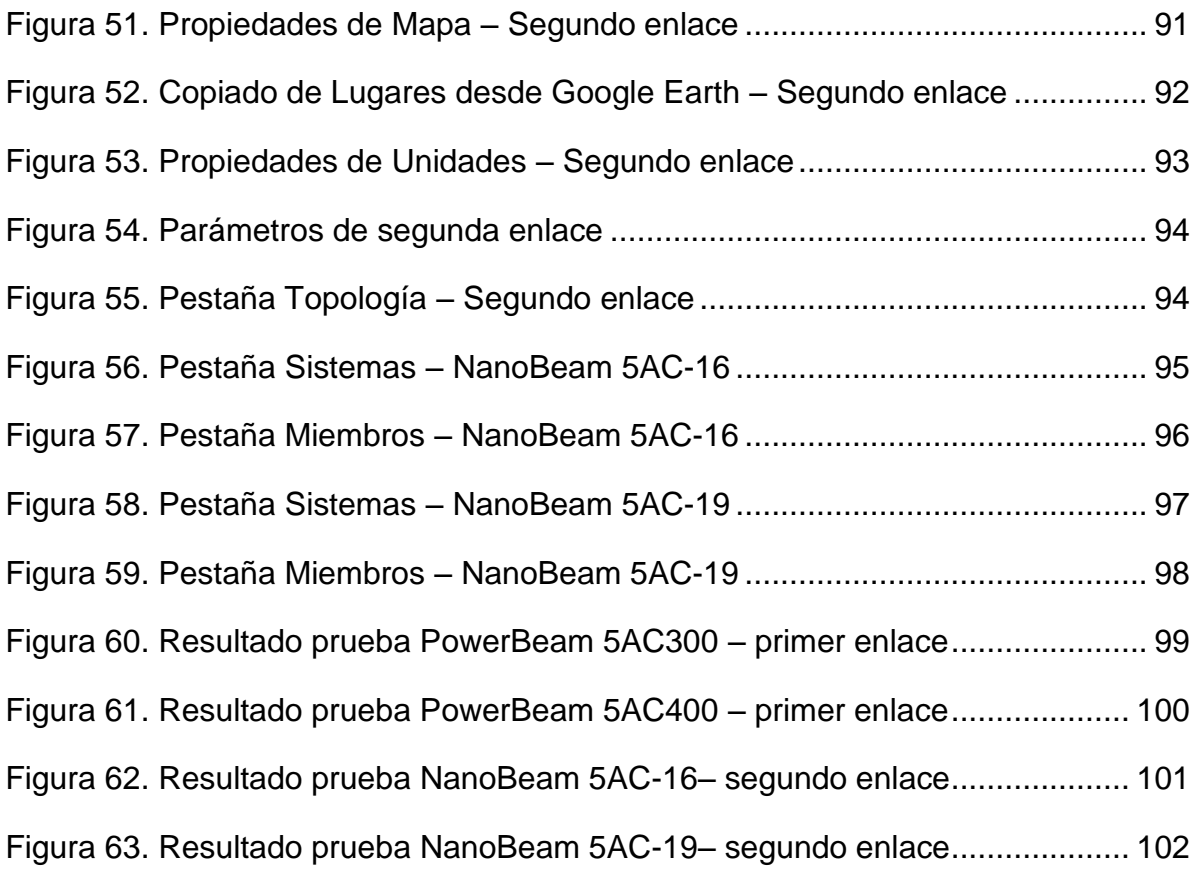

## **LISTADO DE TABLAS**

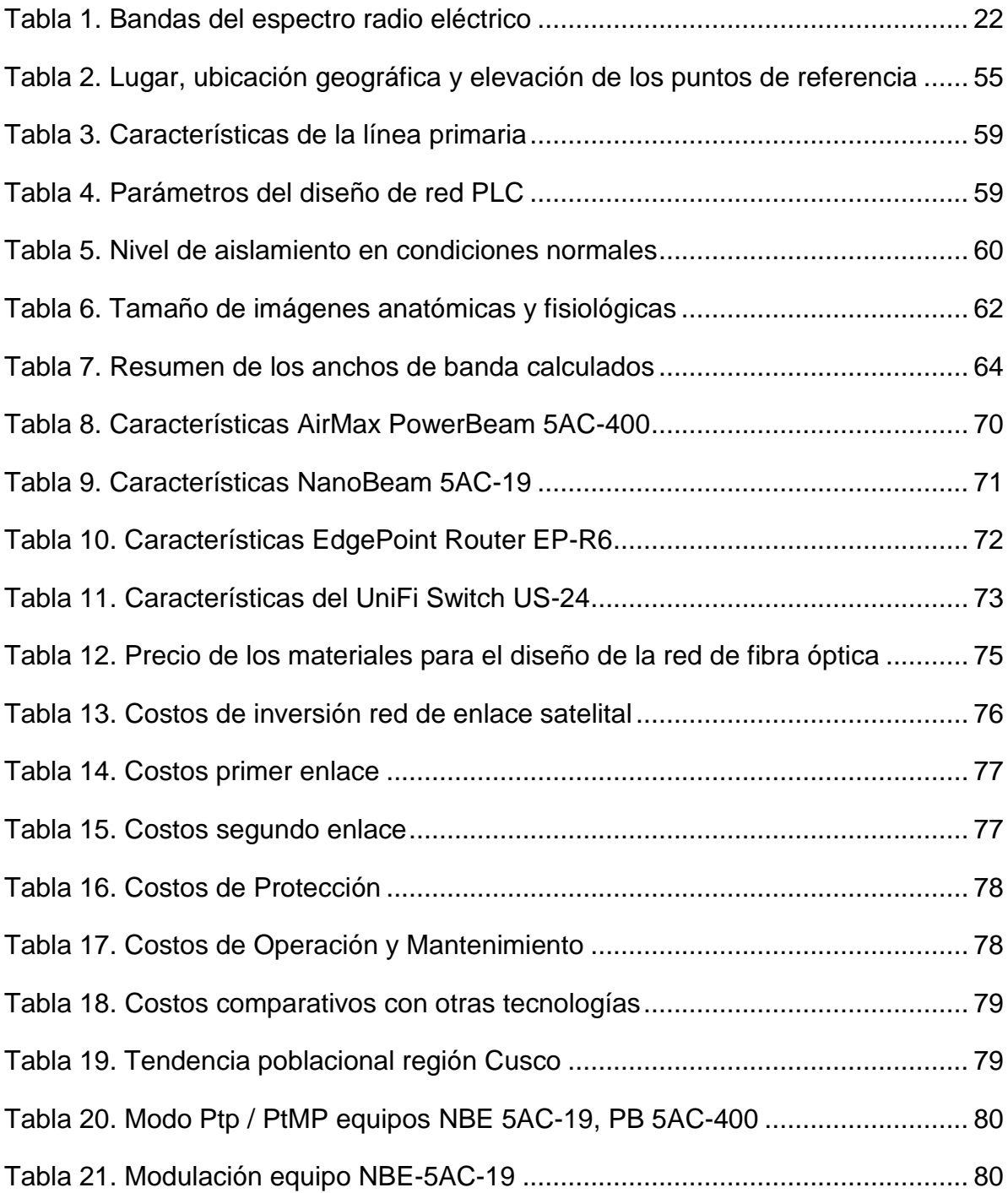

### **INTRODUCCIÓN**

 El presente trabajo de suficiencia lleva por nombre **"Diseño de una red de telemedicina entre el Centro de Salud de Urcos y el Hospital Regional del Cusco para envío de imágenes médicas usando un Nodo de conexión de la Red dorsal Nacional de Fibra Óptica"** y está orientada en la especialidad de Ingeniería Electrónica y Telecomunicaciones, carrera profesional perteneciente a la facultad de Ingeniería y Gestión de la Universidad Nacional Tecnológica de Lima Sur.

 El desarrollo del proyecto Red Dorsal Nacional de Fibra Óptica (RDNFO) brinda servicios de telecomunicaciones de alta calidad como mayor velocidad y capacidad para transportar para datos, uno de estos servicios es la telemedicina con el cual podemos brindar servicios médicos a zonas muy distantes y de esta manera mejorar el nivel de atención de salud en centros de salud alejados.

 Así mismo este trabajo de suficiencia está conformado por tres capítulos, **El planteamiento del problema** donde veremos que si bien el proyecto RDNFO busca la conectividad de las regiones y provincias a una sola red de alta capacidad, en un inicio no todos estos pueden ser incluidos, luego en el segundo capítulo: **El marco teórico**, contendrá los conceptos y bases teóricas que apoyan este trabajo, y por último **El desarrollo de los objetivos del trabajo de investigación** donde se hablara de manera amplia de los objetivos generales y específicos.

## **CAPÍTULO I: PLANTEAMIENTO DEL PROBLEMA**

## **1.1 Descripción de la realidad problemática**

 En América Latina, cerca del 30% de médicos son especialistas mientras que el resto atiende casos generales, y todos estos profesionales se concentran en las grandes ciudades, por lo que la atención de pacientes es limitada.

 Por ello las empresas de Tecnología de la información y comunicación (TIC) trabajan de la mano en proyectos globales y regionales de [telemedicina](http://elcomercio.pe/noticias/telemedicina-523506) para reducir la brecha en la atención de los pacientes al ofrecerles servicios de salud de calidad en su misma localidad, sin la necesidad de movilizarlos.

 Teniendo en cuenta que en las provincias de Quispicanchis la principal causa de morbilidad son las enfermedades respiratorias (8.67%) y enfermedades del sistema circulatorio (6.33%), teniendo como principales víctimas a los infantes menores de 1 años y personas mayores de 60 años.

El diseño de una red de telemedicina entre el Centro de Salud de Urcos y el Hospital Regional del Cusco busca complementar el proyecto regional "Instalación de Banda Ancha para la Conectividad Integral y Desarrollo Social de la Región

 $\mathfrak{D}$ 

Cusco" que tiene como objetivo brindar servicio de acceso a internet e intranet de banda ancha a localidades de la región Cusco, beneficiando a cientos de localidades y a su vez instituciones de salud, educativas y dependencias policiales.

 Debido a que no todas instituciones de salud de la provincia de Urcos están incluidas al proyecto regional, este trabajo busca diseñar y crear un enlace desde el centro de Salud de Urcos hasta un nodo cercano del proyecto de red dorsal, así mismo otro enlace desde el Hospital Regional del Cusco hasta otro nodo próximo para el envío de imágenes médicas para su posterior uso en diagnóstico de pacientes.

 De esta manera aumentar la calidad del servicio de salud para las personas que viven en zonas aledañas al centro de salud.

## **1.2 Justificación del proyecto**

Este trabajo de suficiencia se justifica por lo siguiente:

- a) Conexión del Centro de Salud de Urcos con la red general de Instituciones de Salud de la Región de Cusco.
- b) Brindar acceso a la población de la provincia de Urcos a un sistema de salud más integral y especializado
- c) Agilización del diagnóstico de enfermedades en pacientes, realizando un análisis de imágenes enviadas desde el centro de salud y recepcionadas por especialistas en el hospital Regional.

## **1.3 Delimitación del proyecto**

## **1.3.1 Teórica**

Teoría de Redes, Redes Inalámbricas, Empleo del espacio radioeléctrico.

## **1.3.2 Temporal**

 Tiempo estimado de realizar la implementación de la red: 2 de octubre del 2017 – 30 marzo 2018.

## **1.3.3 Espacial**

 El primer lugar de diseño del enlace se hará desde el Centro de Salud ubicado en Región del Cusco, provincia de Quispicanchis, distrito de Urcos hasta el nodo de distribución ubicado en el mismo distrito, el segundo enlace se hará desde el hospital regional del Cusco hasta el nodo ubicado en la capital Cusco, distrito de Cusco, provincia de Cusco.

## **1.4 Formulación del problema**

## **1.4.1 Problema general**

 ¿Cómo diseñar de una red de telemedicina para envío de imágenes médicas usando nodos de la Red dorsal Nacional de Fibra Óptica entre el Centro de Salud de Urcos y el Hospital Regional del Cusco entre las provincias de Cusco y Quispicanchis?

## **1.4.2 Problemas específicos**

- a) ¿Qué equipos de red serán necesarios para crear en enlace al nodo?
- b) ¿Cuál es el ancho de banda mínimo requerido para envió y recepción de imágenes en hora pico?
- c) ¿Será necesario el estudio geográfico de la zona para el diseño de radioenlaces?

## **1.5 Objetivos**

## **1.5.1 Objetivo general**

 Diseñar de una red de telemedicina para envío de imágenes médicas usando nodos de conexión de la Red dorsal Nacional de Fibra Óptica entre el Centro de Salud de Urcos y el Hospital Regional del Cusco.

## **1.5.2 Objetivos específicos**

- a) Identificar los equipos de red necesarios (terminales, interfaces, medios de transmisión, nodos) en la creación de la red de telemedicina.
- b) Identificar el ancho de banda con el que la red pueda funcionar sin tener problemas de rendimiento en hora pico.
- c) Emplear software especializado para identificar todos requerimientos (Línea de vista, ganancias de antenas, sensibilidad) necesarios para un radioenlace exitoso.

## **CAPÍTULO II: MARCO TEÓRICO**

### **2.1 Antecedentes de la investigación**

#### **2.1.1 Antecedentes Nacionales**

Galarza, F. 2011 en su tesis llamada Diseño de una Red de Telemedicina para Monitoreo de pacientes en el Distrito de Sicaya perteneciente a la Ciudad de Huancayo. Proyecto de grado para optar el Título de Ingeniero de las Telecomunicaciones.

 Este proyecto de tesis consiste en el diseño de una red de telemedicina en el distrito de Sicaya, perteneciente a la provincia de Huancayo, Junín. La red básicamente consistirá en unir remotamente el centro de salud de Sicaya con el hospital Daniel Alcides Carrión de Huancayo para que de esta manera los pobladores de Sicaya reciban una mejor atención médica.

## **Conclusiones**

 "El sistema de red de telemedicina presentado es un proyecto que no implicará un costo demasiado alto en comparación con otras alternativas de redes de telemedicina aplicada en otros países y esto permite brindar un servicio de calidad y a bajo costo que es lo que se busca en proyectos avocados al lado social más que orientado al negocio". (p. 98)

 "Se hicieron estudios de población de Sicaya y sus necesidades tanto sociales como tecnológicas para determinar los equipos de telemedicina que usaríamos en la red en beneficio de la población y de esta manera reciban una mejor atención sanitaria". (p. 98)

 "Se eligió la alternativa más adecuada para realizar el radio enlace IP dado los parámetros con los que trabajaba este sistema, su bajo costo y su implementación en nuestro país por parte de un operador de dicho sistema." (p. 98)

 "Las bandas libres serán usadas correctamente sobre todo en el caso de la banda de 5.8 GHz que no viene siendo muy usada y no está demasiado congestionada todo lo contrario a la banda de 2.4 GHz la cual es muy usada en empresas para diversos fines y según ley estas bandas libres pueden ser aplicadas para usos médicos y en este caso se aprovecharía eficientemente." (p. 98)

 "Se dotará de un buen servicio de internet y de telefonía fija al centro de salud de Sicaya para esto se debe contar con la ayuda de los operadores locales que tienen cobertura en dicho distrito." (p. 99)

 Romani, J. 2012 en su tesis llamada Proyecto para la Implementación de una Plataforma de Comunicación Multimedia para Interconsultas Médicas en el Hospital de Huarmaca. Proyecto de grado para optar el Título de Ingeniero de las Telecomunicaciones.

Este proyecto de tesis consiste en la implementación de una plataforma que permitirá la comunicación multimedia para interconsultas médicas en el hospital del Huarmaca, provincia de Huancabamba, departamento de Piura.

## **Conclusiones**

 "La aplicación de tecnología simple y económica en las zonas rurales puede solucionar muchos problemas que se encuentran en el sector salud y a nivel social.

Para ello es necesario elaborar planes como el presente proyecto que utilicen los avances en la tecnología y que puedan ser aplicados a zonas rurales". (p. 75)

 "Las nuevas tecnologías buscan aprovechar al máximo los recursos que se tienen en zonas de pobreza para ejecutar soluciones flexibles a las necesidades de la población. Es importante saber reconocer estos recursos porque no todos las ciudades o distritos son iguales. Por ello siempre es necesario realizar una visita y entrevistarse con las autoridades y representantes de cada una de estas localidades." (p.75)

 "La ejecución de la presente tesis va a mejorar la eficiencia de las atenciones médicas que requieran medicina especializada en el distrito de Huarmaca, acercando de manera directa, rápida y sencilla la opinión de médicos especialistas al personal médico de ese Hospital". (p. 75)

 "La ejecución de este proyecto puede realizarse con poca inversión por parte de las autoridades locales y puede generar un ahorro de hasta S/150,000.00 en comparación a soluciones convencionales como el contrato de nuevo personal. Este beneficio va a favorecer a toda la comunidad, ya que el personal de salud presente en la zona puede beneficiarse con la ejecución de este proyecto." (p. 75)

 "Los equipos inalámbricos utilizados pueden ser remplazados por equipos de marca y modelos diferentes. El uso de ellos se debe realizar de acuerdo a la disponibilidad de frecuencias licenciadas en el espectro radioeléctrico en el caso se trate de una localidad con un piso de ruido excesivo y al requerimiento de ancho de banda." (p. 76)

 "El presente proyecto de tesis deja abierta la posibilidad de utilizar aplicaciones futuras, como nuevas aplicaciones o transmisión de datos adicionales. Esto es debido a que las prestaciones técnicas de los equipos utilizados, tales como el ancho de

banda del enlace y nivel de procesamiento de las estaciones de trabajo, sobrepasan los requerimientos técnicos mínimos del sistema." (p. 76)

#### **2.1.2 Antecedentes Internacionales**

 Padilla, D. 2010 en su tesis llamada Diseño de una Red de Telemedicina para el Hospital Materno Infantil del este "Joel Valencia Parpacén"

 Este proyecto tiene como finalidad diseñar una red de telemedicina para el Hospital Materno Infantil Del Este "Joel Valencia Parpacén" como parte de los procesos de innovación en la medicina venezolana. Mediante el uso de modelos ya verificados en otros centros de salud se adaptaron los esquemas válidos para las condiciones del hospital.

#### **Conclusiones**

 **"**El presente proyecto propuso una red de telemedicina para el hospital maternal infantil del este, uno de los centros de salud más importantes de la ciudad. Mediante un diseño factible que además resulta muy económico en comparación a los sistemas de telemedicina que actualmente ofrecen algunas empresas privadas especializadas. La instalación de este diseño no requiere mano de obra altamente especializada ya que se indican los pasos a seguir de forma clara para que el proyecto pueda ser ejecutado por el personal técnico de la obra que labora para la instalación de la red interna". (p. 77)

 "En la actualidad existe un plan de modernización y equipamiento de hospitales, con el fin de instalar en el sector salud sistemas de alta tecnología que permitan al paciente acceder a una mejor calidad de vida. El presente trabajo contribuye a una parte esencial de las nuevas tecnologías de la salud, permitiendo a los médicos y usuarios del Hospital contar con un sistema de telemedicina eficiente y a un costo razonable que pueda ser autogestionado y sostenible. La autogestión comienza con

la instalación de los equipos por parte del mismo personal técnico que labora en el hospital y sigue con el mantenimiento de los equipos que de manera sencilla pueden realizar los operadores de la red interna, sin tener que recurrir a proveedores y personal técnico fuera del país, lo que eleva el costo y hace que ante cualquier crisis el sistema no sea sostenible". (p. 77)

 "La red de telemedicina diseñada constituye un modelo para otros centros de salud ya que, siguiendo la metodología planteada en la Ingeniería Básica e Ingeniería de Detalles se pueden construir pequeñas o grandes redes en los distintos centros de salud que sirvan luego para su interconexión. El modelo resulta sencillo y eficiente y se puede ajustar al presupuesto de cada centro de salud permitiéndose una conexión interhospitalaria a un bajo costo." (p. 77)

 "Se hace factible una conexión del presente proyecto con otros proyectos que actualmente contempla el área de Ingeniería Clínica en la UGTS, tal es el caso del manejo digital de historias clínicas, que propone la automatización del paciente para una mayor confiabilidad y ahorro de espacio y tiempo. Tomando en cuenta que uno de los objetivos del registro de imágenes digitales e formar parte de la historia médica del paciente se puede proponer un nuevo proyecto que interconecte de forma automática los proyectos mencionados y así crear un único registro con toda la información del paciente. Otro proyecto desarrollado por la UGTS es el dispositivo de telemedicina para centros de salud en áreas rurales, este dispositivo contempla el uso de una computadora con conexión a internet para permitir a médicos en lugares remotos poder realizar prácticas de interconsulta con especialistas que se encuentra en los centros urbanos. La red de telemedicina desarrollada para el Hospital Materno Infantil puede constituir un apoyo fundamental para el personal que labora en los centros de salud ubicados en zonas rurales ya que al contar con la dirección IP del

equipo DVR pueden acceder a imágenes médicas necesarias para la formación de su personal" (p. 78)

 Fabila, D. 2011 en su tesis llamada Sistema Embebido de Telemedicina a través de Redes 3g. Proyecto de grado para optar el Título de Maestría En Ingeniería Electrónica.

 Esta tesis describe el diseño y desarrollo específico de un sistema de telemedicina, que servirá para ayudar a mejorar el diagnóstico y tratamiento de pacientes con enfermedades cardíacas en el estado de San Luis Potosí.

### **Conclusiones**

 "El diseño y creación de un sistema de electrocardiografía de 12 derivaciones portátil, tuvo el visto bueno en la comunidad médica, al ser presentado un prototipo totalmente funcional, con un acabado de aspecto profesional y un ensamble con acabado industrial". (p. 42)

 "Se logró realizar el procesamiento digital básico sobre las señales electrocardiográficas, para lograr un equilibrio entre el costo de electrónica analógica y el costó monetario total". (p. 42)

 "Con las sugerencias y peticiones de médicos de la ciudad de San Luis Potosí, se implementó un sistema de comunicación bidireccional, con una interfaz de usuario lo más amigable posible, incorporando toda la información y herramientas necesarias para el diagnóstico y monitoreo de pacientes". (p. 42)

 "De acuerdo a las necesidades del Hospital Central de la ciudad de San Luis Potosí y a las recomendaciones de los médicos del mismo, se implementó un sistema seguro de reportes y diagnósticos, que puede ayudar a disminuir el tiempo de tratamiento en caso de emergencia." (p. 43)

## **2.2 Bases Teóricas**

#### **2.2.1 Redes de comunicaciones**

 Un sistema de telecomunicaciones consiste en una infraestructura física a través de la cual se transporta la información desde la fuente hasta el destino, y con base en esa infraestructura se ofrecen a los usuarios los diversos servicios de telecomunicaciones.

 Cada servicio de telecomunicaciones tiene distintas características, puede utilizar diferentes redes de transporte, y, por tanto, el usuario requiere de distintos equipos terminales. En la figura 1 se puede apreciar la infraestructura de una red y terminales. (Valencia, A. 2010, p. 243)

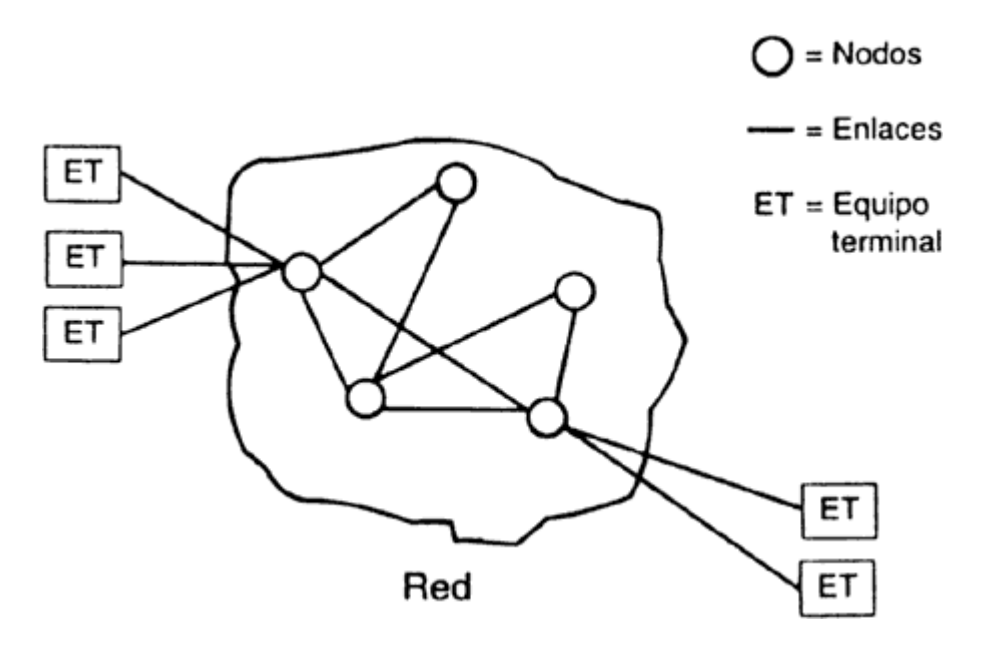

*Figura 1*. Red y equipos terminales. Fuente: Valencia, A. 2010, "Introducción a la Ingeniería de Telecomunicaciones"

 En las telecomunicaciones se transporta información a través de redes de transporte de información. La principal razón por la cual se han desarrollado las redes de telecomunicaciones es que el costo de establecer un enlace dedicado entre cualesquiera dos usuarios de una red sería elevadísimo, sobre todo considerando que no todo el tiempo todos los usuarios se comunican entre sí.

 Es mucho mejor contar con una conexión dedicada para que cada usuario tenga acceso a la red a través de su equipo terminal, pero una vez dentro de la red los mensajes utilizan enlaces que son compartidos con otras comunicaciones de otros usuarios. (Valencia, A. 2010, p. 244)

 Desde el punto de vista de su arquitectura y de la manera en que transportan la información, las redes de telecomunicaciones pueden ser clasificadas en:

**a) Redes conmutadas**. La red consiste en una sucesión alternante de nodos y canales de comunicación, es decir, después de ser transmitida la información a través de un canal, llega a un nodo, éste a su vez, la procesa lo necesario para poder transmitirla por el siguiente canal para llegar al siguiente nodo, y así sucesivamente. En la figura 2 se puede apreciar la diferencia entre enlace dedicado y compartido. (Valencia, A. 2010, p. 244)

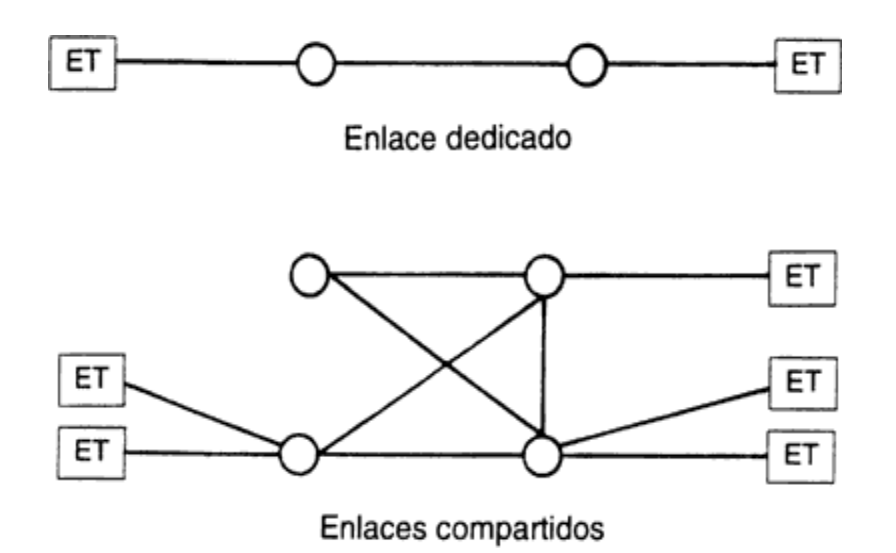

*Figura 2*. Red conmutada. Fuente: Valencia, A. 2010, "Introducción a la Ingeniería de Telecomunicaciones"

 Existen dos tipos de conmutación en este tipo de redes: conmutación de paquetes y conmutación de circuitos. En la conmutación de paquetes, el mensaje se divide en pequeños paquetes independientes, a cada uno se le agrega información de control (por ejemplo, las direcciones del origen y del destino), y los paquetes circulan de nodo en nodo, posiblemente siguiendo diferentes rutas. Al llegar al nodo al que está conectado el usuario destino, se reensambla el mensaje y se le entrega. En la figura 3 se puede apreciar el funcionamiento de conmutación por paquetes. (Valencia, A. 2010, p. 245)

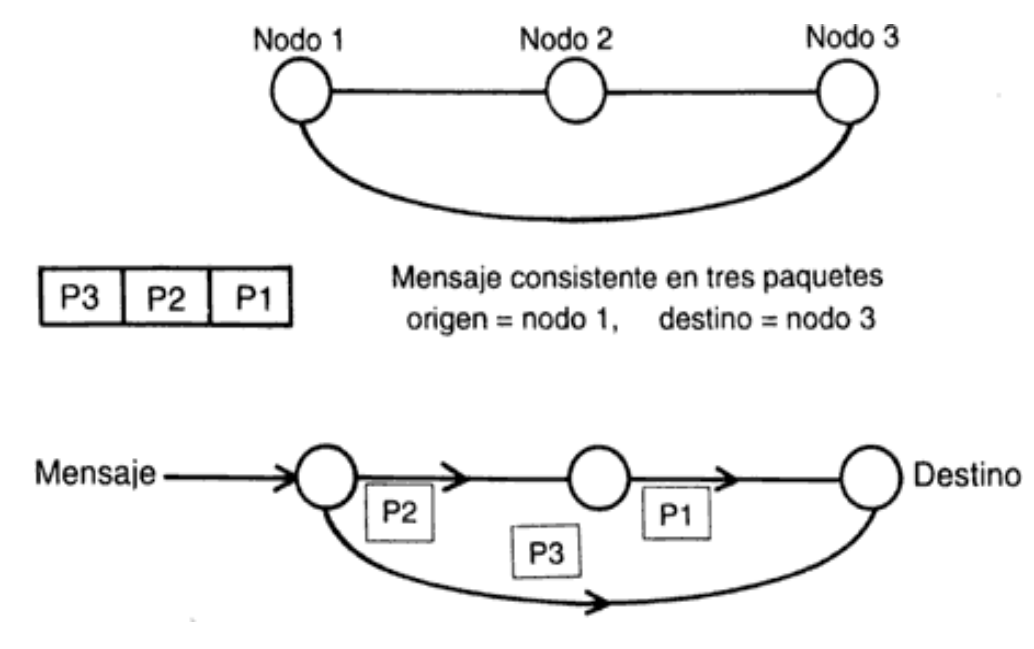

*Figura 3*. Conmutación de paquetes. Fuente: Valencia, A. 2010, "Introducción a la Ingeniería de Telecomunicaciones"

 Por otra parte, en la conmutación de circuitos se busca y reserva una trayectoria entre los usuarios, se establece la comunicación y se mantiene esta trayectoria durante todo el tiempo que se esté transmitiendo información. En la figura 4 se puede apreciar la conmutación por circuitos.

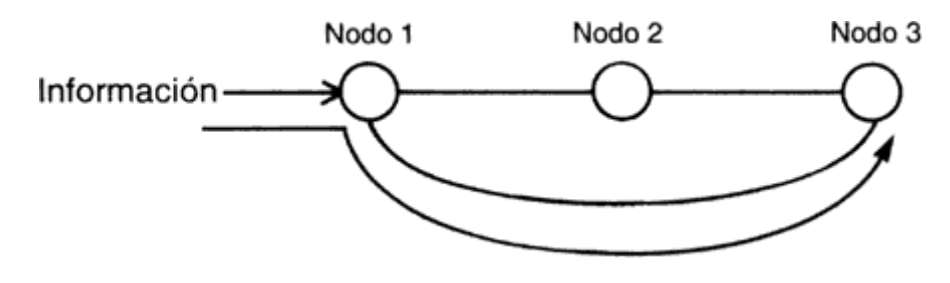

*Figura 4*. Conmutación de circuitos. Fuente: Valencia, A. 2010, "Introducción a la Ingeniería de Telecomunicaciones"

 Para establecer una comunicación con esta técnica se requiere de una señal que reserve los diferentes segmentos de la ruta entre ambos usuarios, y durante la comunicación el canal quedará reservado precisamente para esta pareja de usuarios. (Valencia, A. 2010, p. 246)

**b) Redes de difusión**. En este tipo de redes se tiene un canal al cual están conectados todos los usuarios, y todos ellos pueden recibir todos los mensajes, pero solamente extraen del canal los mensajes en los que identifican su dirección como destinatarios.

 Aunque el ejemplo típico lo constituyen los sistemas que usan canales de radio, no necesariamente tienen que ser las transmisiones vía radio, ya que la difusión puede realizarse por medio de canales metálicos, tales como cables coaxiales.

 Lo que sí puede afirmarse es que típicamente las redes de difusión tienen sólo un nodo (el transmisor) que inyecta la información en un canal al cual están conectados los usuarios. En la figura 5 se puede apreciar algunas topologías de red. (Valencia, A. 2010, p. 246)

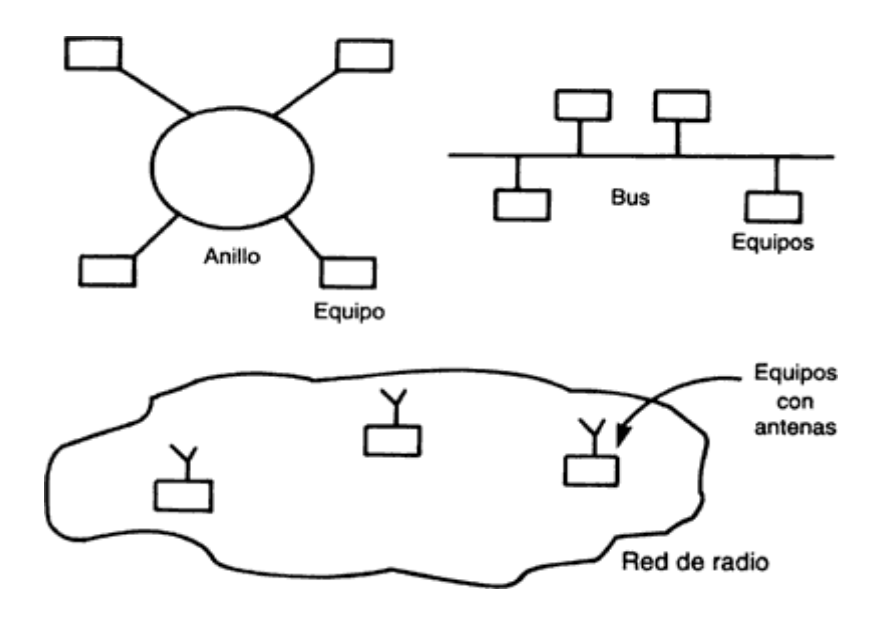

*Figura 5*. Anillo, bus, red con radio. Fuente: Valencia, A. 2010, "Introducción a la Ingeniería de Telecomunicaciones"

 La función de una red de telecomunicaciones consiste en ofrecer servicios a sus usuarios, y cuando ésta es utilizada para que sobre ella se ofrezcan servicios de telecomunicaciones al público en general (por ejemplo, la red telefónica) se le denomina una red pública de telecomunicaciones. (Valencia, A. 2010, p. 248)

 Cuando alguien instala y opera una red para su uso personal, sin dar acceso a terceros, entonces se trata de una red privada de telecomunicaciones: una red de telecomunicaciones utilizada para comunicar a los empleados y las computadoras o equipos en general, de una institución financiera, es una red privada. (Valencia, A. 2010, p. 248)

 Una característica importante de una red es su cobertura geográfica, ya que ésta limita el área en que un usuario puede conectarse y tener acceso a la red para utilizar los servicios que ofrece. Por ejemplo, existen redes locales que enlazan computadoras instaladas en un mismo edificio o una sola oficina (conocidas como LAN por su nombre en inglés: local area network). (Valencia, A. 2010, p. 248)

 Pero también existen redes de cobertura más amplia (conocidas como WAN por su nombre en inglés: wide area network), redes de cobertura urbana que distribuyen señales de televisión por cable en una ciudad, redes metropolitanas que cubren a toda la población de una ciudad, redes que enlazan redes metropolitanas o redes urbanas formando redes nacionales, y redes que enlazan las redes nacionales, las cuales constituyen una red global de telecomunicaciones. En la figura 6 se puede apreciar la cobertura de una red urbana, local y metropolitana. En la figura 7 se aprecia la cobertura de una red nacional. (Valencia, A. 2010, p. 248)

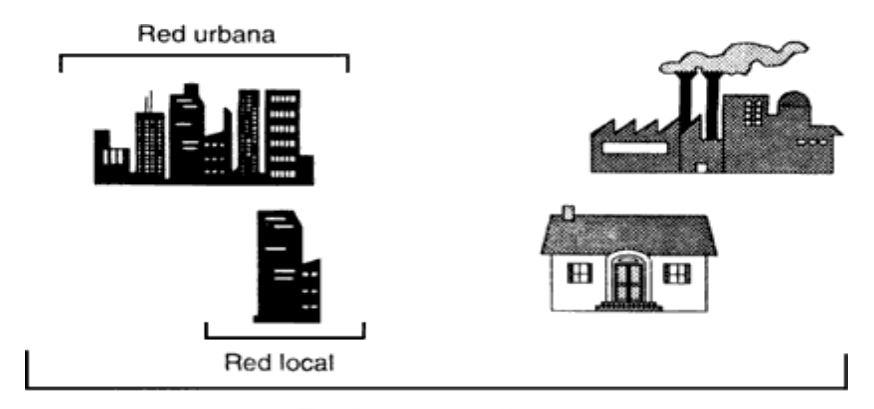

Red metropolitana

*Figura. 6.* Red local, red urbana, red metropolitana. Fuente: Valencia, A. 2010, "Introducción a la Ingeniería de Telecomunicaciones"

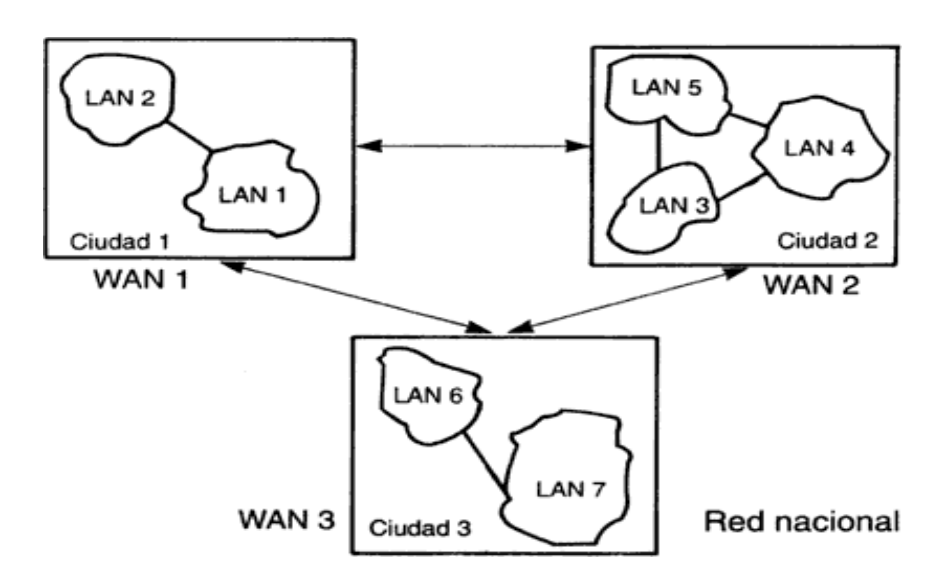

*Figura 7*. Red Nacional. Fuente: Valencia, A. 2010, "Introducción a la Ingeniería de Telecomunicaciones"

### **2.2.1.1 Nodos**

 Los nodos, parte fundamental en cualquier red de telecomunicaciones, son los equipos encargados de realizar las diversas funciones de procesamiento que requieren cada una de las señales o mensajes que circulan o transitan a través de los enlaces de la red. (Valencia, A. 2010, p. 254)

 Los nodos de una red de telecomunicaciones son equipos (en su mayor parte digitales, aunque pueden tener alguna etapa de procesamiento analógico, como un modulador) que realizan las siguientes funciones: (Valencia, A. 2010, p. 254)

- **a) Establecimiento y verificación de un protocolo**. Los nodos de la red de telecomunicaciones realizan los diferentes procesos de comunicación de acuerdo con un conjunto de reglas que les permiten comunicarse entre sí. Este conjunto de reglas se conoce con el nombre de protocolos de comunicaciones, y se ejecutan en los nodos para garantizar transmisiones exitosas entre sí, utilizando para ello los canales que los enlazan.
- **b) Transmisión**. Existe la necesidad de hacer un uso eficiente de los canales, por lo cual, en esta función, los nodos de la red adaptan al canal la información o los mensajes en los cuales está contenida, para su transporte eficiente y efectivo a través de la red.
- **c) Interface**. En esta función el nodo se encarga de proporcionar al canal las señales que serán transmitidas, de acuerdo con el medio de que está formado el canal. Esto es, si el canal es de radio, las señales deberán ser electromagnéticas a la salida del nodo, independientemente de la forma que hayan tenido a su entrada y también de que el procesamiento en el nodo haya sido por medio de señales eléctricas. (Valencia, A. 2010, p. 254)
- **d) Recuperación**. Cuando durante una transmisión se interrumpe la posibilidad de terminar exitosamente la transferencia de información de un nodo a otro, el sistema, a través de sus nodos, debe ser capaz de recuperarse y reanudar en cuanto sea posible la transmisión de aquellas partes del mensaje que no fueron transmitidas con éxito.
- **e) Formateo**. Cuando un mensaje transita a lo largo de una red, pero principalmente cuando existe una interconexión entre redes que manejan distintos protocolos, puede ser necesario que en los nodos se modifique el formato de los mensajes para que todos los nodos de la red (o de la conexión

de redes) puedan trabajar exitosamente con dicho mensaje; esto se conoce con el nombre de formateo (o, en su caso, de reformateo). En la figura 8 se aprecia el formateo de un paquete. (Valencia, A. 2010, p. 255)

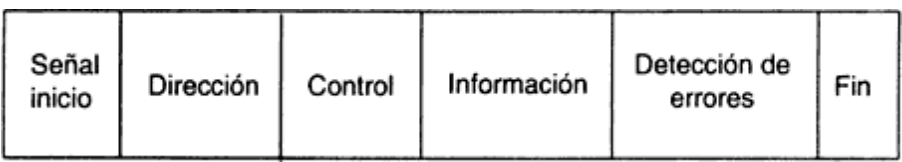

*Figura 8*. Formateo típico de un paquete. Fuente: Valencia, A. 2010, "Introducción a la Ingeniería de Telecomunicaciones"

- **f) Enrutamiento**. Cuando un mensaje llega a un nodo de la red de telecomunicaciones, forzosamente debe tener información acerca de los usuarios de origen y destino; es decir, sobre el usuario que lo generó y aquel al que está destinado. Sin embargo, cada vez que el mensaje transita por un nodo y considerando que en cada nodo hay varios enlaces conectados por los que, al menos en teoría, el mensaje podría ser enviado a cualquiera de ellos, en cada nodo se debe tomar la decisión de cuál debe ser el siguiente nodo al que debe enviarse el mensaje para garantizar que llegue a su destino rápidamente. Este proceso se denomina enrutamiento a través de la red. La selección de la ruta en cada nodo depende, entre otros factores, de la situación instantánea de congestión de la red, es decir, del número de mensajes que en cada momento están en proceso de ser transmitidos a través de los diferentes enlaces de la red.
- **g) Repetición**. Existen protocolos que entre sus reglas tienen una previsión por medio de la cual el nodo receptor detecta si ha habido algún error en la transmisión. Esto permite al nodo destino solicitar al nodo previo que retransmita el mensaje hasta que llegue sin errores y el nodo receptor pueda, a su vez, retransmitirlo al siguiente nodo. (Valencia, A. 2010, p. 255)
- **h) Direccionamiento**. Un nodo requiere la capacidad de identificar direcciones para poder hacer llegar un mensaje a su destino, principalmente cuando el usuario final está conectado a otra red de telecomunicaciones.
- **i) Control de flujo**. Todo canal de comunicaciones tiene una cierta capacidad de manejar mensajes, y cuando el canal está saturado ya no se deben enviar más mensajes por medio de ese canal, hasta que los mensajes previamente enviados hayan sido entregados a sus destinos. (Valencia, A. 2010, p. 256)

## **2.2.1.2 Canales**

- El canal es el medio físico a través del cual viaja la información de un punto a otro. Las características de un canal son de fundamental importancia para una comunicación efectiva, ya que de ellas depende en gran medida la calidad de las señales recibidas en el destino o en los nodos intermedios en una ruta. Los canales pueden pertenecer a una de dos clases: (Valencia, A. 2010, p. 250)
- **a) Canales que guían las señales:** que contienen información desde la fuente hasta el destino, por ejemplo: cables de cobre, cables coaxiales y fibras ópticas. Por estos tipos de canales pueden ser transmitidas las siguientes tasas:
- **Cable De Cobre (Par Trenzado):** hasta 4 Mbps (4 millones de bits por segundo)
- **Cable Coaxial**: hasta 500 Mbps (500 millones de bits por segundo)
- **Fibra Óptica**: hasta 2000 Mbps (2 000 millones de bits por segundo; o bien 2 "giga" bps: 2 Gbps).

 Los cables de cobre son, sin lugar a duda, el medio más utilizado en transmisiones tanto analógicas como digitales; siguen siendo la base de las redes telefónicas urbanas. El material del que están formados produce atenuación en las señales, de manera tal que a distancias de entre 2 y 6 km, dependiendo de la aplicación, deben ser colocadas repetidoras.

 Los cables coaxiales tienen un blindaje que aísla al conductor central del ruido en la transmisión; han sido muy utilizados en comunicaciones de larga distancia y en distribución de señales de televisión. Recientemente se han utilizado también en redes de transmisión de datos. (Valencia, A. 2010, p. 250)

**b) Canales que difunden la señal sin una guía**, a los cuales pertenecen los canales de radio, que incluyen también microondas y enlaces satelitales. Las microondas utilizan antenas de transmisión y recepción de tipo parabólico para transmitir con haces estrechos y tener mayor concentración de energía radiada. Principalmente se utilizan en enlaces de larga distancia, desde luego con repetidoras, pero a últimas fechas se han utilizado también para enlaces cortos punto a punto. Los enlaces satelitales funcionan de una manera muy parecida a las microondas. Un satélite recibe en una banda señales de una estación terrena, las amplifica y las transmite en otra banda de frecuencias.

 Las ventajas de las comunicaciones vía satélite son evidentes: se pueden salvar grandes distancias sin importar la topografía o la orografía del terreno, y se pueden usar antenas que tengan coberturas geográficas amplias, de manera tal que muchas estaciones receptoras terrenas puedan recibir y distribuir simultáneamente la misma señal que fue transmitida una sola vez. Y por lo mismo, las comunicaciones vía satélite han servido para una gran variedad de aplicaciones que van desde la transmisión de conversaciones telefónicas, la transmisión de televisión, las teleconferencias, hasta la transmisión de datos. (Valencia, A. 2010, p. 253)

 En la siguiente tabla se presentan las aplicaciones de los distintos rangos del espectro.

<span id="page-31-0"></span>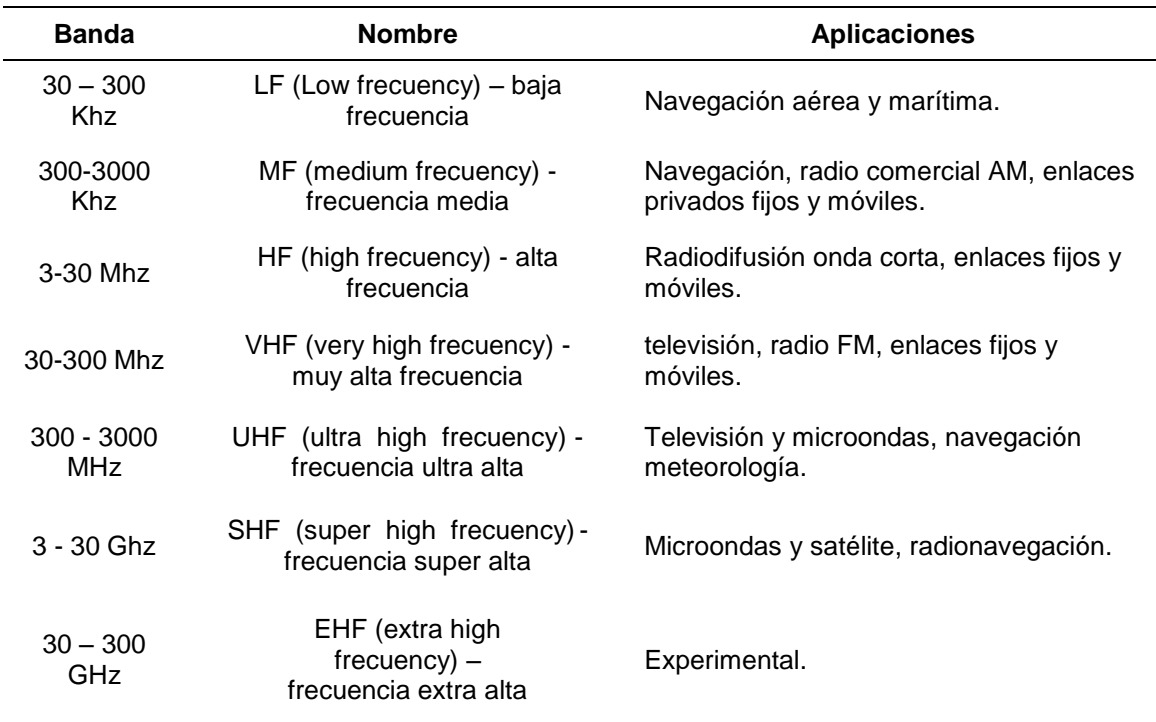

Tabla 1. Bandas del espectro radio eléctrico.

Fuente: [https://es.wikipedia.org/wiki/Bandas\\_de\\_frecuencia](https://es.wikipedia.org/wiki/Bandas_de_frecuencia)

#### **2.2.1.3 Redes de Comunicación Aptas para Telemedicina**

### **2.2.1.3.1 Red mediante líneas eléctricas**

 También conocido por sus siglas PLC (Power Line Comunicactions) sistema de telecomunicaciones que utiliza las líneas de transmisión de [energía](https://es.wikipedia.org/wiki/Energ%C3%ADa_el%C3%A9ctrica)  [eléctrica](https://es.wikipedia.org/wiki/Energ%C3%ADa_el%C3%A9ctrica) convencionales para transmitir señales con propósitos de comunicación. La tecnología PLC aprovecha la red eléctrica para convertirla en una línea digital de alta velocidad de transmisión de datos, permitiendo, entre otras cosas, el acceso a [Internet](https://es.wikipedia.org/wiki/Internet) mediante [banda ancha.](https://es.wikipedia.org/wiki/Banda_ancha) (Galarza, F. 2011, p. 25)

 Se tiene que tener en cuenta los diferentes tipos de redes eléctricas que existen actualmente. En primer lugar, se tienen las redes de alta tensión que se encargan de transportar la energía desde el primer transformador-amplificador a la primera subestación de transporte. Los valores de tensión eléctrica que transportan se encuentran en el orden de 220 y 400 Kv. En segundo lugar, se tiene a las redes de media tensión, su función es convertir energía eléctrica en valores de tensión inferiores con valores que se encuentren entre 15 y 20 Kv. Finalmente, se tiene las redes de baja tensión que se encarga de una última reducción de tensión para poder suministrar electricidad a los domicilios y la reducción de voltaje se dará hasta 220 voltios y 120 voltios. La energía eléctrica se distribuirá hacia cada abonado como corriente alterna de baja frecuencia (50 o 60 Hz). (Galarza, F. 2011, p. 26)

 El sistema PLC centra su atención en el tramo de Baja Tensión de la red eléctrica, pero en alta frecuencia. El sistema PLC comparte la línea eléctrica con el envío de diferentes rangos de frecuencia. Los rangos de frecuencia se encontrarán entre 1.6 y 30 MHz, es decir, en la banda de alta frecuencia. (Galarza, F. 2011, p. 26)

### **Componentes de la tecnología PLC**

- **Backbone:** Infraestructura de la red de alta velocidad basada en tecnología ATM (Modo de Transferencia Asincrónico).
- **Módem Cabecera:** Encargado de tomar la señal proveniente del backbone inyectarla mediante acopladores a la línea eléctrica de media tensión en la subestación.
- **Repetidor:** También llamado R-nodo, es un dispositivo que regenera la señal PLC en aquellos lugares donde ésta se halla detenida por la distancia.

**Módem PLC:** los equipos PLC se comunican mediante interfaces USB y Ethernet con los usuarios, lo que supone una fácil y simple conexión entre el usuario final y los equipos de la central backbone. (Enciclopedia cubana. (Sin fecha). Internet por Red Eléctrica. Recuperado de https: //www.ecured.cu/Internet\_por\_red\_eléctrica).

## **Aplicaciones y comodidades**

- Tecnología de Banda Ancha.
- Se emplea la infraestructura existente.
- No es necesario hacer zanja, obras, ni cableado especial.
- Trasmisión simultánea de voz y datos.
- Permite seguir suministrando el servicio eléctrico sin problemas.
- Alternativa válida adicional a la que hay actualmente ADSL o cable.
- Rápida difusión, utiliza la red eléctrica ya implantada, más que el teléfono. (Enciclopedia cubana. (Sin fecha). Internet por Red Eléctrica. Recuperado de https://www.ecured.cu/Internet\_por\_red\_eléctrica)

## **2.2.1.3.2 Red empleando Fibra Óptica**

 Las redes de Fibra Óptica (FO) son ampliamente utilizadas para comunicación a larga distancia, proporcionando conexiones transcontinentales y transoceánicas, ya que una ventaja de los sistemas de fibra óptica es la gran distancia que puede recorrer una señal antes de necesitar un [repetidor](https://es.wikipedia.org/wiki/Repetidor) o [regenerador](https://es.wikipedia.org/wiki/Regenerador) para recuperar su intensidad. En la actualidad, los [repetidores](https://es.wikipedia.org/wiki/Repetidor) de los sistemas de transmisión por FO están separados entre sí unos 100 km, frente a aproximadamente 1,5 km en los sistemas eléctricos. Los amplificadores ópticos recientemente desarrollados pueden aumentar todavía más esta distancia. (Galarza, F. 2011, p. 27)

Según el modo de propagación, la fibra se divide en dos

 **Fibra multimodo**: Consiste en que se pueden guiar muchos modos a través de la fibra óptica donde cada uno de estos modos seguirá un camino diferente. Esta característica ocasiona que su ancho de banda sea inferior que al de las fibras monomodo. Es usado de preferencia para comunicación en distancias pequeñas, hasta 10 km. (Galarza, F. 2011, p. 27)

 **Fibra monomodo:** Su principal característica es que el diámetro de su núcleo es tan pequeño que solo permite la propagación de un único modo que es propagado directamente y sin reflexión. Esta característica causa que su ancho de banda sea muy elevado. Es usado de preferencia para comunicación a grandes distancias, de preferencias superior a los 10 km. (Galarza, F. 2011, p. 27)

## **Ventajas Fibra Óptica**

- Transmisión de datos a alta velocidad.
- Gran ancho de banda.
- El cable fibra óptica, al ser muy delgado y flexible es mucho más ligero y ocupa menos espacio que el cable coaxial y el cable par trenzado.
- Compatibilidad con la tecnología digital.
- Gran seguridad. La intrusión en una fibra óptica es fácilmente detectable, por el debilitamiento de la energía luminosa en recepción.
- Resistencia al calor, frío y a la corrosión.
- Insensibilidad a la interferencia electromagnética, como ocurre cuando un alambre telefónico pierde parte de su señal. (Fibra Óptica. (Sin fecha). Ventajas y Desventajas. Recuperado de http://www2.udec.cl/~jdupre/fibra/ven.html)

## **2.2.1.3.3 Red usando Radio Enlaces**

Se denomina radio enlace a cualquier interconexión entre los terminales de telecomunicaciones efectuados por ondas electromagnéticas. Además, si los terminales son fijos, el servicio se lo denomina como tal y si algún terminal es móvil, se lo denomina dentro de los servicios de esas características. Para poder calcular las alturas libres debe conocerse la topografía del terreno, así como la altura y ubicación de los obstáculos que puedan existir en el trayecto. Se puede definir al radio enlace del servicio fijo, como sistemas de comunicaciones entre puntos fijos situados sobre la superficie terrestre, que proporcionan una capacidad de información, con características de calidad y disponibilidad determinadas. Típicamente estos enlaces se explotan entre los 800 MHz y 42 GHz. (Radio Enlace – ¿Qué es un Radioenlace? (Sin fecha). Recuperado de http://www.radiocomunicaciones.net/radio/radioenlace-que-es-un-radioenlace/)

## **Conceptos de diseño**

Los radioenlaces de microondas se realizan sólo si existe una vista del receptor (LOS, Line Of Sight), proveen conectividad de una manera sencilla y práctica entre dos o más sitios. La línea de visión (LOS) implica que la antena en un extremo del radio enlace debe poder "ver" la antena del otro extremo.

El diseño de un radio enlace de microondas LOS involucra cuatro pasos básicos:

- Elección del sitio de instalación.
- Relevamiento del perfil del terreno y cálculo de la altura del mástil para la antena.
- Cálculo completo del radio enlace, estudio de la trayectoria del mismo y los efectos a los que se encuentra expuesto.
- Prueba posterior a la instalación del radio enlace, y su posterior puesta en servicio con tráfico real. (Radio Enlace – ¿Qué es un Radioenlace? (Sin fecha). Recuperado de http://www.radiocomunicaciones.net/radio/radioenlace-que-es-un-radioenlace/)

Entre las ventajas de radio de microondas están las siguientes:

 Los sistemas de radio no necesitan adquisiciones de derecho de vía entre estaciones.
- Cada estación requiere la compra o alquiler de solo una pequeña extensión de terreno.
- Por sus grandes frecuencias de operación, los sistemas de radio de microondas pueden llevar grandes cantidades de información.
- Las frecuencias altas equivalen longitudes cortas de onda, que requieren antenas relativamente pequeñas.
- Las señales de radio se propagan con más facilidad en torno a obstáculos físicos, como, por ejemplo, a través del agua o las montañas altas.
- Para la amplificación se requieren menos repetidores.
- Las distancias entre los centros de conmutación son menores.
- Se reducen al mínimo las instalaciones subterráneas.
- Se introducen tiempos mínimos de retardos.
- Entre los canales de voz existe un mínimo de diafonía.
- Son factores importantes la mayor confiabilidad y menores tiempos de mantenimiento. (Radiocomunicación por microondas. 2017. Ventaja de las radiocomunicaciones por microondas. Recuperado de https://es.Wikipedia.org /wiki/Radiocomunicación\_por\_microondas#Ventajas\_de\_las\_radiocomunicaci ones\_por\_ microondas)

#### **2.2.1.3.4 Redes empleando tecnología HF/VHF**

 Los sistemas VHF y HF son sistemas inalámbricos o de radio que hacen uso de las bandas de frecuencia de 3 a 30 MHz y de 30 a 300 MHz, respectivamente. Actualmente, estos sistemas originalmente sólo diseñados para la transmisión de voz, también permiten la transmisión de datos. (Araujo, G. 2008, p. 23)

 Sistemas HF: Estos sistemas tienen un alcance geográfico bastante amplio, pudiendo establecer comunicaciones con estaciones dentro y fuera de un mismo país. Estas comunicaciones son, por lo general, de menor calidad que las anteriores, por lo que, aunque existe la posibilidad, no merece la pena conectarla a la Red Telefónica Publica Conmutada (RTPC). Sin embargo, dado su largo alcance, se pueden utilizar para intercomunicar puntos que están a cientos kilómetros del resto de la red. (Araujo, G. 2008, p. 23)

 Sistemas VHF: Estos sistemas tienen un alcance geográfico limitado (alrededor de 70 km) por lo que se agrupan en pequeñas redes locales. En ellas todas las radios se comunican en las mismas frecuencias, es decir, usan un canal común y pueden establecer conversaciones con todas las estaciones de la misma red. Mediante este servicio los usuarios podrán establecer comunicaciones de voz Half Duplex de alta calidad con las estaciones que forman parte de su red. Además, permite la comunicación con cualquier abonado de la Red Telefónica Pública Conmutada (RTPC) para lo que se necesita una interfaz hacia esa red. Para la transmisión de datos debe instalarse una interfaz de comunicaciones entre la radio y la computadora, en cada una de las estaciones de la red. En VHF pueden alcanzarse velocidades alrededor de 9600 bps, que es poco para una óptima navegación en Internet, pero suficiente para el uso de correo electrónico. Para la gestión de este servicio se instala una computadora especialmente acondicionada, un servidor, en una de las estaciones de la red, que cuente con algún tipo de acceso a Internet. De esta forma, los correos enviados desde cualquier estación son transmitidos por la radio hacia el servidor local, el cual los reenviará hacia: otra estación VHF, una red LAN o Internet. Hay que tener en cuenta que cada red local se comunica mediante una frecuencia propia, diferente a la usada por las redes vecinas. (Araujo, G. 2008, p. 23)

#### **Comunicaciones de voz**

 La comunicación de voz es el servicio natural de los sistemas VHF. Cada red utiliza un canal para la comunicación de voz entre sus miembros. En caso que existan estaciones bastante alejadas entre sí, se usan repetidores de voz, por lo que la red utiliza dos canales de voz, uno para transmisión y otro para recepción. Cuanto más aumente la cantidad de repetidores de voz, mayor será el número de canales usados. Todos estos canales han de ser configurados en la radio del repetidor de voz que dé servicio a cada estación y a través del cual se retransmiten las comunicaciones hacía su destino, en particular, hacia la estación que cuente con salida a la RTPC. Esta estación será denominada estación pasarela. Al igual que en la comunicación de datos, todas las estaciones tienen la posibilidad de establecer comunicaciones de voz hacia el exterior a través de una de ellas, que está conectada a la RTPC. Sin embargo, dada la baja calidad de las comunicaciones HF, únicamente las estaciones conectadas con enlaces VHF tienen la posibilidad de ofrecer de este servicio con una calidad aceptable. Las estaciones conectadas mediante enlaces HF no se pueden comunicar con los sistemas VHF, que usan otra banda de frecuencia. Sin embargo, sí que podrá comunicarse con ellas mediante el subsistema de datos a través de Internet. La tecnología HF está ampliamente difundida en los entornos rurales de países en desarrollo, por lo que habitualmente pueden encontrarse radios HF en algunas localidades del área donde se quiere instalar una nueva red. Esta característica servirá para que la estación donde se instale esta tecnología pueda conectarse con esas localidades, entre las cuales suelen estar capitales distritales y departamentales. El medio seleccionado de entrada/salida hacia la RTPC y hacia Internet, depende de las ventajas y desventajas de cada sistema (VSAT, ADSL) debiendo valorar en cada caso particular cuál de ellos es el más conveniente. En la figura 9 se puede apreciar la difusión de la voz en HF sin repetidor y con repetidor. (Araujo, G. 2008, p. 25)

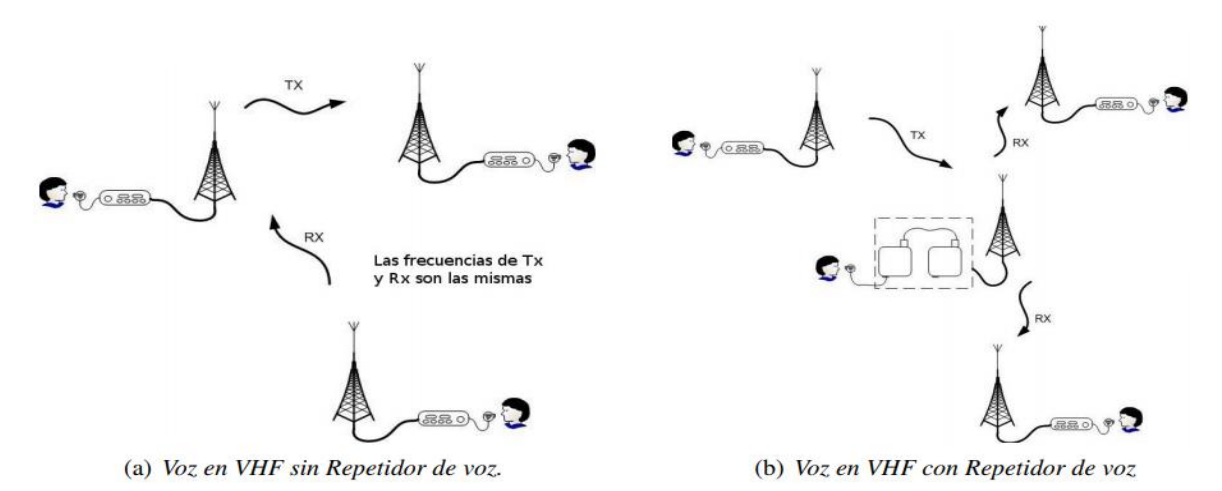

*Figura 9*. Voz en VHF.

Fuente: Araujo, L. 2008, "Redes Inalámbricas para zonas rurales"

## **Comunicación de Datos**

 Para VHF/UHF se usarán canalizaciones (ancho de banda de canal) estándar de 12.5KHz; en HF la canalización típica es de poco más de 2 KHz. La tarea de recepción/envío de audio se llevará a cabo, en ambos casos, con soundmodem, un paquete libre que proporciona la infraestructura para el acceso a tarjeta de sonido y que incluye un conjunto de módems software (5 implementados por el momento) para la transmisión de información, que se escogen en función de la banda de trabajo. Para VHF/UHF el módem escogido es FSK-G3RUH una modificación libre de FSK que reduce considerablemente el ancho de banda final. Este módem permite llegar a una velocidad de señalización de 9600 bps para las canalizaciones estándar, una velocidad muy superior a la usada en anteriores proyectos (AFSK 1200bps). (Araujo, G. 2008, p. 26)

 En HF, se usa un módem especialmente diseñado para esta banda, newqpsk, originalmente desarrollado para la placa Motorola DSP560002, y posteriormente traducido a lenguaje C y distribuido en Linux bajo licencia GNU/GPL. Newqpsk es un módem con tecnología OFDM. Esta modulación de espectro extendido consta de una serie de portadoras espaciadas en frecuencia para distribuir los datos por todo el ancho de banda del canal. La ortogonalidad se asegura con una determinada distancia entre portadoras que evitan que los datos se mezclen en el proceso de demodulación. Los beneficios de OFDM son su alta eficiencia espectral, la fortaleza a las interferencias de radiofrecuencia y una baja distorsión por multipath (multicamino), precisamente las características más habituales en canales HF. (Araujo, G. 2008, p. 26)

#### **2.2.1.3.5 Red basada en Satélite**

## **Modelo de subida**

 El principal componente dentro de la sección de subida, de un sistema satelital, es el transmisor de la estación terrena. Un típico transmisor de la estación terrena consiste de un modulador de IF, un convertidor de microondas de IF a RF, un amplificador de alta potencia (HPA) y algún medio para limitar la banda del espectro de salida (un filtro pasa-banda de salida). El modulador de IF convierte las señales de banda base de entrada a una frecuencia intermedia modulada e FM, en PSK o en QAM. El convertidor (mezclador y filtro pasa-banda) convierte la IF a una frecuencia de portadora de RF apropiada. El HPA proporciona una sensibilidad de entrada adecuada y potencia de salida para propagar la señal al transponder del satélite. Los HPA comúnmente usados son klystons y tubos de onda progresiva. En la figura 10 se puede apreciar el proceso de subida de información de un satélite. (Enciclopedia Cubana. (Sin fecha). Red Satelital. Recuperado de https://www.ecured.cu/Red\_sat elital)

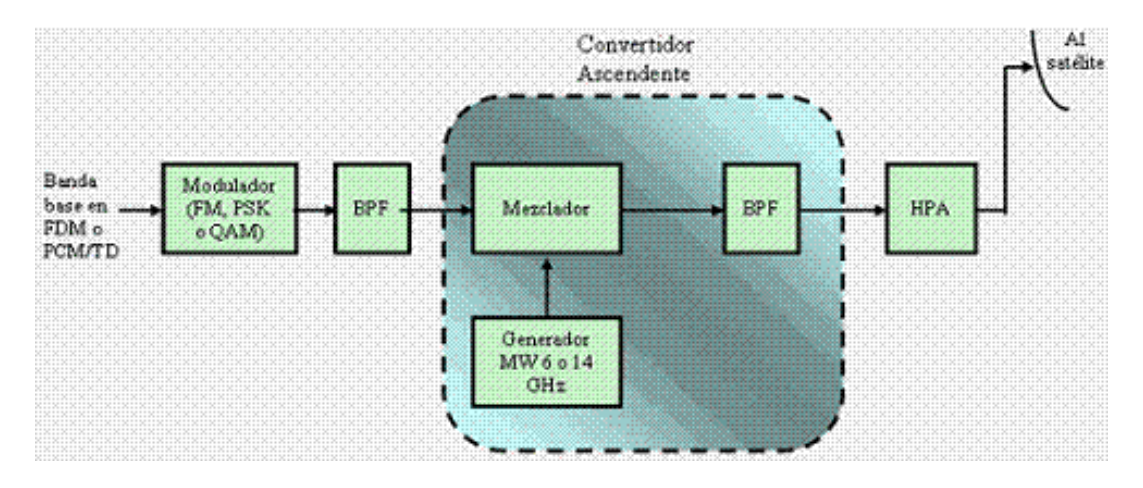

*Figura 10*. Modelo de Subida del satélite. Fuente: www.ecured.cu/Red\_satelital

# **Transponder**

 Un típico transponer satelital consta de un dispositivo para limitar la banda de entrada (BPF), un amplificador de bajo ruido de entrada (LNA), un translador de frecuencia, un amplificador de potencia de bajo nivel y un filtro pasa-bandas de salida. El transponder es un repetidor de RF a RF. Otras configuraciones de transponder son los repetidores de IF, y de banda base, semejantes a los utilizados en los repetidores de microondas. El BPF de entrada limita el ruido total aplicado a la entrada del LNA (un dispositivo normalmente utilizado como LNA, es un diodo túnel). La salida del LNA alimenta un translador de frecuencia (un oscilador de desplazamiento y un BPF), que se encarga de convertir la frecuencia de subida de banda alta a una frecuencia de bajada de banda baja. El amplificador de potencia de bajo nivel, que es comúnmente un tubo de ondas progresivas (TWT), amplifica la señal de RF para su posterior transmisión por medio de la bajada a los receptores de la estación terrena. También pueden utilizarse amplificadores de estado sólido (SSP), los cuales, en la actualidad, permiten obtener un mejor nivel de linealidad que los TWT. La potencia que pueden generar los SSP, tiene un máximo de alrededor de los 50 Watts, mientras que los TWT pueden alcanzar potencias del orden de los 200 Watts. En la figura 11 se puede apreciar la composición de un transponder satelital. (Enciclopedia Cubana. (Sin fecha). Red Satelital. Recuperado de https://www.ecured.cu/Red\_satelital)

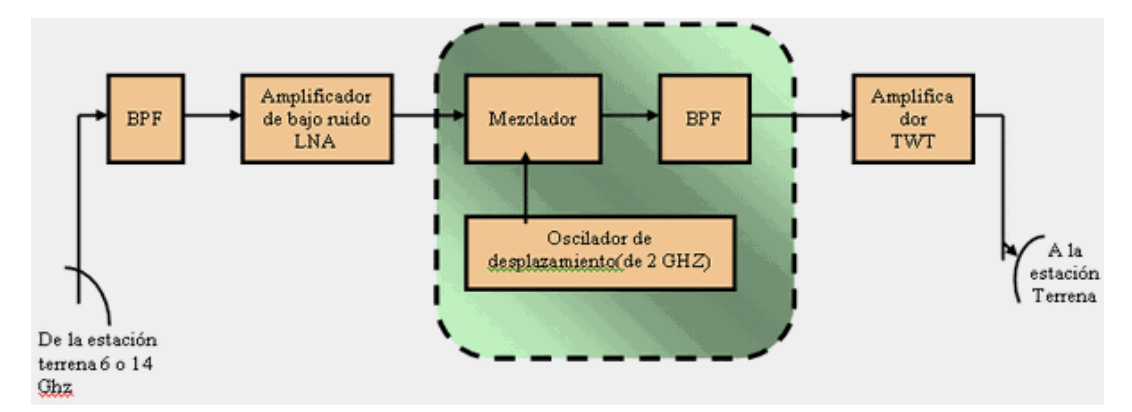

*Figura 11*. Transponder del satélite. Fuente: [www.ecured.cu/Red\\_satelital](http://www.ecured.cu/Red_satelital)

#### **Modelo de bajada**

 Un receptor de estación terrena incluye un BPF de entrada, un LNA y un convertidor de RF a IF. El BPF limita la potencia del ruido de entrada al LNA. El LNA es un dispositivo altamente sensible, con poco ruido, tal como un amplificador de diodo túnel o un amplificador paramétrico. El convertidor de RF a IF es una combinación de filtro mezclador/pasa-bandas que convierte la señal de RF a una frecuencia de IF. En la figura 12 se puede apreciar la composición de un receptor de estación terrena. (Enciclopedia Cubana. (Sin fecha). Red Satelital. Recuperado de [https://www.ecured.cu/Red\\_satelital\)](https://www.ecured.cu/Red_satelital)

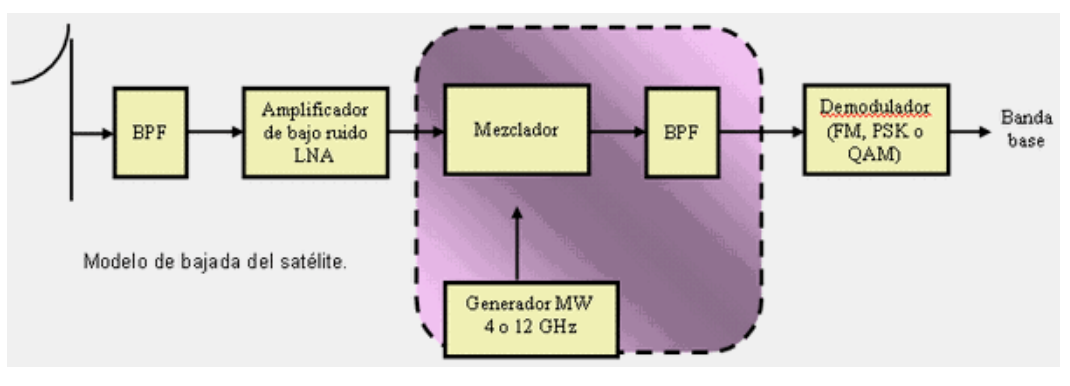

*Figura 12.* Modelo de bajada del satélite. Fuente: www.ecured.cu/Red\_satelital

# **2.2.2 Telemedicina**

 Según la Organización Mundial de la Salud (OMS) la Telemedicina se define como: "El suministro de servicios de atención en salud, en los que la distancia constituye un factor crítico, por profesionales que apelan a las tecnologías de la información y de la comunicación con objeto de intercambiar datos para hacer diagnósticos, preconizar tratamientos y prevenir enfermedades y heridas, así como para la formación permanente de los profesionales de atención de salud y en actividades de investigación y evaluación, con el fin de mejorar la salud de las personas y de las comunidades en que viven." (Cordero, J. 2004, p. 21)

# **2.2.2.1 Características** (Cordero, J. 2004, p. 22)

Las características fundamentales que deben tener los sistemas de Telesalud son:

- Diseño pensado en las necesidades de cada zona, no en la tecnología.
- Ayudar a minimizar costos y reducir pérdidas.
- Mayor seguridad de las operaciones, actividades e información.
- Servicios de calidad en términos de eficiencia y eficacia.
- Ayudar a cumplir la misión de las instituciones de salud.

**2.2.2.2 Aplicaciones generales** (Cordero, J. 2004, p. 22)

Las aplicaciones más difundidas son:

- Ayuda diagnóstica y soporte asistencial en caso de:
- Emergencias en lugares remotos (Antártida, barcos, aviones, campo de batalla) donde es difícil conseguir un médico a tiempo.
- Áreas rurales distantes y dispersas, donde hay pocos médicos y mejoramiento del acceso a la atención de salud, evitando la necesidad de viajar.
- Áreas urbanas, acelerando el proceso de referencias, reduciendo las referencias innecesarias y mejorando la coherencia y calidad.
- Fomenta el contacto entre profesionales, extendiendo la educación médica continua y reduciendo el aislamiento.
- Mejora la prestación de servicios administrativos asistenciales.

# **2.2.2.3 Beneficios** (Cordero, J. 2004, p. 23)

Los beneficios que aportan las aplicaciones de Telesalud son múltiples:

- Favorece la universalidad del acceso a todos los niveles asistenciales.
- Fomenta la equidad, llevando la atención a las áreas aisladas.
- Facilita la atención integral del paciente.
- Mejora la calidad asistencial.
- Provee apoyo científico y tecnológico a los profesionales.
- Facilita la formación continua de los profesionales.
- Promueve la Investigación y Desarrollo en el campo de la Salud.
- Aumenta el conocimiento de salud de la población y fomenta el autocuidado.
- Optimiza procesos de administración al aumentar la eficiencia del sistema de salud.

# **2.2.2.4 Factores críticos** (Cordero, J. 2004, p. 24)

 Entre los puntos críticos para el desarrollo de proyectos de Telesalud se consideran:

- Impacto tecnológico, relacionado al uso de tecnología consolidada y soluciones abiertas (equipamiento informático, red de comunicaciones, aplicaciones, etc.), integrando infraestructura existente y sistemas de proveedores diferentes.
- Elementos organizativos, se refiere a los cambios necesarios para introducir la Telesalud en la organización, aceptación de profesionales y pacientes, sistemas de evaluación del proyecto, modificación de la forma de proporcionar

servicios en salud, coordinación entre niveles asistenciales, rediseño de procesos y definición de nuevas funciones para los puestos de trabajo.

 Impacto cultural, considerando la adaptación a nuevas formas de trabajo para el personal de salud. Para ello se requiere capacitación adecuada.

#### **2.2.3 Red Dorsal Nacional Fibra Óptica**

 El Proyecto consiste en el diseño, construcción, adquisición, puesta en funcionamiento, operación y mantenimiento de la Red Dorsal Nacional de Fibra Óptica (aprox. 13,400 km.) para conectar a 22 capitales de región y 180 capitales de provincia. La Red Dorsal Nacional de Fibra Óptica es el complemento para las bandas de tecnología 4G LTE por la calidad y cantidad de datos que se podrán transmitir a altas velocidades. Asimismo, permitirá reducirán los costos de acceso a Internet hasta en un 80%, mejorando la calidad de vida de todos los peruanos. (Proinversión. 2012. Red Dorsal Nacional de Fibra Óptica. Recuperado de [http://www.proinversion.gob.pe/](http://www.proinversion.gob.pe/%20MODULOS/LAN/%20landing.aspx?are=0&pfl=1&lan=13&tit=red-dorsal-de-fibra-óptica)  [MODULOS/LAN/ landing.aspx?are=0&pfl=1&lan=13&tit=red-dorsal-de-fibra-óptica\)](http://www.proinversion.gob.pe/%20MODULOS/LAN/%20landing.aspx?are=0&pfl=1&lan=13&tit=red-dorsal-de-fibra-óptica)

## **2.2.3.1 Beneficios**

- Las compañías de telefonía móvil e Internet tendrán costos menores de transporte de señales de telecomunicaciones. Esto les permitirá bajar sus tarifas de servicios finales al público tales como Internet, telefonía fija, móvil, TV, etc.
- La tarifa de transporte por fibra óptica que cobrará el concesionario a las empresas de servicios públicos de telecomunicaciones será de US\$ 27 (con IGV) por megabit/seg (Mbps) por mes.
- Osiptel regulará la tarifa del servicio portador al concesionario y velará por que este beneficio llegue a los usuarios de los servicios. (Proinversión. 2012. Red Dorsal Nacional de Fibra Óptica. Recuperado de http://www.proinversion.gob.

pe/MODULOS/LAN/landing.aspx?are=0&pfl=1&lan=13&tit=red-dorsal-de-

fibra-óptica)

 En la figura 13 se muestra el mapa del Perú mostrando el despliegue de la Red Dorsal Nacional De Fibra Óptica.

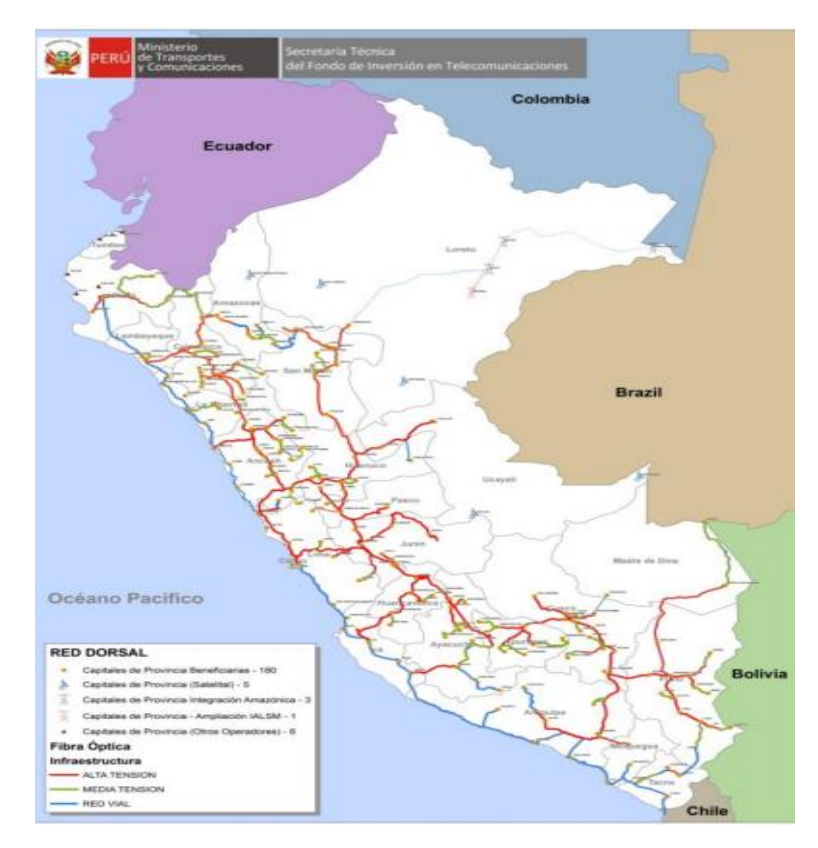

*Figura 13.* Red Dorsal Nacional.

Fuente: Moran, M. 2014, "Taller Informativo: Ley de promoción de la Banda Ancha y Construcción de una Red Dorsal Nacional"

# **2.2.3.2 Características y Despliegue de la RDNFO**

# **Red Core**

- El diseño de la Red Core deberá basarse en proyecciones de trafico de diez (10) años. (Anexo 12, "Red Dorsal Nacional de Fibra Óptica: Cobertura Universal Sur, Centro y Norte, p. 5)
- El Nodo Central (Hub) de la RDNFO debe ubicarse en Lima. El Postor Precalificado deberá presentar los diagramas de su proyecto de arquitectura de la Red Core acompañados por una descripción narrativa detallada. (Anexo

12, "Red Dorsal Nacional de Fibra Óptica: Cobertura Universal Sur, Centro y Norte, p. 5)

 Los enlaces de la Red Core, deben tener un rendimiento efectivo (effective throughput) como mínimo de 100 Gigabit por segundo (Gbit/seg). (Anexo 12, Red Dorsal Nacional de Fibra Óptica: Cobertura Universal Sur, Centro y Norte, p. 5)

 En la figura 14 se muestra el mapa del Perú y la ubicación de los Nodo Core en las distintas Regiones.

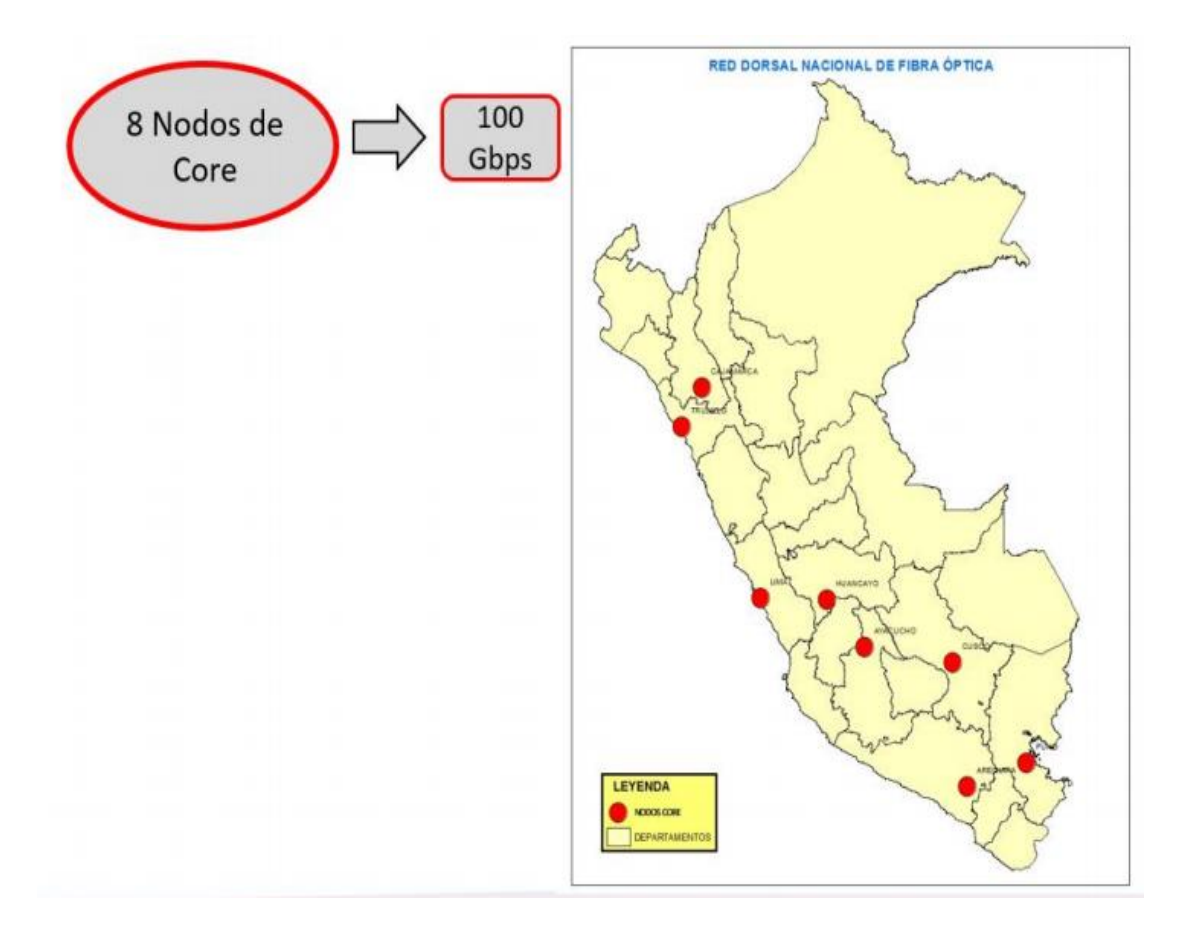

*Figura 14*. Nodos Core. Fuente: Moran, M. 2014, "Taller Informativo: Ley de promoción de la Banda Ancha y Construcción de una Red Dorsal Nacional"

 En las figuras 15 y 16 se pueden apreciar las instalaciones externas e infraestructu ra interna respectivamente del nodo Core ubicado en Arequipa.

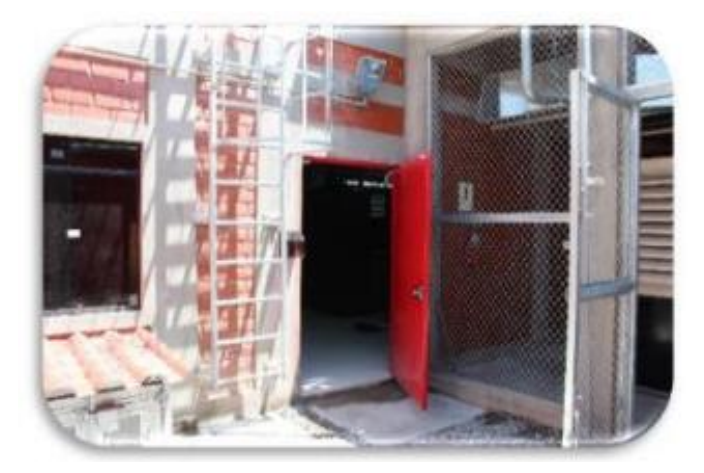

*Figura 15*. Entrada nodo Core Arequipa.

Fuente: Moran, M. 2014, "Taller Informativo: Ley de promoción de la Banda Ancha y Construcción de una Red Dorsal Nacional"

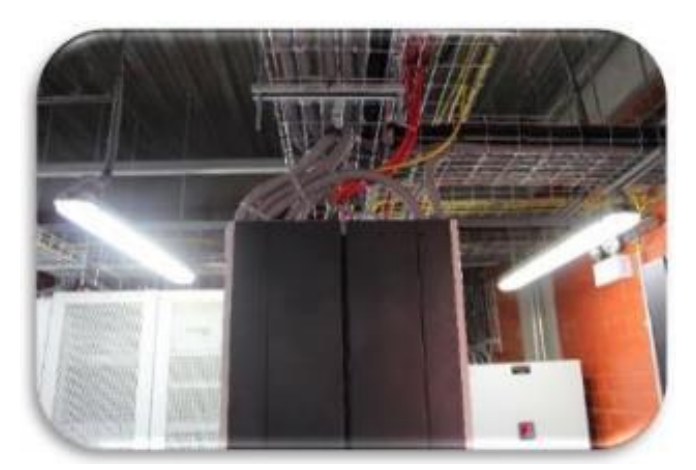

*Figura 16*. Infraestructura interna del nodo Core Arequipa. Fuente: Moran, M. 2014, "Taller Informativo: Ley de promoción de la Banda Ancha y Construcción de una Red Dorsal Nacional"

# **Red de Agregación**

 Los Postores Precalificados deben diseñar una Red de Agregación, integrada por los nodos de Agregación, ubicados en el casco urbano de cada capital regional, como mínimo veintidós (22), uno por cada región; los que contaran con enrutadores redundantes u otros dispositivos de agregación y dos conexiones de subida (upstream) a nodos de la Red Core ubicados en diferentes ciudades. (Anexo 12, "Red Dorsal Nacional de Fibra Óptica: Cobertura Universal Sur, Centro y Norte, p. 5)

 El rendimiento de efectivo de los encales de subida entre Nodos de Agregación y la Red Core debe ser progresivo, a fin de satisfacer la demanda durante toda la vida operacional de la RDNFO, con una capacidad inicial de 10 Gbit/seg. (Anexo 12, "Red Dorsal Nacional de Fibra Óptica: Cobertura Universal Sur, Centro y Norte, p. 6)

 En la figura 17 se aprecia el mapa del Perú, ubicando en él los Nodo Core y Nodos de Agregación en las distintas Regiones.

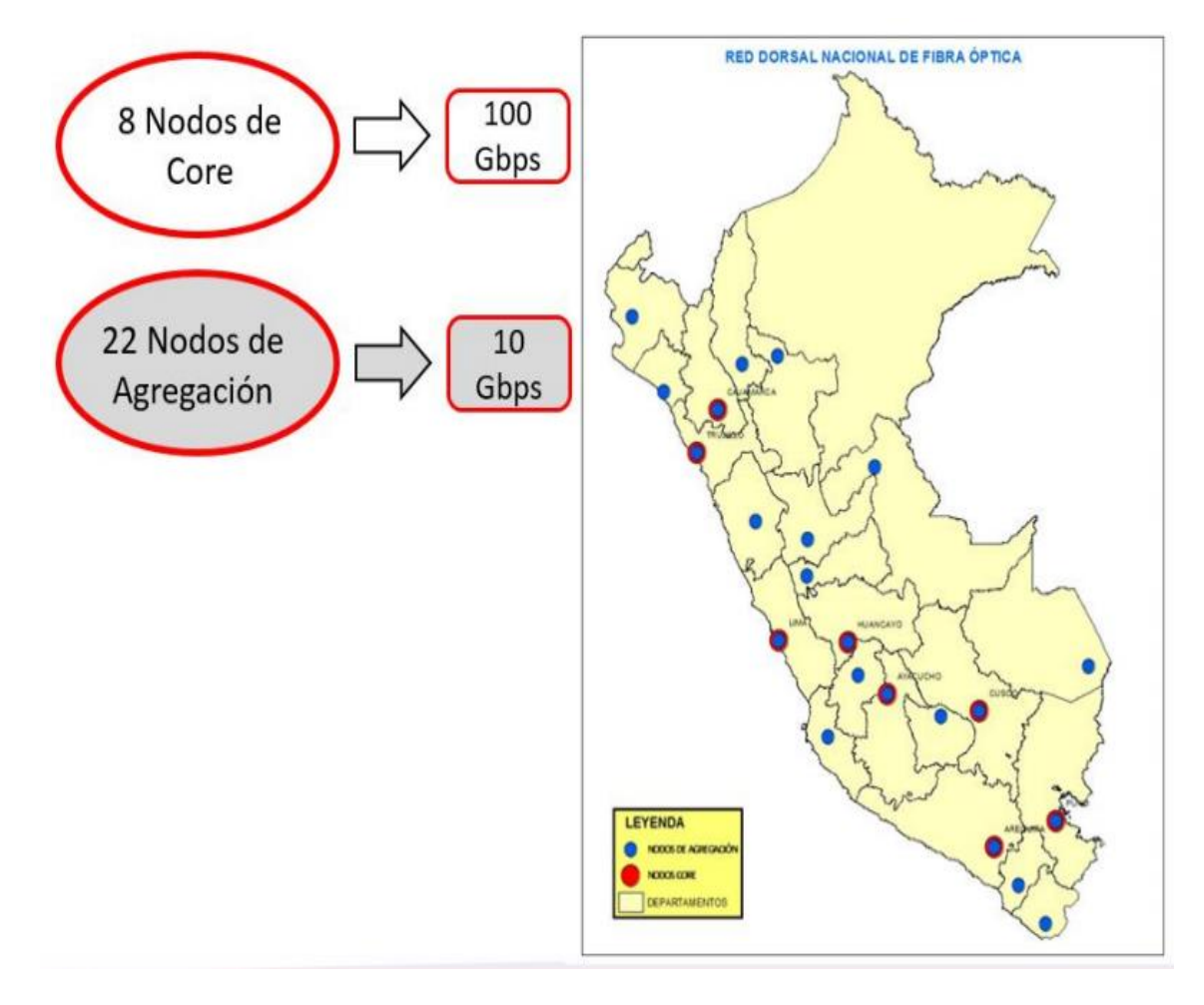

#### *Figura 17*. Nodos de Agregación.

Fuente: Moran, M. 2014, "Taller Informativo: Ley de promoción de la Banda Ancha y Construcción de una Red Dorsal Nacional"

En las figuras 18 y 19 se pueden apreciar las instalaciones externas e infraestructu

ra interna respectivamente del Nodo de Agregación ubicado en Chiclayo.

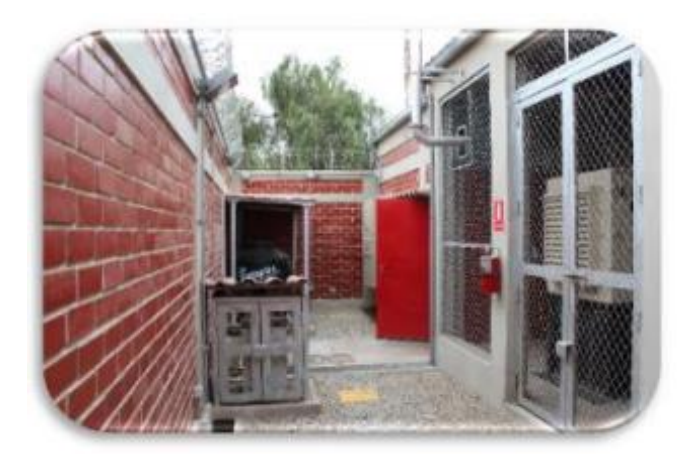

*Figura 18*. Entrada nodo Agregador Chiclayo.

Fuente: Moran, M. 2014, "Taller Informativo: Ley de promoción de la Banda Ancha y Construcción de una Red Dorsal Nacional"

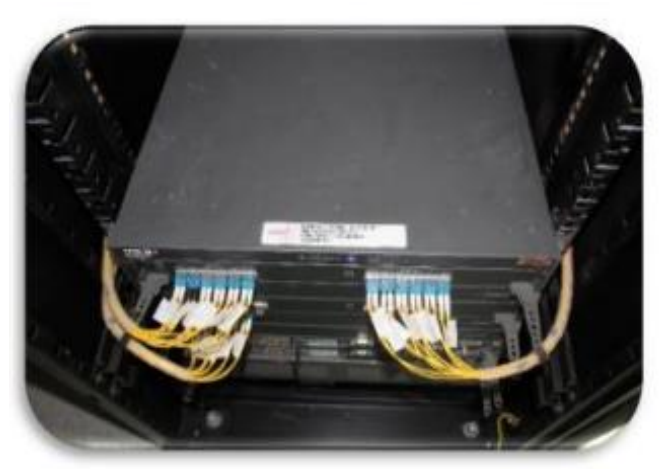

*Figura 19*. Infraestructura interna nodo Agregador Chiclayo. Fuente: Moran, M. 2014, "Taller Informativo: Ley de promoción de la Banda Ancha y Construcción de una Red Dorsal Nacional"

# **Red de Distribución**

 El concesionario debe ubicar los Nodos de Distribución en el casco urbano de cada capital de provincia, los cuales debe tener conexiones de subida a los Nodos de Agregación redundantes en la capital regional correspondiente. Excepcionalmente, un nodo de Distribución puede estar conectado a un Nodo de Agregación en una capital regional limítrofe. (Anexo 12, "Red Dorsal Nacional de Fibra Óptica: Cobertura Universal Sur, Centro y Norte, p. 6)

 El ancho de banda de los enlaces entre Nodos de Agregación y los Nodos de Distribución debe ser como mínimo de 10 Gbits/seg. El concesionario debe incrementar este ancho de banda según sea necesario, a fin de satisfacer la demanda durante toda la vida operacional de la RDNFO. (Anexo 12, "Red Dorsal Nacional de Fibra Óptica: Cobertura Universal Sur, Centro y Norte, p. 7)

 En la figura 20 se puede apreciar el mapa del Perú ubicando en él los Nodos Core, Nodos de Agregación y Nodos de Distribución.

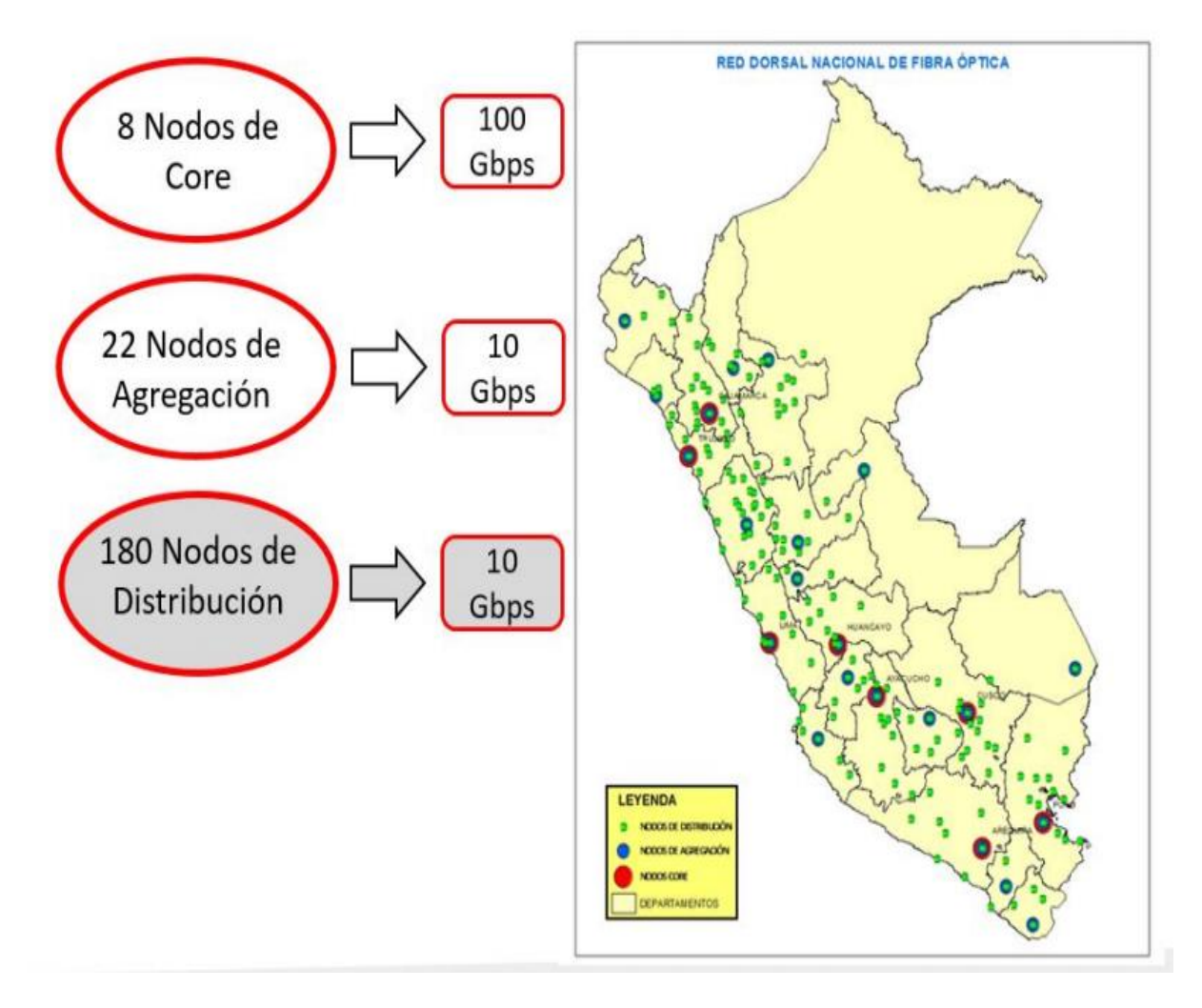

*Figura 20*. Nodos de Distribución.

Fuente: Moran, M. 2014, "Taller Informativo: Ley de promoción de la Banda Ancha y Construcción de una Red Dorsal Nacional"

En la figura 21 y 22 se puede apreciar las instalaciones externas e infraestructura

interna respectivamente de un Nodo de Distribución ubicado en Bolívar – La Libertad

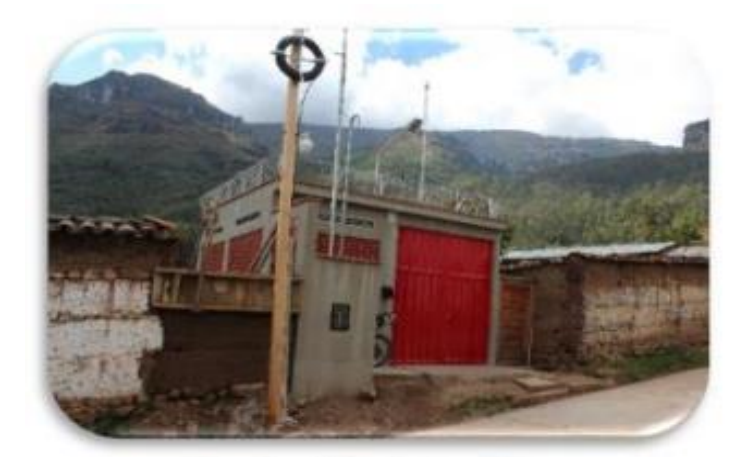

*Figura 21*. Entrada nodo Distribuidor Bolívar.

Fuente: Moran, M. 2014, "Taller Informativo: Ley de promoción de la Banda Ancha y Construcción de una Red Dorsal Nacional"

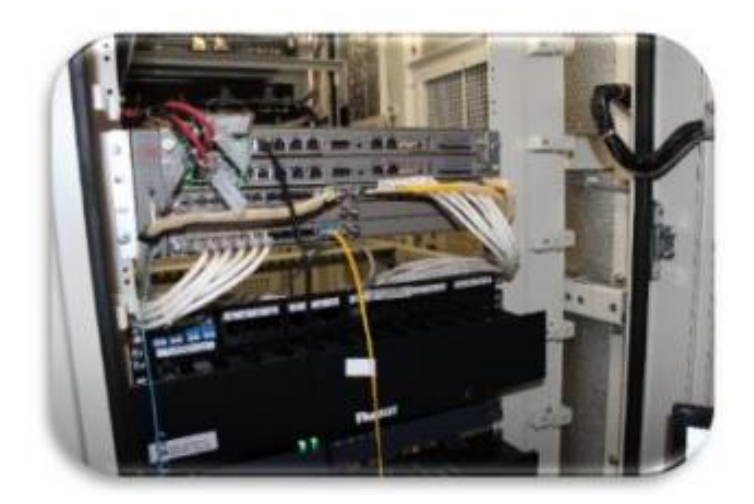

*Figura 22*. Infraestructura interna nodo Distribuidor Bolívar. Fuente: Moran, M. 2014, "Taller Informativo: Ley de promoción de la Banda Ancha y Construcción de una Red Dorsal Nacional"

# **Red de Conexión**

 Una Red de Conexión debe ser construida para extender las capacidades de los Nodos de Distribución hasta los Nodos de Conexión en los centros poblados del área rural. Los Nodos de Conexión serán utilizados para conectarse con operadores de servicios públicos de telecomunicaciones. (Anexo 12, "Red Dorsal Nacional de Fibra Óptica: Cobertura Universal Sur, Centro y Norte, p. 11)

- Cada Nodo de Conexión debe constar de conmutadores Ethernet de por lo menos veinticuatro (24) puertos cada uno que soporten velocidades de bajada de 10 y 100 Mbit por segundo (Mbit/seg), de acuerdo con las capacidades tecnológicas de los operadores de telecomunicaciones de servicios públicos de telecomunicaciones. Asimismo, estos Nodos de Conexión deben tener interfaz óptica que permitan que los operadores de servicios públicos de telecomunicaciones que así lo requieran, se conecten a la RDNFO. (Anexo 12, "Red Dorsal Nacional de Fibra Óptica: Cobertura Universal Sur, Centro y Norte, p. 11)
- Cada Nodo de Conexión debe tener enlaces de subida con el Nodo de Distribución más cercano utilizando enlaces Ethernet de 1 Gbits/seg, e incrementar su capacidad de manera progresiva, a fin de satisfacer la demanda durante toda la vida operacional de la RDNFO. (Anexo 12, "Red Dorsal Nacional de Fibra Óptica: Cobertura Universal Sur, Centro y Norte, p. 11)

 En la figura 23 se puede apreciar el mapa del Perú ubicando en él los Nodos Core, Nodos de Agregación, Nodos de Distribución y Nodos de Conexión en las distintas regiones.

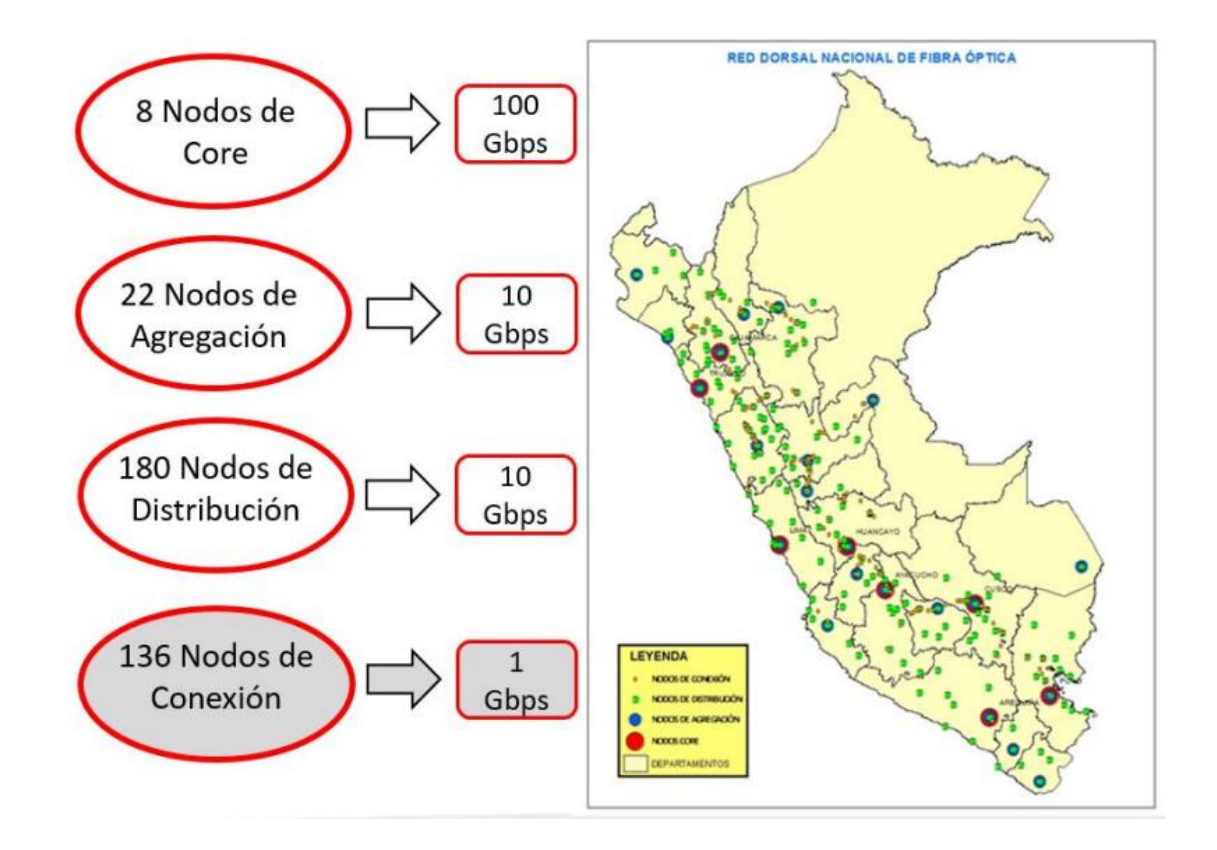

*Figura 23*. Red de Conexión. Fuente: Moran, M. 2014, "Taller Informativo: Ley de promoción de la Banda Ancha y Construcción de una Red Dorsal Nacional"

En las figuras 24 y 25 se puede apreciar las instalaciones externas e infraestructu ra interna respectivamente de un Nodo de Conexión ubicado en la localidad de Aucayacu – Huánuco.

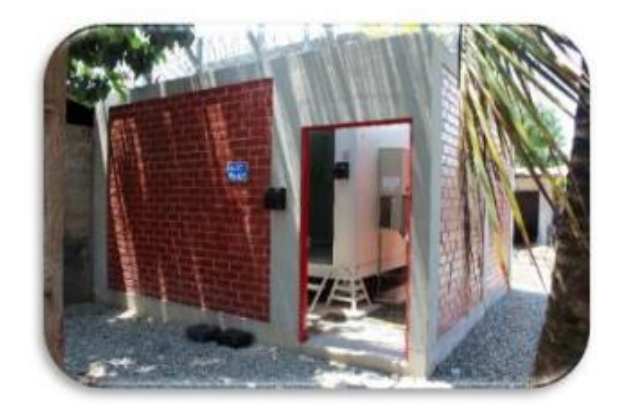

*Figura 24*. Entrada nodo Conexión Aucayacu. Fuente: Moran, M. 2014, "Taller Informativo: Ley de promoción de la Banda Ancha y Construcción de una Red Dorsal Nacional"

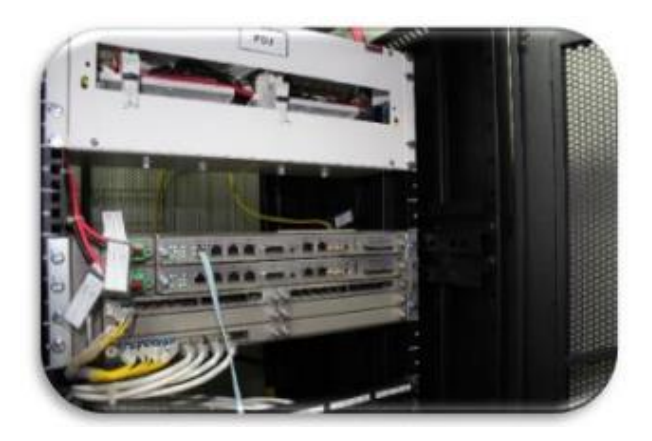

*Figura 25*. Infraestructura interna nodo Conexión Aucayacu. Fuente: Moran, M. 2014, "Taller Informativo: Ley de promoción de la Banda Ancha y Construcción de una Red Dorsal Nacional"

# **2.3 Marco Conceptual**

# **2.3.1 Definición de Términos Básicos**

# **Protocolo**

 Un protocolo de red es como un lenguaje para la comunicación de información. Son las reglas y procedimientos que se utilizan en una red para comunicarse entre los nodos que tienen acceso al sistema de cable.

# **Ethernet**

 Es un estándar de redes de área local para computadores con acceso al medio por detección de la onda portadora y con detección de colisiones (CSMA/CD).

# **NIC/MAU (Tarjeta de red)**

 "Network Interface Card" (Tarjeta de interfaz de red) o "Medium Access Unit" (Medio de unidad de acceso). Cada computadora necesita el "hardware" para transmitir y recibir información. Es el dispositivo que conecta la computadora u otro equipo de red con el medio físico. La NIC es un tipo de tarjeta de expansión de la computadora y proporciona un puerto en la parte trasera de la PC al cual se conecta el cable de la red. Hoy en día cada vez son más los equipos que disponen de interfaz de red, principalmente Ethernet, incorporadas. A veces, es necesario, además de la tarjeta de red, un transceptor.

#### **Hubs (Concentradores)**

 Son equipos que permiten estructurar el cableado de las redes. La variedad de tipos y características de estos equipos es muy grande. En un principio eran solo concentradores de cableado, pero cada vez disponen de mayor número de capacidad de la red, gestión remota, etc. La tendencia es a incorporar más funciones en el concentrador. Existen concentradores para todo tipo de medios físicos.

# **Repetidores**

 Son equipos que actúan a nivel físico. Prolongan la longitud de la red uniendo dos segmentos y amplificando la señal, pero junto con ella amplifican también el ruido. La red sigue siendo una sola, con lo cual, siguen siendo válidas las limitaciones en cuanto al número de estaciones que pueden compartir el medio.

#### **Bridges (Puentes)**

Son equipos que unen dos redes actuando sobre los protocolos de bajo nivel, en el nivel de control de acceso al medio. Solo el tráfico de una red que va dirigido a la otra atraviesa el dispositivo. Esto permite a los administradores dividir las redes en segmentos lógicos, descargando de tráfico las interconexiones. Los bridges producen las señales, con lo cual no se transmite ruido a través de ellos.

#### **Routers (Encaminadores)**

Son equipos de interconexión de redes que actúan a nivel de los protocolos de red. Permite utilizar varios sistemas de interconexión mejorando el rendimiento de la transmisión entre redes. Su funcionamiento es más lento que los bridges, pero su capacidad es mayor. Permiten, incluso, enlazar dos redes basadas en un protocolo, por medio de otra que utilice un protocolo diferente.

#### **Gateways**

Son equipos para interconectar redes con protocolos y arquitecturas completamente diferentes a todos los niveles de comunicación. La traducción de las unidades de información reduce mucho la velocidad de transmisión a través de estos equipos.

## **Servidores de terminales e impresoras**

Son equipos que permiten la conexión a la red de equipos periféricos tanto para la entrada como para la salida de datos. Estos dispositivos se ofrecen en la red como recursos compartidos. Así un terminal conectado a uno de estos dispositivos puede establecer sesiones contra varios ordenadores multiusuario disponibles en la red. Igualmente, cualquier sistema de la red puede imprimir en las impresoras conectadas a un servidor.

## **Módems**

Son equipos que permiten a las computadoras comunicarse entre sí a través de líneas telefónicas; modulación y demodulación de señales electrónicas que pueden ser procesadas por computadoras. Los módems pueden ser externos (un dispositivo de comunicación) o interno (dispositivo de comunicación interno o tarjeta de circuitos que se inserta en una de las ranuras de expansión de la computadora).

# **Altura de Libramiento o Claridad**

Indica la distancia que hay entre un obstáculo y la zona de Fresnel. Si se desea prever futuros obstáculos, tales como el crecimiento de árboles o edificios, se puede tener en cuenta en el diseño la claridad suficiente para estos futuros inconvenientes.

## **Línea de Vista**

Se refiere a un camino (path) limpio, sin obstrucciones, entre las antenas transmisoras y receptoras. Para que exista la mejor propagación de las señales RF de alta frecuencia, es necesaria una Línea de vista sólida (limpia - sin obstrucciones).

#### **Ganancia de antena**

Se define como la ganancia de potencia en la dirección de máxima radiación. La Ganancia se produce por el efecto de la directividad al concentrarse la potencia en las zonas indicadas en el diagrama de radiación.

#### **Sensibilidad**

Capacidad para responder a señales débiles, donde la mínima potencia de la señal deseada que el receptor puede detectar se define como la sensibilidad.

#### **Bluetooth**

Es una especificación industrial para Redes Inalámbricas de Área Personal (WPAN) creado por Bluetooth Special Interest Group, Inc. que posibilita la transmisión de voz y datos entre diferentes dispositivos mediante un enlace por radiofrecuencia en la banda ISM de los 2.4 GHz.

#### **Led**

Es una fuente de luz constituida por un material semiconductor dotado de dos terminales. Se trata de un diodo de unión p-n, que emite luz cuando está activado.

# **Red Telefónica Pública Conmutada**

Red que presta funciones de transmisión y conmutación, así como características que están disponibles al público en general, no restringidas a un grupo de usuarios determinado.

## **VSAT**

Las redes VSAT ofrecen servicios vía satélite capaces de soportar Internet, LAN, comunicaciones Voz IP, video, datos y permite crear potentes redes públicas y privadas de comunicación fiable. Este sistema opera en frecuencias banda C, banda Ku y otras frecuencias.

#### **ADSL**

Consiste en la transmisión (RJ45) digital de datos digitales apoyada en el cable de pares simétricos de cobre que lleva la línea telefónica convencional o línea de abonado (Red Telefónica Conmutada, PSTN), siempre y cuando la longitud de línea sea de hasta inclusive 3,5 km medidos desde la central telefónica, o no haya otros servicios por el mismo cable que puedan interferir.

# **GNU/GPL**

Es la licencia de derecho de autor más ampliamente usada en el mundo del software libre y código abierto, y garantiza a los usuarios finales (personas, organizaciones, compañías) la libertad de usar, estudiar, compartir (copiar) y modificar el software.

**FSK**

Modulación por desplazamiento de frecuencia (FSK) es una técnica de modulación para la transmisión digital de información utilizando dos o más frecuencias diferentes para cada símbolo.1 La señal moduladora solo varía entre dos valores de tensión discretos formando un tren de pulsos donde uno representa un "1" o "marca" y el otro representa el "0" o "espacio".

#### **Ancho de Banda**

Es la cantidad de información o de datos que se puede enviar a través de una conexión de red en un período de tiempo dado. El ancho de banda se indica generalmente en bites por segundo (bps), kilobits por segundo (kbps), o megabits por segundo (Mbps).

# **Conmutador (switch)**

Dispositivo digital lógico de interconexión de equipos que opera en la capa de enlace de datos del modelo OSI. Su función es interconectar dos o más segmentos de red, de manera similar a los puentes de red, pasando datos de un segmento a otro de

acuerdo con la dirección MAC de destino de las tramas en la red y eliminando la conexión una vez finalizada ésta.

**TIC**

Es el conjunto de servicios telemáticos, redes, software y dispositivos de hardware que se integran en sistemas de información interconectados y complementarios, con la finalidad de gestionar datos, información y procesos.

**Nodo**

Punto de intersección, conexión o unión de varios elementos que confluyen en el mismo lugar.

**PSK**

La modulación por desplazamiento de fase o PSK (Phase Shift Keying) es una forma de modulación angular que consiste en hacer variar la fase de la portadora entre un número determinado de valores discretos. La diferencia con la modulación de fase convencional (PM) es que mientras en ésta la variación de fase es continua, en función de la señal moduladora, en la PSK la señal moduladora es una señal digital y, por tanto, con un número de estados limitado.

# **Broadcast**

Más conocido como "dominio broadcast", un segmento lógico de una red de computadoras.

# **PtP**

Point to Point, Las redes punto a punto son aquellas que responden a un tipo de [arquitectura de red](https://es.wikipedia.org/wiki/Arquitectura_de_red) en las que cada [canal de datos](https://es.wikipedia.org/wiki/Canal_de_datos) se usa para comunicar únicamente dos [nodos.](https://es.wikipedia.org/wiki/Nodo)

# **PmTP**

Punto a multipunto, se refiere a la comunicación que se logra a través de un específico y distinto tipo de conexión multipunto, ofreciendo varias rutas desde una única ubicación a varios lugares.

**dBm**

Es una unidad de medida de [potencia](https://es.wikipedia.org/wiki/Potencia_el%C3%A9ctrica) expresada en [decibelios](https://es.wikipedia.org/wiki/Decibelio) (dB) relativa a un [milivatio](https://es.wikipedia.org/wiki/Milivatio) (mW).

# **dBi**

Son los Decibelios de ganancia sobre un radiador isotrópico o una Relación logarítmica entre la potencia de emisión de una antena en relación a un radiador isotrópico.

# **Zona de Fresnel**

Según Huygens, como se muestra en la figura 26 los puntos que no están en el eje directo entre A y B también radian potencia hacia B, es decir las ondas viajan en una zona en forma de elipsoide de revolución, ésta es la zona de frenel. Esta zona debe estar libre de obstrucciones.

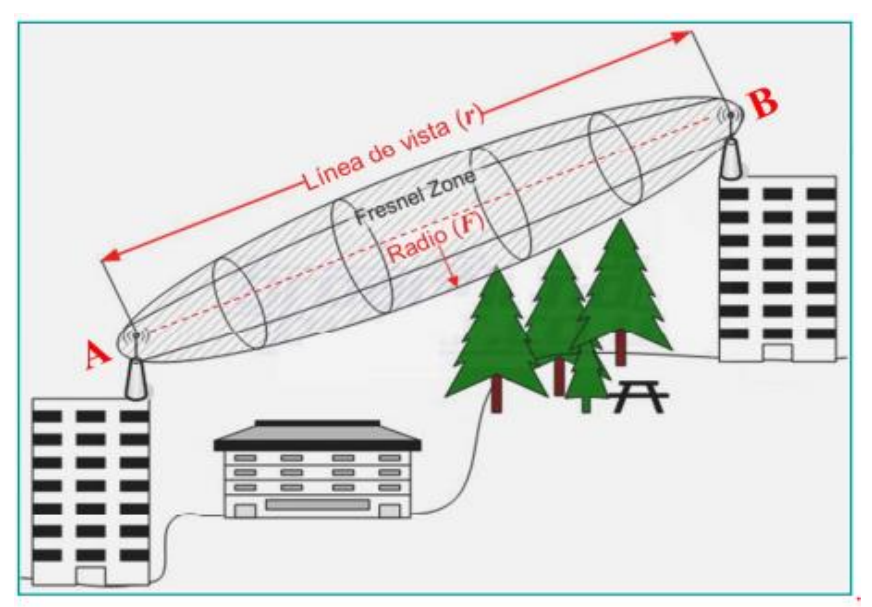

*Figura 26*. Zona de Fresnel. Fuente: Coimbra, E. (2010). *Antenas y propagación De Ondas*

# **CAPÍTULO III: DISEÑO DE UNA RED DE TELEMEDICINA PARA ENVÍO DE IMÁGENES MÉDICAS**

# **3.1 Análisis del sistema**

# **3.1.1 Red de Telecomunicaciones instalada**

 La Fundación Enlace Hispano Americano de Salud (EHAS) trabaja para mejorar la atención de salud en zonas rurales y aisladas de países en desarrollo, utilizando para ello las TIC (Tecnologías de la Información y las Comunicaciones).

 Por ello el proyecto EHAS-@LIS, viene ejecutando un proyecto de red de red de salud de la Región Cusco. Este proyecto mejoró la capacidad del sistema público de atención primaria de salud de las zonas rurales a través del uso de tecnologías apropiadas de comunicación y servicios de acceso a información.

 La red de telecomunicación de Cuzco está formada por dos ubicaciones centrales (Red de Salud Cuzco-Sur y Hospital Regional de Cuzco, ambos en la ciudad de Cuzco) y once ubicaciones periféricas (Urpay, Urcos, Ccatcca, Kcauri, Acopía, Pomacanchi, Marcaconga, Sangarará, Acomayo, Acos y Pillpinto).

 En la figura del Anexo B podemos apreciar el diseño actual de la Red EHAS, que une los distritos antes mencionados, La red de telecomunicaciones se basa en el uso del estándar 802.11g en 2.4GHz en la modalidad de tipo de red Malla o Mesh de la banda ISM, este sistema combina tecnologías de redes cableadas (Ethernet) y

redes inalámbricas (Wifi) el cual permite ofrecer servicios de comunicación de voz y servicios de Internet (correo electrónico y World Wide Web). Para lograr estas conexiones se realizaron enlaces PtP de hasta 42 km y enlaces PtMP de hasta 20 km para los clientes más alejados.

 La estación repetidora se encuentra instalada en las torres y la estación cliente se encuentra instalada en el establecimiento de salud.

Además, los usuarios cuentan con estaciones clientes dotadas con:

- Radio o Teléfono IP
- Ordenador personal
- Software ofimático (procesador de texto, hoja de cálculo, etc.), de correo electrónico, navegador web sobre Sistema operativo Windows
- Impresora

#### **3.1.2 Descripción técnica del sistema planteado**

 Para esta red de telemedicina, se emplea una red de tipo malla, y el uso de tecnologías de redes inalámbricas empleando el estándar 802.11. Se debe tomar en cuenta la distancia entre puntos de referencia para elegir los dispositivos que más se adecuen, también la zona geográfica es determinante debido a que las señales son más susceptibles al ruido (otros dispositivos inalámbricos, interferencia climatológica). Tanto como en el Hospital Regional y el Centro de Salud cuentan con un enrutador con la capacidad suficiente de administrar los distintos dispositivos de red que se vayan agregando (impresoras, equipos médicos, etc).

## **Puntos de referencia**

 En la siguiente tabla 2 se muestra los puntos de referencia y la distancia entre ellos que debemos de tener en cuenta, estos son: entre el hospital Regional del Cusco y su Nodo de Distribución cercano (4 km aproximadamente), el Centro de Salud y su

Nodo de Distribución (500 m. aproximadamente), luego también podemos apreciar la elevación con respecto al nivel del mar, esto es tomado en cuenta a la hora de realizar las distintas pruebas de Línea de Vista.

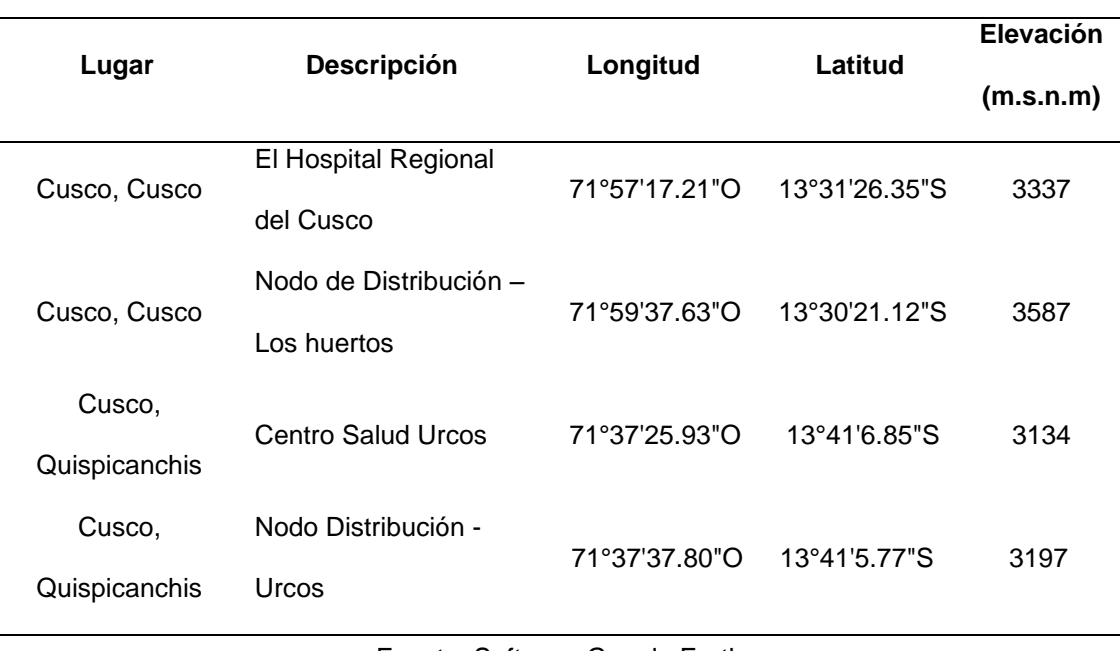

Tabla 2. Lugar, ubicación geográfica y elevación de los puntos de referencia.

Fuente: Software Google Earth

 En la figura 27 se puede apreciar las ubicaciones geográficas del Hospital Regional del Cusco y su Nodo de Distribución más cercano a una distancia de 4.68 km aproximadamente.

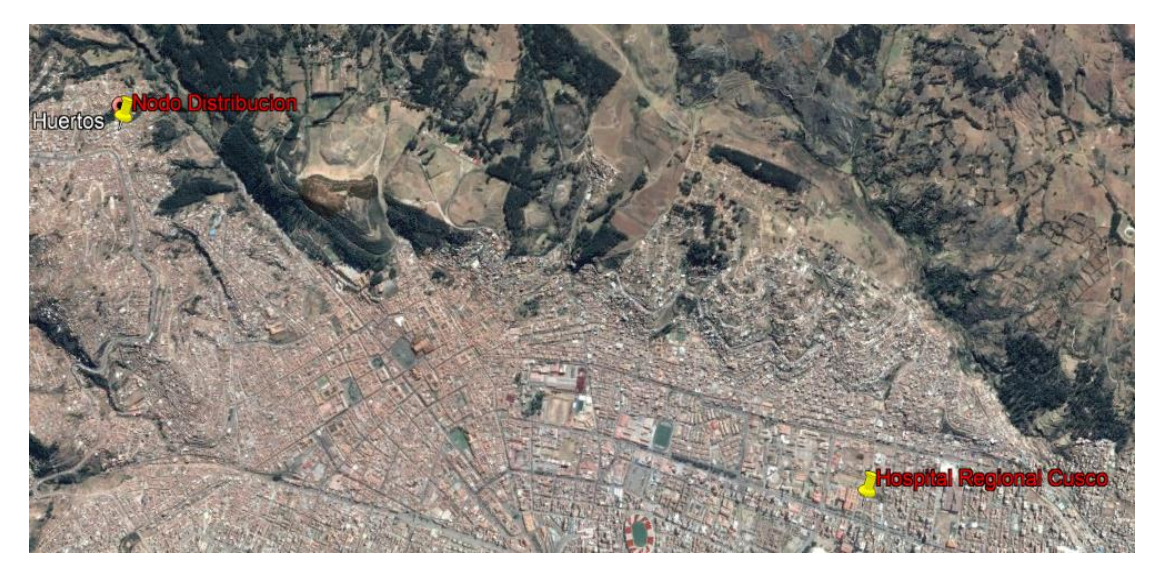

*Figura 27*. Ubicación Geográfica del Hospital Regional y del Nodo de Distribución. Fuente: Google Earth

 En la figura 28 se muestra la ubicación geográfica del Centro de Salud y el Nodo de distribución ubicado en el mismo distrito a una distancia de 360 m. aproximadamente.

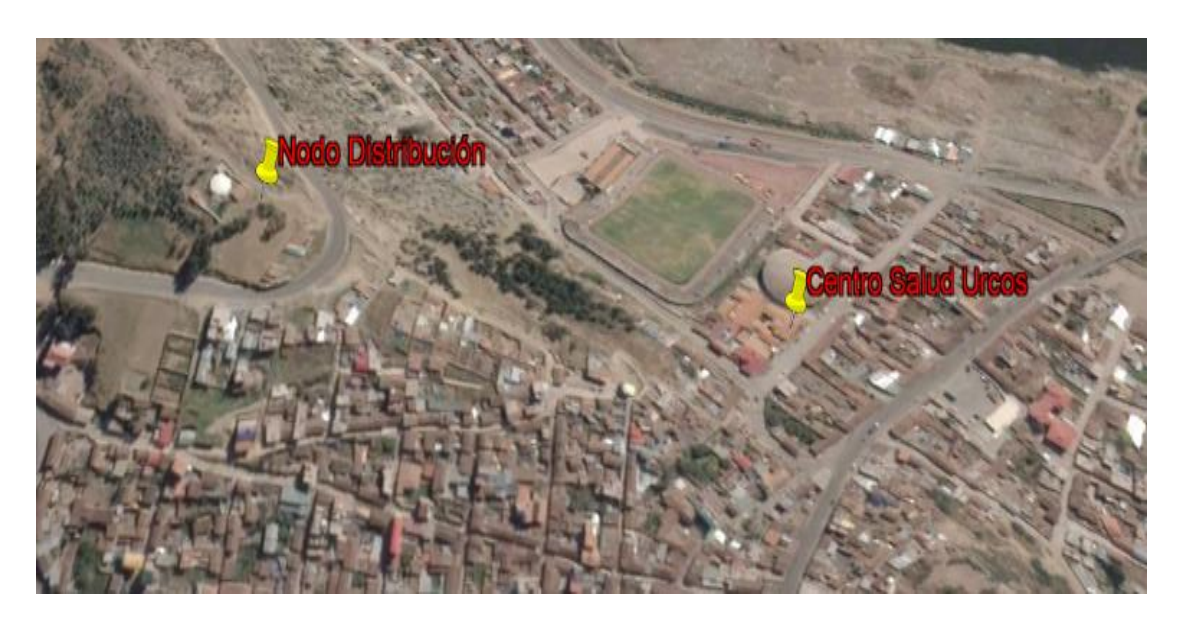

*Figura 28*. Ubicación geográfica del centro de Salud de Urcos y el Nodo de Distribución. Fuente: Google Earth

 En la figura 29 se puede apreciar el diseño de la red de tipo malla que une el Centro de salud con el nodo de Distribución de ese distrito, este enlace inalámbrico se lograra mediante previos estudios geográficos y técnicos (Línea de Vista, prueba de tráfico, etc.). Como se ve en las figuras la presencia de enrutadores con puertos ethernet 10/100 Mbps facilita el gestionamiento de la red del Centro de Salud de esta forma los equipos médicos, computadoras y en general cualquier equipo con puerto de entrada ethernet podrá tener acceso a la red, será criterio del administrador de la red permitirle y denegarle ciertas funciones y privilegios.

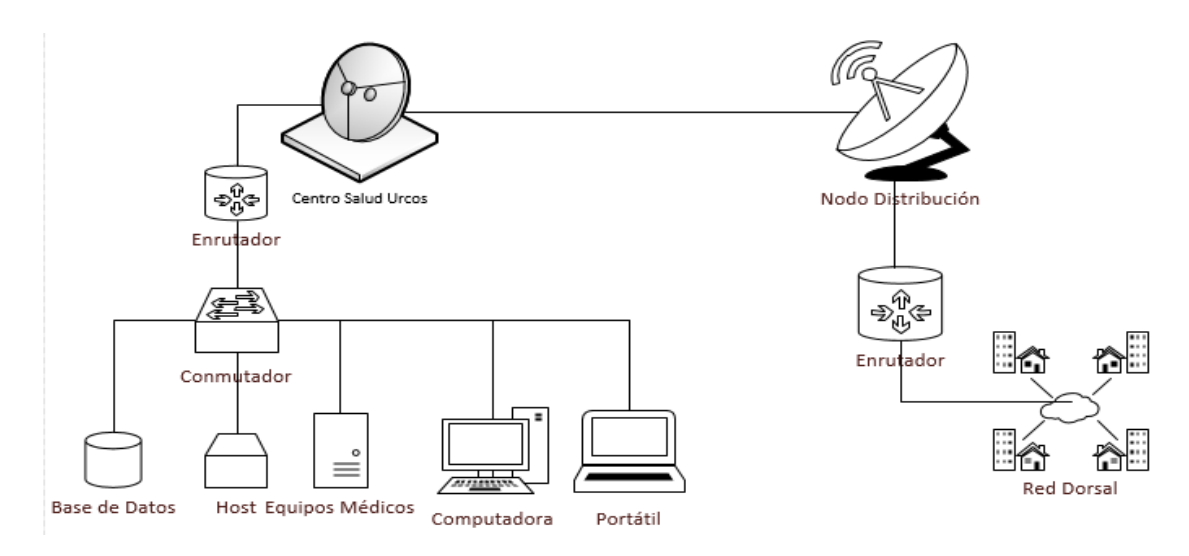

*Figura 29*. Esquema de la Red, Centro de salud – Nodo. Fuente: Elaboración propia

 De la misma manera en la figura 30 se puede apreciar el diseño de la red de tipo malla que une al Hospital Regional del Cusco con su nodo de distribución, este enlace inalámbrico se logra mediante previos estudios geográficos y técnicos (Línea e Vista, prueba de tráfico, etc.). Como se ve en la figura la presencia de enrutadores con puertos ethernet 10/100 Mbps facilita el gestionamiento de la red del Centro de Salud de esta forma los equipos médicos, computadoras y en general cualquier equipo con puerto de entrada ethernet podrá tener acceso a la red, será criterio del administrador de la red permitirle y denegarle ciertas funciones y privilegios.

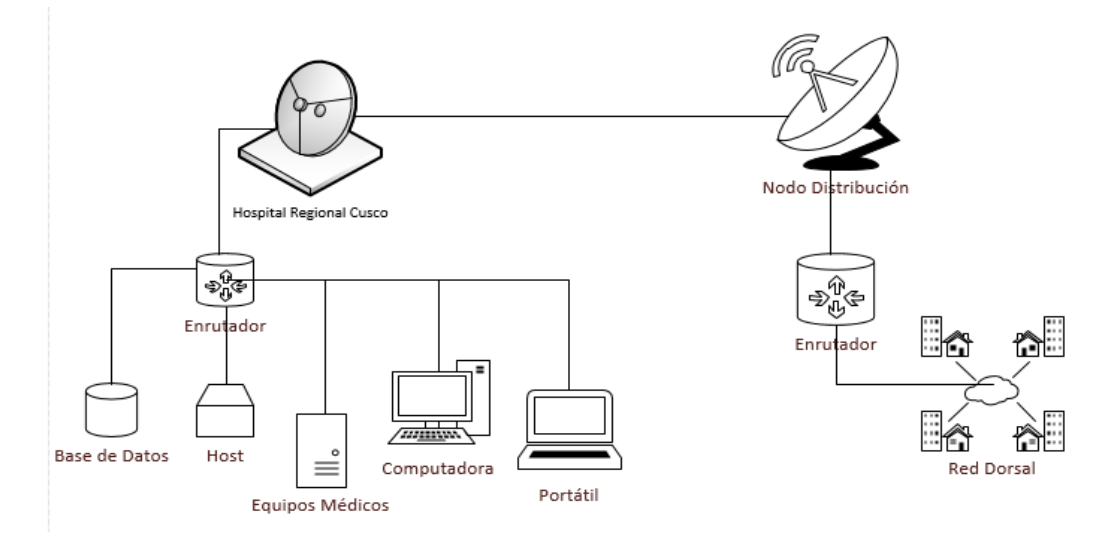

*Figura 30*. Esquema de la Red, Hospital Regional del Cusco – Nodo de Distribución. Fuente: Elaboración propia

## **3.2 Diseño de una Red de Telemedicina**

#### **3.2.1 Red de Comunicación elegida**

Habiendo explicado en el capítulo 2.2.1.3 los distintos tipos de redes de comunicación más usadas en telemedicina (PLC, Fibra Óptica, Radio enlace, HF/VHF, Satelital) podemos elegir de entre ellos el más adecuado para realizar el diseño: en primer lugar, se descarta el uso de PLC, porque se estaría dependiendo del servicio de red eléctrica que por lo general falla con la presencia de grandes tormentas o descargas eléctricas. Segundo el uso de fibra óptica, también se descartó debido al elevado costo que conllevaría realizar el tendido de ésta, pese a que sería una gran opción en cuanto a velocidad y manejo de pérdidas. Tercero, redes HF/UHF son descartadas debido a sus limitaciones técnicas por la baja velocidad obtenida y a los enlaces de baja calidad con mucha variabilidad en cortos intervalos de tiempo. Por ultimo entre Satelital y Radio enlace IP, descartamos el satelital debido al costo que conllevaría la implementación y su posterior mantenimiento, por lo cual escogemos el Radio enlace IP debido a su rápida implementación y configuración de los equipos, y no demandan un gran costo.

# **Análisis de diseño de red PLC**

#### **Parámetros red de distribución primaria**

En la tabla 3 podemos ver las características generales de la línea de distribución primaria.

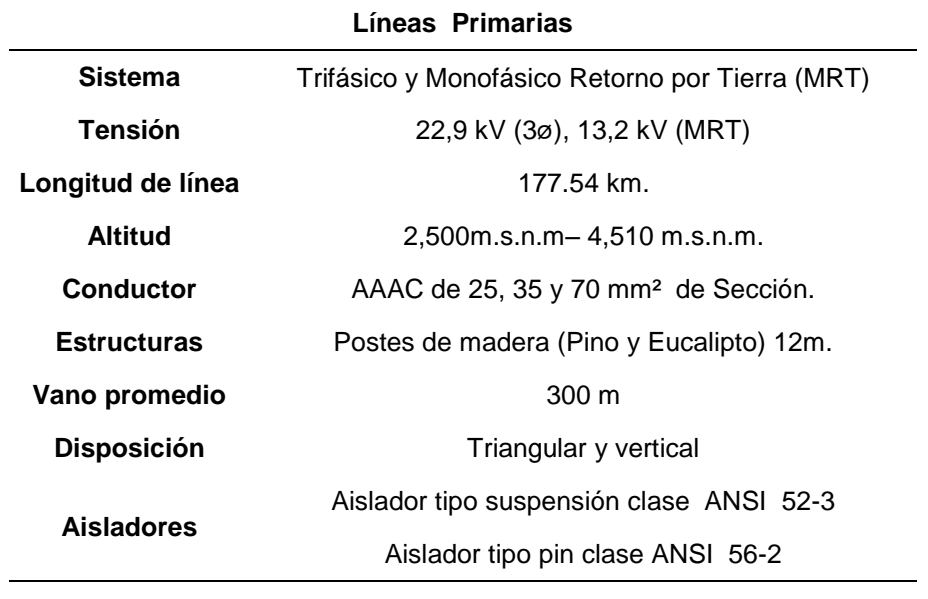

Tabla 3. Características de la línea primaria.

Fuente: Granados, A. (2012). *Estudio y diseño del sistema eléctrico Huacrachuco II etapa*

 En la tabla 4 se muestran los parámetros de diseño para una red de distribución primaria.

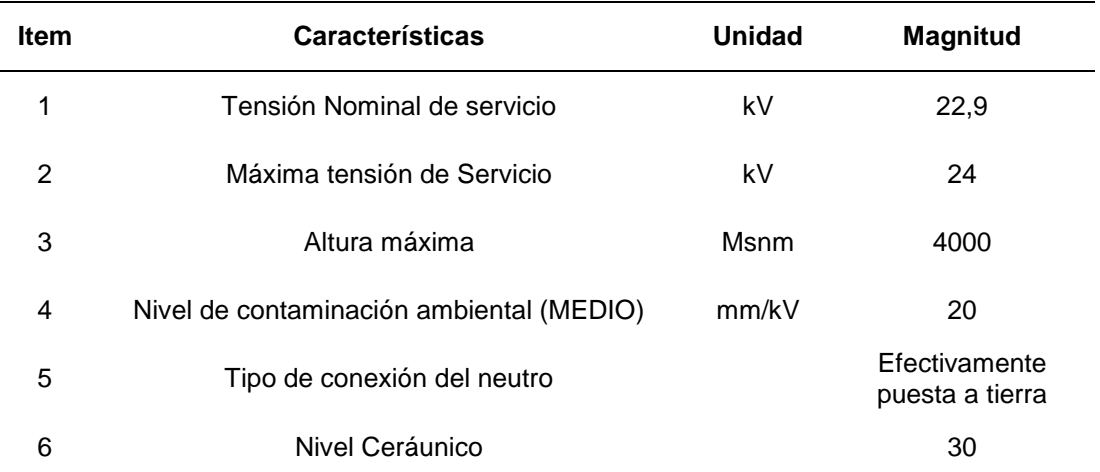

Tabla 4. Parámetros del diseño de red PLC.

Fuente: Granados, A. (2012). *Estudio y diseño del sistema eléctrico Huacrachuco II etapa.*

 En la tabla 5 se muestran el nivel de aislamiento en condiciones normales de la red PLC, red de distribución primaria.

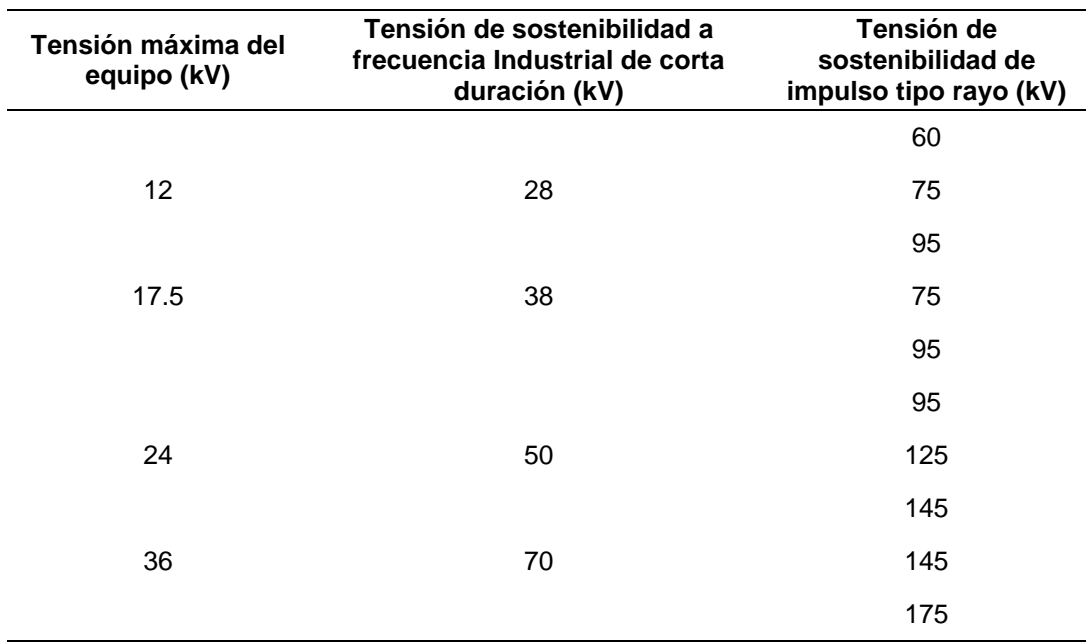

Tabla 5. Nivel de aislamiento en condiciones normales.

Fuente: Granados, A. (2012). *Estudio y diseño del sistema eléctrico Huacrachuco II etapa.*

# **Análisis de diseño de red de fibra óptica**

# **Esquema de red de fibra óptica**

 En la figura 31 se menciona los pasos que se debe seguir en la planificación para la implementación del diseño de la red de fibra óptica.

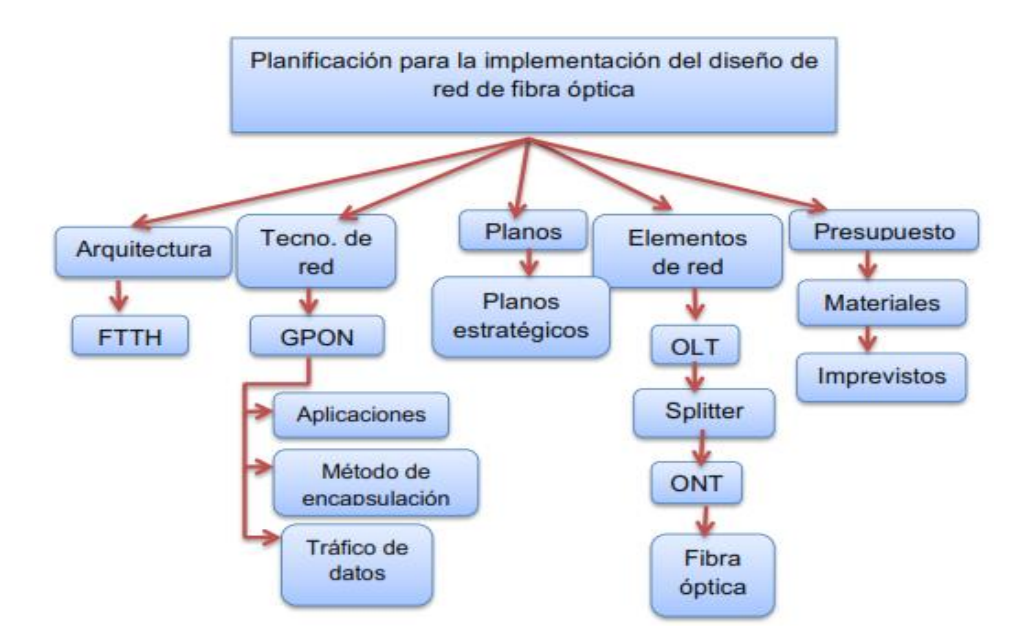

*Figura 31*. Diagrama funcional sobre la planificación de la red de fibra óptica. Fuente: López, E. (2016). *Diseño de una red de fibra óptica para la implementación en el servicio de banda ancha en Coishco (Anchash)*

# **Análisis de diseño de red de fibra óptica**

 En la figura 32 se muestra la solución propuesta comprende la utilización de dos sistemas inalámbricos diferentes. En el transporte de la red se utilizará una estación VSAT en la localidad y un HUB ubicado en la estación terrena. El enlace satelital será de tipo troncal para todo el tráfico de los usuarios.

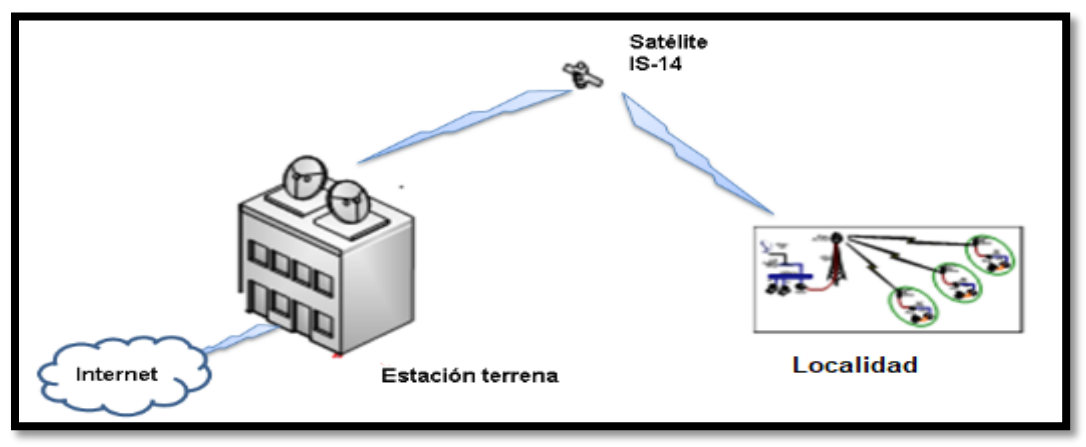

*Figura 32*. Topología del transporte satelital

Fuente: Cisneros, D. (2013). *Diseño de una solución de comunicaciones para la localidad de Nuevo Loreto usando arquitectura punto-multipunto mediante transporte satelital y acceso inalámbrico*

En la figura 33 se muestra el esquema para el acceso de los beneficiarios dentro

de la localidad, usando enlaces inalámbricos de tipo punto-a-multipunto.

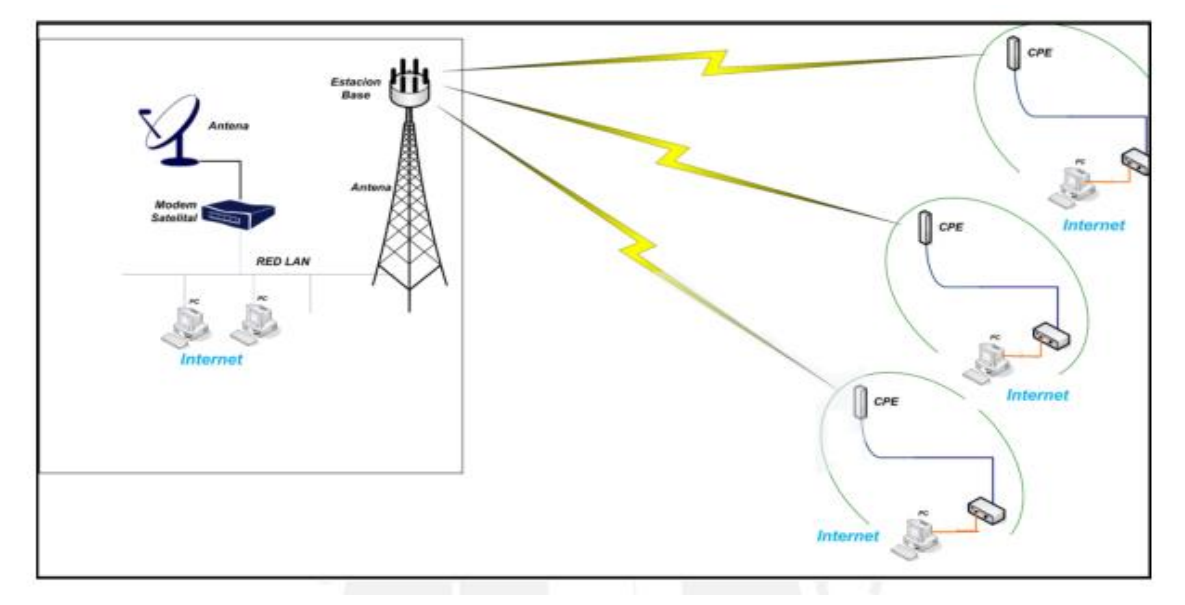

*Figura 33*. Topología de la arquitectura Punto a multipunto en la localidad. Fuente: Cisneros, D. (2013). *Diseño de una solución de comunicaciones para la localidad de Nuevo Loreto usando arquitectura punto-multipunto mediante transporte satelital y acceso inalámbrico*

#### **3.2.2 Diseño de una Red de radio enlace IP para el envío de imágenes**

# **3.2.2.1 Determinación del Ancho de Banda**

 En la tabla 6 se muestra las imágenes y el tamaño requerido para los estudios y diagnósticos más comunes, así también el tamaño total que estas imágenes ocupan por estudio realizado. Teniendo en cuenta estos datos podremos calcular el ancho de banda necesario para la transmisión de estas imágenes y algunos datos extras que sean necesarios.

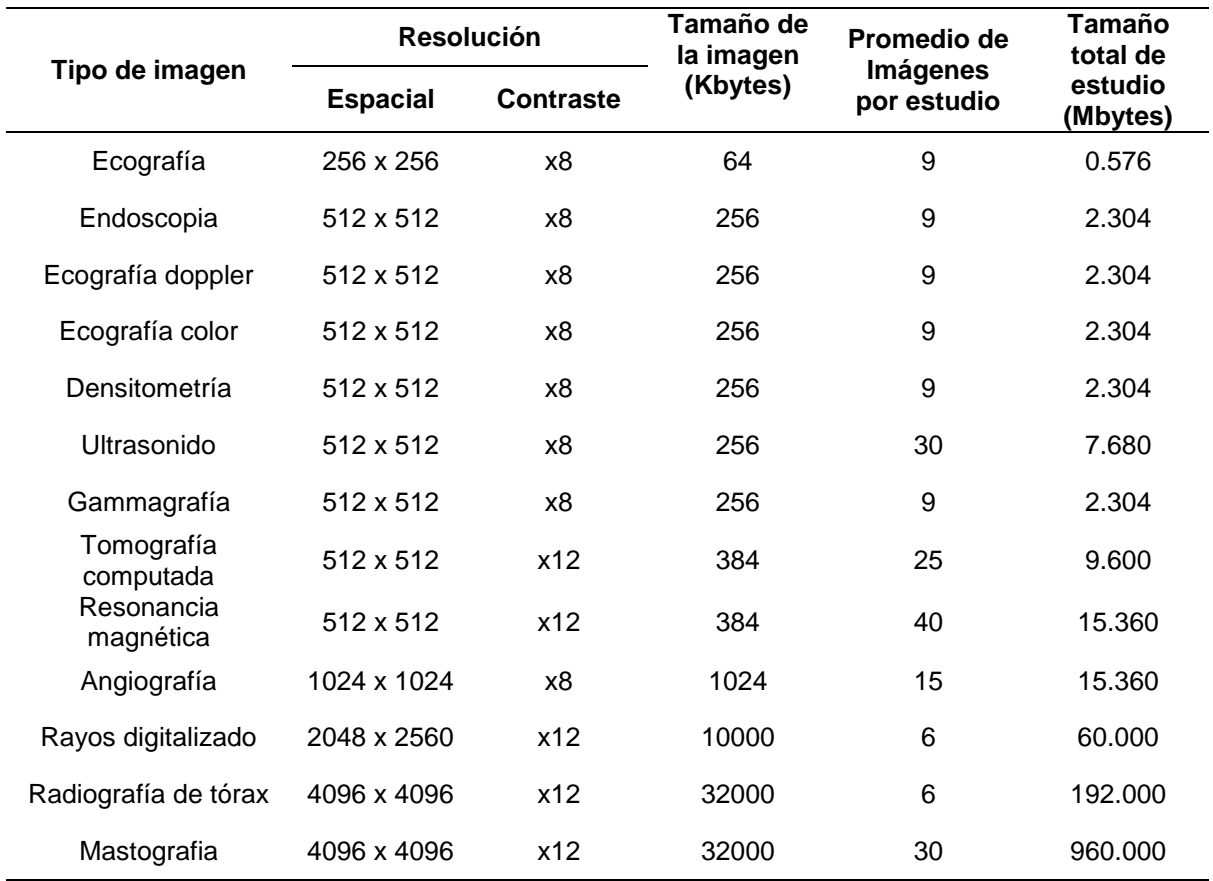

Tabla 6. Tamaño de imágenes anatómicas y fisiológicas.

Fuente: Elaboración propia

 Estimamos 5 usuarios realizándose distintos tipos de estudios diferentes al mismo tiempo (Mastografía, Radiografía de tórax, Rayos digitalizados, resonancia magnética, angiografía).
Para el estudio Mastografía como tipo de imagen, que tiene como características una resolución espacial de 4096 x 4096 pixeles y un peso aproximado de 32000 Kbytes, se estima que se requiere un promedio de 4 envíos por usuario en un tiempo de 5 minutos, entonces el ancho de banda requerido es usando la siguiente ecuación 1:

$$
v = \frac{32 \text{ megabytes}}{1 \text{ envio}} \times \frac{8 \text{ bits}}{1 \text{ byte}} \times \frac{4 \text{ envios}}{5 \text{ minutos} \times \text{ usuario}} \times \frac{1 \text{ minuto}}{60 \text{ segundos}} \times 1 \text{ usuario} \quad (1)
$$

$$
v = 3.413 \text{ Mbps}
$$

Para el estudio de Radiografía de tórax, tiene como características una resolución espacial de 4096 x 4096 pixeles y un peso aproximado de 32000 Kbytes, se estima que se requiere un promedio de 4 envíos por usuario en un tiempo de 5 minutos, entonces el ancho de banda requerido es usando la siguiente ecuación 2:

$$
v = \frac{32 \text{ megabytes}}{1 \text{ envio}} \times \frac{8 \text{ bits}}{1 \text{ byte}} \times \frac{4 \text{ envios}}{5 \text{ minutos} \times \text{ usuario}} \times \frac{1 \text{ minuto}}{60 \text{ segundos}} \times 1 \text{ usuario} \quad (2)
$$

$$
v = 3.413 \text{ Mbps}
$$

 Para el estudio de Rayos digitalizado, tiene como características una resolución espacial de 2048 x 2560 pixeles y un peso aproximado de 1024 Kbytes, se estima que se requiere un promedio de 4 envíos por usuario en un tiempo de 5 minutos. Entonces el ancho de banda requerido es usando la siguiente ecuación 3:

$$
v = \frac{10 \text{ megabytes}}{1 \text{ envio}} \times \frac{8 \text{ bits}}{1 \text{ byte}} \times \frac{4 \text{ envios}}{5 \text{ minutes} \times \text{usuario}} \times \frac{1 \text{ minuto}}{60 \text{ segments}} \times 1 \text{ usuario} \quad (3)
$$

$$
v = 1.07 \text{ Mbps}
$$

 Para el estudio de Angiografía, tiene como características una resolución espacial de 1024 x 1024 pixeles y un peso aproximado de 10000 Kbytes, se estima que se requiere un promedio de 4 envíos por usuario en un tiempo de 5 minutos. Entonces el ancho de banda requerido es usando la siguiente ecuación 4:

$$
v = \frac{1 \text{ megabytes}}{1 \text{ envio}} \times \frac{8 \text{ bits}}{1 \text{ byte}} \times \frac{4 \text{ envios}}{5 \text{ minutes} \times \text{usuario}} \times \frac{1 \text{ minuto}}{60 \text{ segments}} \times 1 \text{ usuario}
$$
(4)  

$$
v = 106.67 \text{ Kbps}
$$

Para el estudio de Resonancia magnética, tiene como características una resolución espacial de 512 x 512 pixeles y un peso aproximado de 384 Kbytes, se estima que se requiere un promedio de 4 envíos por usuario en un tiempo de 5 minutos. entonces el ancho de banda requerido es usando la siguiente ecuación 5:

$$
v = \frac{384 \text{ kilobytes}}{1 \text{ envio}} \times \frac{8 \text{ bits}}{1 \text{ byte}} \times \frac{4 \text{ envios}}{5 \text{ minutes} \times \text{usuario}} \times \frac{1 \text{ minuto}}{60 \text{ segments}} \times 1 \text{ usuario} \quad (5)
$$

$$
v = 40.96 \text{ Kbps}
$$

 Adicionalmente, calculamos el ancho de banda estimado para el envío de datos, archivos Word y PDF, en cada uno de los estudios respectivos; los cuales tienen un promedio de tamaño de 1 Megabytes. Estimamos que para cada estudio se realiza un envió de 5 a 10 archivos en 5 min. Entonces el ancho de banda requerido para estos archivos se halla usando la siguiente ecuación 6:

$$
v = \frac{1 \, \text{megabyte}}{1 \, \text{envio}} \times \frac{8 \, \text{bits}}{1 \, \text{byte}} \times \frac{10 \, \text{envious}}{5 \, \text{minutes}} \times \frac{1 \, \text{minute}}{60 \, \text{segundos}} \times 1 \, \text{usuario} \quad (6)
$$
\n
$$
v = 266.67 \, \text{Kbps}
$$

 La tabla 7 nos muestra el resumen del ancho de banda hallado en cada uno de los estudios previos agregando también el envío de datos para cada estudio hecho.

| Tipo de Imagen          | Ancho de Banda imagen<br>(Mbps) / usuario | Ancho de banda Datos<br>(Mbps) / usuario | Total<br>(Mbps) |
|-------------------------|-------------------------------------------|------------------------------------------|-----------------|
| Resonancia<br>magnética | 0.04                                      | 0.26                                     | 0.3             |
| Angiografía             | 0.10417                                   | 0.26                                     | 0.36417         |
| Rayos<br>digitalizado   | 1.07                                      | 0.26                                     | 1.33            |
| Radiografía de<br>tórax | 3.413                                     | 0.26                                     | 3.673           |
| Mastografía             | 3.413                                     | 0.26                                     | 3.673           |
|                         | . .<br>- -                                | <b>Total</b>                             | 9.34017         |

Tabla 7. Resumen de los anchos de banda calculados.

Fuente: Elaboración propia.

#### **3.2.2.2 Cálculos Radio enlace Hospital Regional – Nodo de Distribución A**

 Hallamos los valores de pérdida de propagación en el espacio libre según la Asamblea de Radiocomunicaciones de la UIT para enlaces punto a punto, para luego poder hallar la potencia recibida en el receptor; el valor de pérdida en espacio libre es tal como se muestra en la ecuación 7:

$$
Lp (dB) = 92.45 + 20 log F + 20 log D \quad (7)
$$

Donde:

F= frecuencia en GHz, usaremos la banda 5.8 GHz debido a ser una banda no licenciada, contar con antenas de mayor ganancia y mucha menor interferencia con otras fuentes.

### D= distancia en Km

 Luego de reemplazar los datos podemos hallamos la pérdida de propagación en espacio libre con la siguiente ecuación 8:

$$
Lp (dB) = 92.45 + 20 \log 5.8 + 20 \log 4.67 \quad (8)
$$

$$
Lp\ (dB) = 121.1\ dB
$$

Ahora podemos calcular potencia recibida en el receptor, usando la ecuación (9):

$$
Pr x = P t x - L t x + G t x - L p + G r x - L r x \quad (9)
$$

Donde:

Prx= potencia recibida

Ptx= potencia transmitida

Ltx= pérdida por cables y conectores al lado del transmisor, 2 dB (atenuación estándar)

Gtx= ganancia de la antena del transmisor

Lp= pérdida espacio libre

Grx= ganancia de la antena del receptor

Lrx= pérdida por cables y conectores al lado del receptor, 2 dB (atenuación estándar) Ptx= 25 dBm Ltx + Lrx = 4 dB (atenuación estándar) Gtx= 25 dbi Lp= 121.1 dB

Grx= 25 dBi

 Una vez reemplazado los datos podremos hallar la potencia recibida en el receptor con la siguiente ecuación (10):

$$
Pr x = 25 - 4 + 25 - 121.1 + 25 \quad (10)
$$

$$
Pr x = -50.1 \, dBm
$$

 Un parámetro también a considerar es el cálculo de la primera zona de Fresnel, según la Teoría de Huygens – Fresnel la primera zona de fresnel abarca hasta que la fase llegue a la 180° y está dada por la siguiente fórmula:

$$
F_1 = 17.32 \sqrt{\frac{r_1 \cdot r_2}{r \cdot f}} \quad (11)
$$

Donde:

 $F_1$  = radio de la primera zona de Fresnel. En metros (m).

 $r_1, r_2$  = distancia de las antenas a los obstaculos. En kilometros (km).

 $r =$  distancia entre las antenas. En kilometros (km).

 $f =$  frecuencia (GHz).

 Reemplazando con los datos del perfil del trayecto, tenemos que la primera zona de Fresnel es igual a:

$$
F_1=7.025\ m
$$

 Otro parámetro a considerar es la altura de libramiento o claridad que para prever futuros obstáculos, tales como crecimiento de árboles o edificios, se ha considerado que ésta sea mayor a la primera zona de Fresnel, asegurando la no pérdida de la señal por atenuación de obstáculo.

 La claridad en la ruta de propagación se calcula con la siguiente ecuación 12, según la recomendación UIT-R PN 370:

$$
Hc = hp - hs \quad (12)
$$

Donde:

$$
Hc = h1 - \left(\frac{d1}{d}\right) \times (h1 - h2) - 0.0588 \times d1 \times d2 - h \tag{13}
$$

h1 y h2 son las Alturas de las antenas sobre el nivel del suelo.

hs= altura sobra el nivel del mar del obstáculo en un punto dado en metros.

Hc= altura de libramiento o claridad en metros.

hp= altura sobre el nivel del mar del haz radioeléctrico en metros.

d1= distancia del hospital regional al obstáculo en kilómetros.

d2= distancia del obstáculo al nodo.

d= distancia total del radioenlace.

Reemplazando en la ecuación 13, con los datos del perfil del trayecto:

$$
Hc = 3355 - \left(\frac{3.42}{4.72}\right) \times (3355 - 3607) - 0.0588 \times 3.42 \times 1.3 - 3519 \quad (14)
$$

$$
Hc = 18.188 \, m
$$

#### **3.2.2.3 Cálculos Radio enlace Centro de salud – Nodo de Distribución B**

 Hallamos los valores de perdida de propagación en el espacio libre, para luego poder hallar la potencia recibida en el receptor, el valor de pérdida en espacio libre es tal como se muestra en la ecuación 15:

$$
Lp(dB) = 92.45 + 20\log F + 20\log D \quad (15)
$$

Donde:

F= frecuencia en GHz, usaremos la banda 5.8 GHz debido a ser una banda no licenciada, contar con antenas de mayor ganancia y mucha menor interferencia con otras fuentes.

D= distancia en Km

 Luego de reemplazar los datos podemos hallamos la pérdida de propagación en espacio libre con la siguiente ecuación 16:

$$
Lp (dB) = 92.45 + 20 \log 5.8 + 20 \log 0.36 \quad (16)
$$

$$
Lp\ (dB) = 98.84\ dB
$$

 Ahora podemos calcular potencia recibida en el receptor, reemplazando y hallando el resultado de la ecuación 17:

$$
Pr x = Ptx - Ltx + Gtx - Lp + Grx - Lrx \quad (17)
$$

Ptx= 26 dBm

Ltx + Lrx = 4 dB (atenuación estándar)

Gtx= 19 dbi

Lp= 98.84 dB

Grx= 19 dBi

 Una vez reemplazado los datos podremos hallar la potencia recibida en el receptor con la siguiente ecuación 18:

$$
Pr x = 26 - 4 + 19 - 98.84 + 19 \quad (18)
$$

$$
Prx = -38.84 \text{ dBm}
$$

 Un parámetro también a considerar es el cálculo de la primera zona de Fresnel, según la Teoría de Huygens – Fresnel la primera zona de fresnel abarca hasta que la fase llegue a la 180° y ésta la calculamos usando la ecuación (11) y reemplazando con los datos del perfil del trayecto, tenemos que la primera zona de Fresnel es igual a:

$$
F_2=1.51\ m
$$

 Otro parámetro a considerar es la altura de libramiento o claridad que, para prever futuros obstáculos, tales como crecimiento de árboles o edificios, se ha considerado que ésta sea mayor a la primera zona de Fresnel, asegurando la no pérdida de la señal por atenuación de obstáculo.

 La claridad en la ruta de propagación se calcula con la siguiente ecuación 19, según la recomendación UIT-R PN 370:

$$
Hc = hp - hs \quad (19)
$$

Donde:

$$
Hc = h1 - \left(\frac{d1}{d}\right) \times (h1 - h2) - 0.0588 \times d1 \times d2 - h \tag{20}
$$

h1 y h2 son las Alturas de las antenas en m.s.n.m

hs= altura sobra el nivel del mar del obstáculo en un punto dado en metros.

Hc= altura de libramiento o claridad en metros.

hp= altura sobre el nivel del mar del haz radioeléctrico en metros.

d1= distancia del hospital regional al obstáculo en kilómetros.

d2= distancia del obstáculo al nodo.

d= distancia total del radioenlace.

Reemplazando en la ecuación 20 con los datos del perfil del trayecto:

$$
Hc = 3151 - \left(\frac{0.334}{0.384}\right) \times (3151 - 3216) - 0.0588 \times 0.050 \times 0.334 - 3189 \quad (21)
$$

$$
Hc = 18.529 \, m
$$

### **3.2.2.4 Alternativas para implementar la Red Radio Enlace**

#### **AirMax PowerBeam 5AC-400 Antena 25 dBi 5GHz, 802.11ac**

 Usando la tecnología airMAX ac, la PowerBeam 5AC-400 soporta hasta 450 Mbps reales TCP/IP. Su antena tipo plato de 400 mm ofrece 25 dBi de ganancia, cuenta con una potencia de transmisión de 25 dBm y opera en el intervalo de frecuencia de 5150 – 5875 MHz. Es impulsado por un procesador Atheros MIPS 74KC a 560 MHz con 64 MB de RAM, 16 MB de memoria flash y un puerto Gigabit Ethernet 10/100/1000.

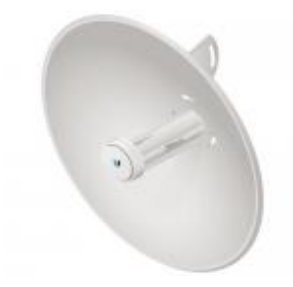

*Figura 34*. AirMax PowerBeam 5AC-400. Fuente: "Datasheet – PowerBean5ac"

#### **Características:**

 En la tabla 8 podemos apreciar las características más resaltantes de este dispositivo.

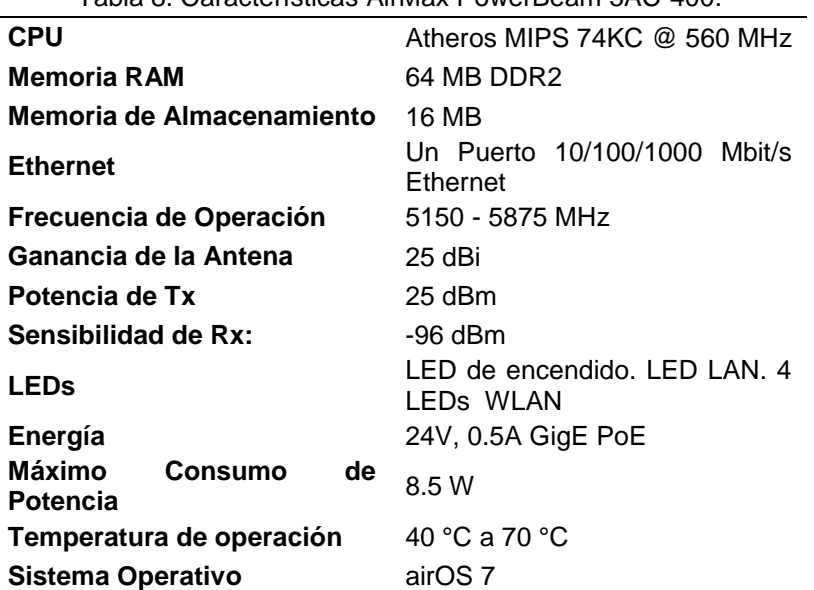

Tabla 8. Características AirMax PowerBeam 5AC-400.

Fuente: Datasheet PBE 5AC-400

### **AirMax NanoBeam 5AC-19. Antena 19dBi, 5GHz, 802.11ac**

 La NanoBeam ac dirige la energía de RF en un ancho de haz más uniforme. Con la energía en una dirección, la NanoBeam bloquea o filtra espacialmente el ruido, por lo tanto, la inmunidad al ruido es mejorada. Esta característica es especialmente importante en un área concurrida con otras señales de RF de la misma o similar frecuencia.

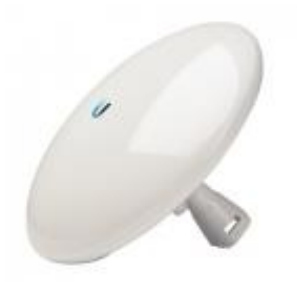

*Figura 35*. AirMax NanoBeam 5AC-19. Fuente: Datasheet NBE-5AC-19

## **Características:**

 En la tabla 9 podemos apreciar las características más resaltantes de este dispositivo.

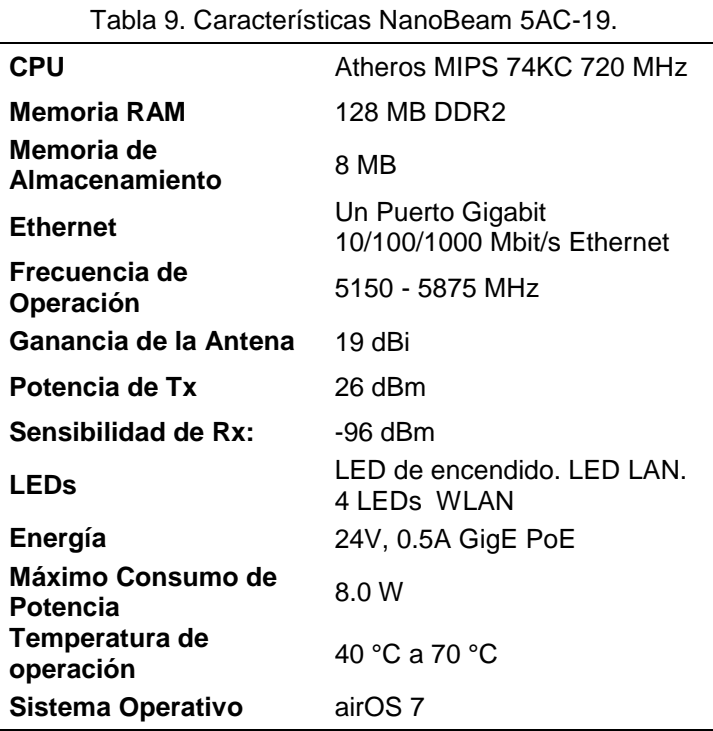

Fuente: Datasheet NBE-5AC-19

## **Ubiquiti EdgePoint Router EP-R6 5 Puertos Gigabit, 1 SPF**

 La nueva gama EdgePoint, ofrecer una innovadora combinación entre un robusto rendimiento de routing, capacidad para enlaces troncales de fibra y soporte para PoE pasivo, todo de forma compacta y en el mismo equipo.

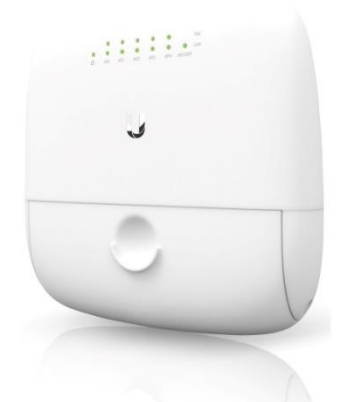

*Figura 36*. EdgePoint Router EP-R6. Fuente: "Datasheet Edgepoint Ep-R6"

## **Características**

 En la tabla 10 podemos apreciar las características más resaltantes de este dispositivo.

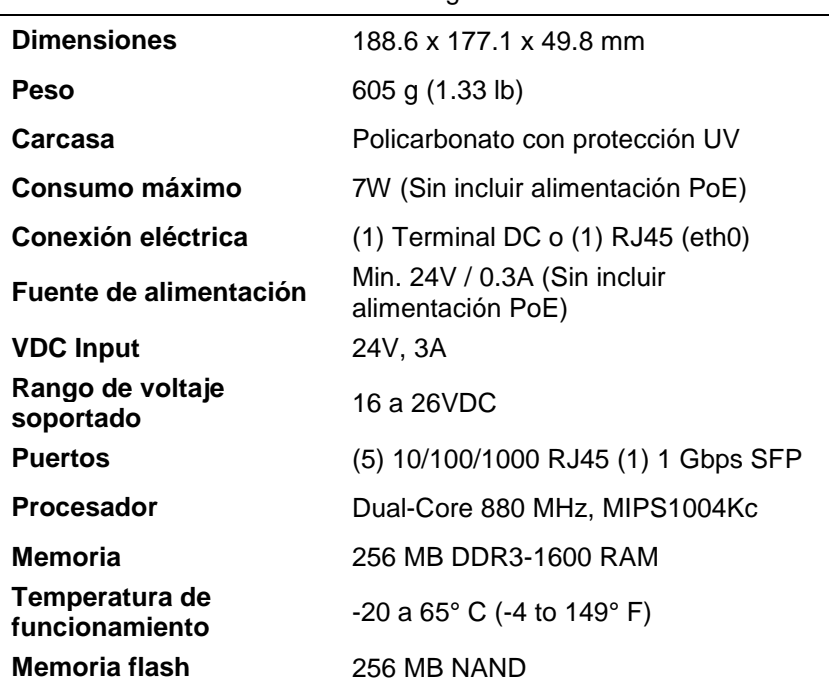

Tabla 10. Características EdgePoint Router EP-R6.

Fuente: Datasheet Edgepoint Ep-R6

## **Ubiquiti UniFi Switch US-24-250W**

Totalmente gestionables y soportan POE+ gigabit, ofreciendo alto rendimiento y estabilidad. Disponen de conectividad por fibra para una fácil expansión de la red. Cada Unifi Switch incluye 2 puertos SFP a 1Gbps para funciones de Uplink.

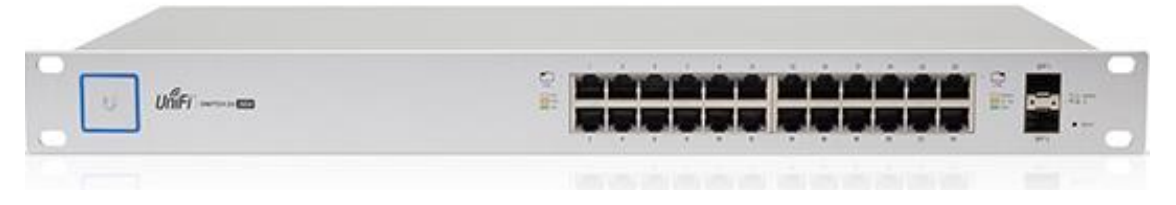

*Figura 37*. UniFi Switch US-24-250W. Fuente: Data sheet Ubiquiti UniFi Switch US-24-250W

## **Características:**

 En la tabla 11 se muestran algunas características más resaltantes del UniFi Switch US-24.

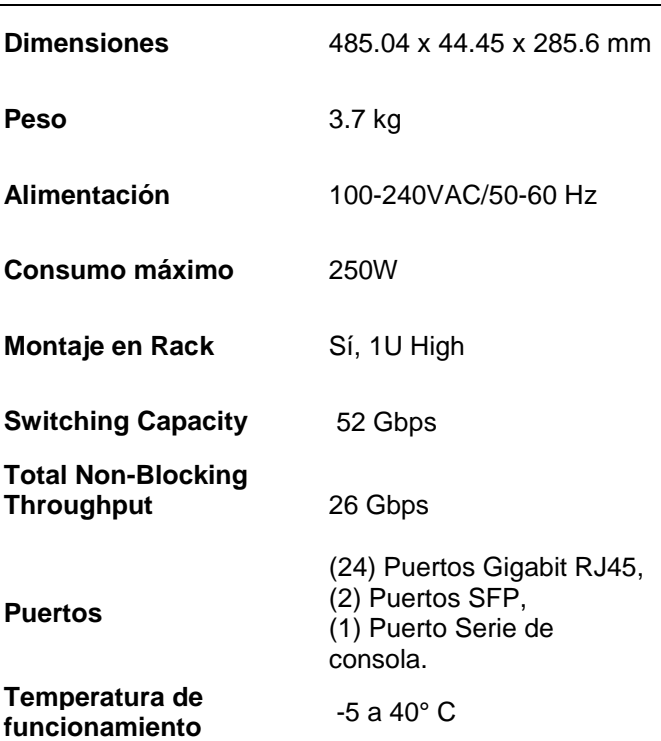

Tabla 11. Características del UniFi Switch US-24.

Fuente: Data sheet Ubiquiti UniFi Switch US-24-250W

# **3.2.3 Análisis de Costos**

## **3.2.3.1 Análisis de Costos Red PLC**

Con el objetivo de diferenciar las partes del Presupuesto se a subdividido los

rubros en 04 partes:

- Suministro y transporte de equipos y materiales principales.
- Suministro y transporte de equipos y materiales complementarios.
- Montaje, Pruebas y Puesta en Servicio
- Obras Civiles.

 En la siguiente figura 38 se muestra el resumen del presupuesto total y los metrados.

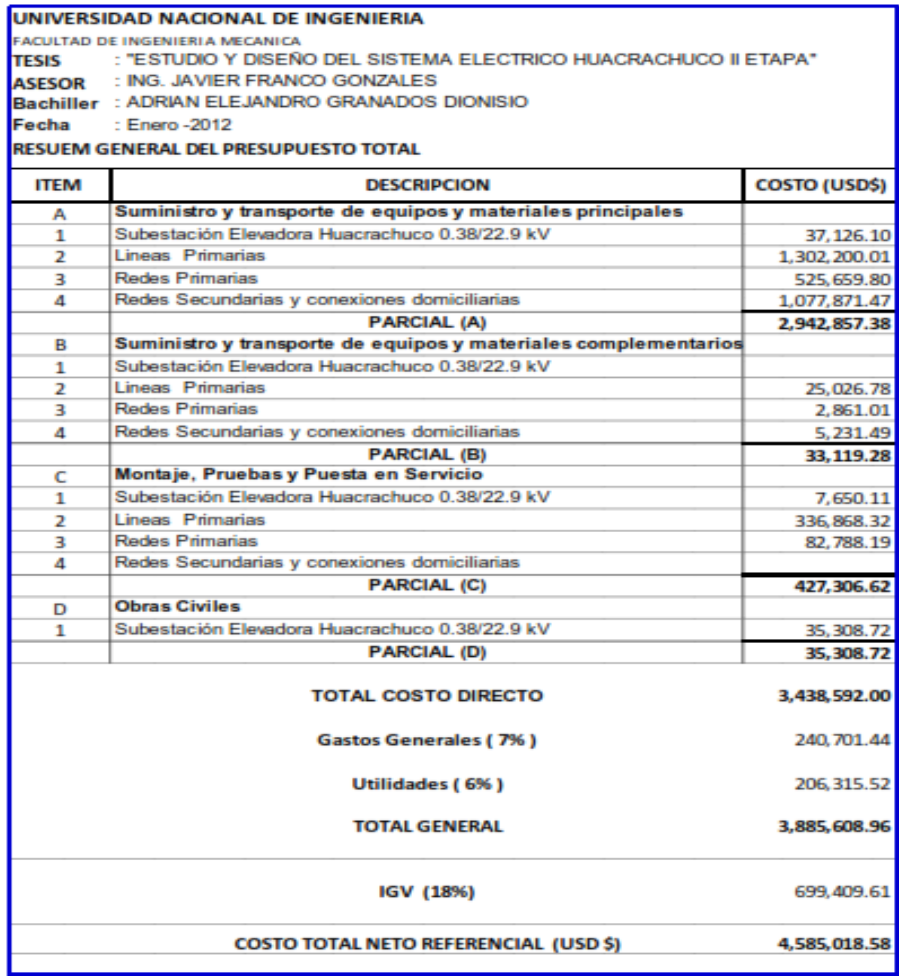

*Figura 38*. Resumen del presupuesto total red PLC.

Fuente: Granados, A. (2012). *Estudio y diseño del sistema eléctrico Huacrachuco II etapa.*

# **3.2.3.2 Análisis de Costos Red de fibra óptica**

En la tabla 12 se puede apreciar los materiales y precios extraídos de diferentes empresas que tengan las mejores especificaciones técnicas para el diseño de la red de fibra óptica.

| <b>Elemento</b>                        |                 | <b>Unidades Cantidades</b> | <b>Empresa</b>               | P. Unitario   | P. subtotal en<br>dólares |
|----------------------------------------|-----------------|----------------------------|------------------------------|---------------|---------------------------|
| Cable de 8 fibras                      | metros          | 1393,58                    | <b>TELNET</b><br>Soluciones  | 1,86 dólares  | 25,920,588                |
| Jumper                                 | unidades        | 222                        | <b>TTI FIBER</b><br>Shenzhen | 1 dólar       | 222                       |
| Cable acometida                        | metro           | 6929,97                    | <b>TELNET</b><br>Soluciones  | 1,2 dólar     | 8,315,964                 |
| Splitter 1:4                           | <b>Unidades</b> | 4                          | Fibromarket                  | 7,5 dólares   | 30                        |
| Splitter 1:8                           | <b>Unidades</b> | 1                          | Fibromarket                  | 8,4 dólares   | 8,4                       |
| Splitter 1:16                          | <b>Unidades</b> | 15                         | Fibromarket                  | 14,17 dólares | 212,55                    |
| Cajas de accesedificio<br>GF16-L-S-002 | <b>Unidades</b> | 15                         | Fibromarket                  | 24,75 dólares | 371,25                    |
| Módulo OLT                             | <b>Unidades</b> | 1                          | <b>TELNET</b><br>Soluciones  | 1200 dólares  | 1200                      |
| Cajas de empalme GF-<br>$L-S-002$      | <b>Unidades</b> | $\overline{7}$             | Fibromarket                  | 43,5 dólares  | 304,5                     |
| Rack de 19 pulgada                     | <b>Unidades</b> | 1                          | Empresa<br>Ibertrónica       | 180 dólares   | 180                       |
| <b>Repartidor ODF</b>                  | Unidades        | 3                          | <b>TTI FIBER</b><br>Shenzhen | 130 dólares   | 390                       |
| Roseta óptica                          | <b>Unidades</b> | 5                          | <b>CYPE</b><br>ingenieros SA | 30 dólares    | 150                       |
| <b>ONT</b>                             | <b>Unidades</b> | 5                          | Empresa<br><b>CISCO</b>      | 84 dólares    | 420                       |
| Máquina de empalme                     | Unidades        | 1                          | Fibromarket                  | 3400 dólares  | 3400                      |
| Conector SC/APC                        | <b>Unidades</b> | 348                        | Fibromarket                  | 1,02 dólares  | 354,96                    |
|                                        |                 |                            |                              | Total         | \$18,151.6828             |

Tabla 12. Precio de los materiales para el diseño de la red de fibra óptica.

Fuente: López, E. (2016). *Diseño de una red de fibra óptica para la implementación en el servicio de banda ancha en Coishco (Anchash)*

# **3.2.3.3 Análisis de Costos Red de enlace satelital**

En la tabla 13 se puede apreciar los materiales y precios que tengan las mejores especificaciones técnicas para el diseño de la red de fibra óptica.

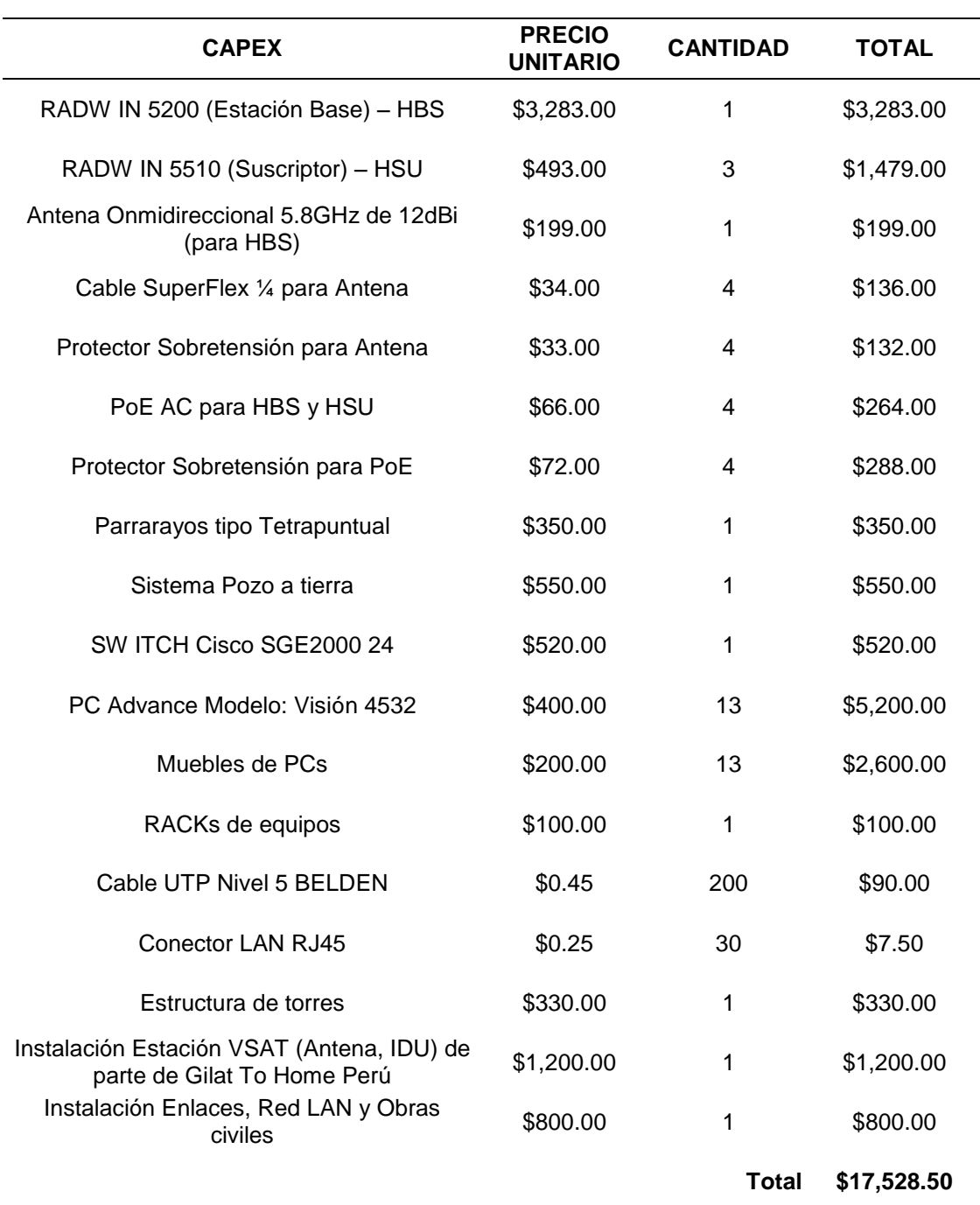

Tabla 13. Costos de inversión red de enlace satelital.

Fuente: Cisneros, D. (2013). *Diseño de una solución de comunicaciones para la localidad de Nuevo Loreto usando arquitectura punto-multipunto mediante transporte satelital y acceso inalámbrico*

## **3.2.3.4 Costos de inversión Red Radio Enlace**

 A continuación, se procede a brindar información de los costos iniciales que demandan el despliegue de la red de telemedicina propuesta en los capítulos previos; se evalúa el costo de ambas redes por separado para un mejor análisis. Cabe aclarar que el precio de los sistemas utilizados fue encontrado en páginas de internet, como la del fabricante.

# **Costos Enlace Hospital Regional – Nodo A**

En la siguiente tabla 14 podemos apreciar los costos para nuestro primer enlace, en donde se toma en cuenta la instalación (montaje, configuración, cables, etc).

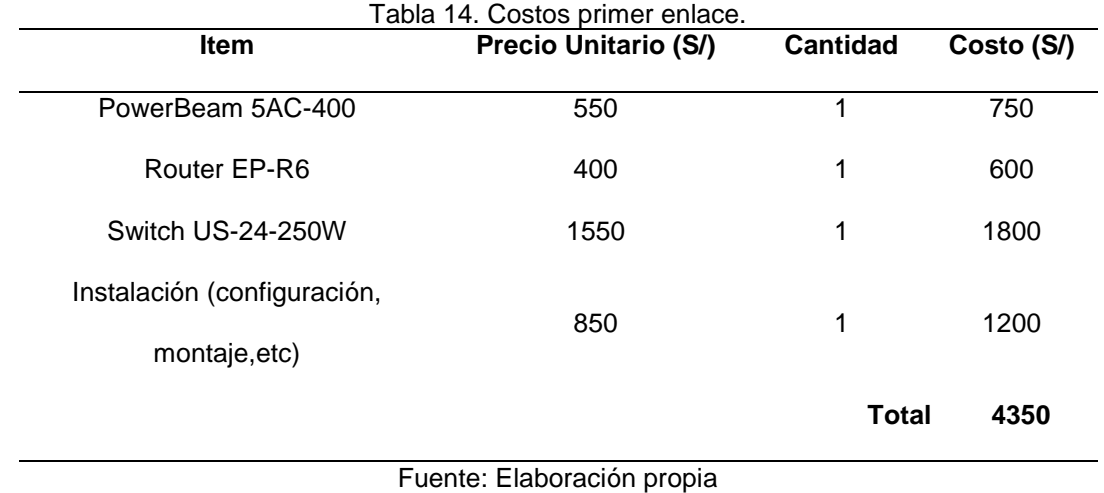

## **Costos Enlace Centro de Salud – Nodo B**

En la siguiente tabla 15 podemos apreciar los costos para nuestro primer enlace, en donde se toma en cuenta la instalación (montaje, configuración, cables, etc).

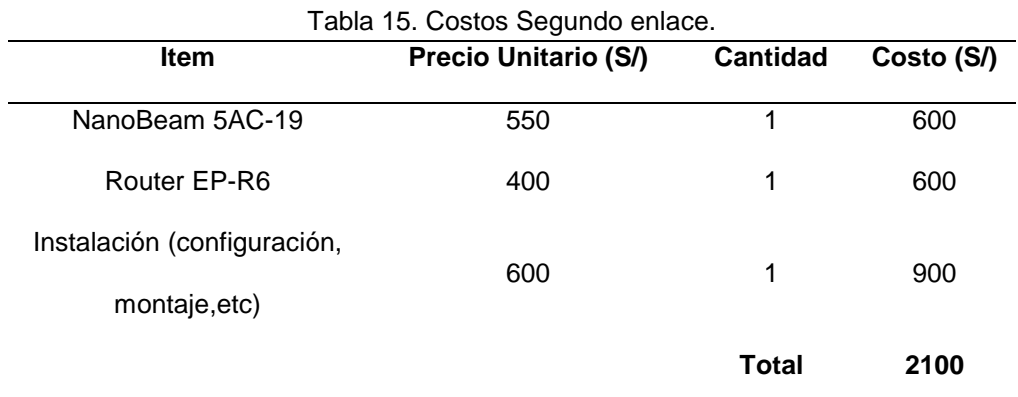

#### **Costo de sistema de Protección**

 Debido a que la zona donde se implementa la red es un área rural con un clima donde las precipitaciones de descarga de rayos son comunes, se implementa un sistema integrado por un pararrayos y un sistema de pozo a tierra con la finalidad de canalizar y disipar esa energía eléctrica, protegiendo los equipos de grandes cantidades de carga eléctrica. Los costos de esos sistemas de protección se muestran y costean en la siguiente tabla 16.

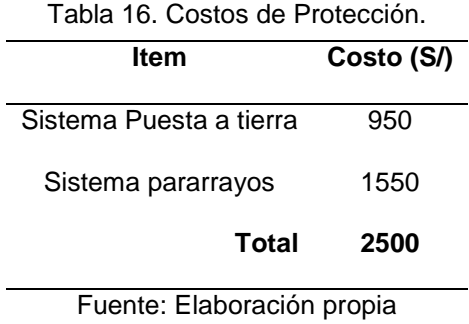

### **3.2.3.4.1 Costo de Operación y mantenimiento**

 Es importante contratar a un personal calificado para la operación y mantenimiento de estos equipos, dicho personal se encarga de revisar, evaluar y corregir una posible falla del sistema. Dichos Cargos se muestran y costean en la siguiente tabla 17.

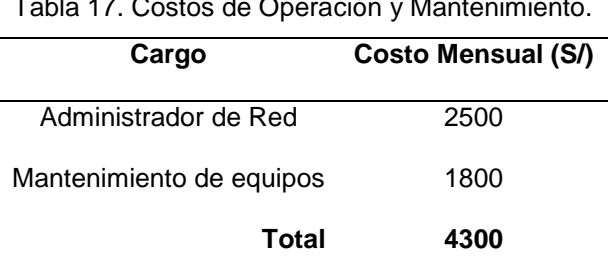

 $T_{\rm H}$  17. Costos de Operación y Mantenimiento.

Fuente: Elaboración propia

#### **3.2.3.4.2 Costos comparativos con otras tecnologías**

 En la tabla 18 se muestra los costos finales de las redes comúnmente usadas para la implementación de una red de telemedicina.

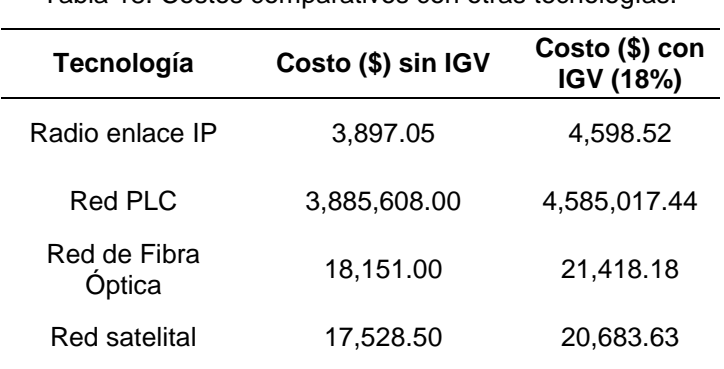

Tabla 18. Costos comparativos con otras tecnologías.

Fuente: Elaboración propia.

#### **3.2.4 Capacidad de crecimiento del enlace**

 Debido al incremento constante de la población, tanto urbano como rural como se muestra en la tabla 19, estos enlaces tienen la capacidad de incrementar su ancho de canal según sea conveniente como se aprecia en la tabla 19, de esta forma siguiendo la guía apropiada del fabricante podemos modificar los canales de uso y su modulación actual.

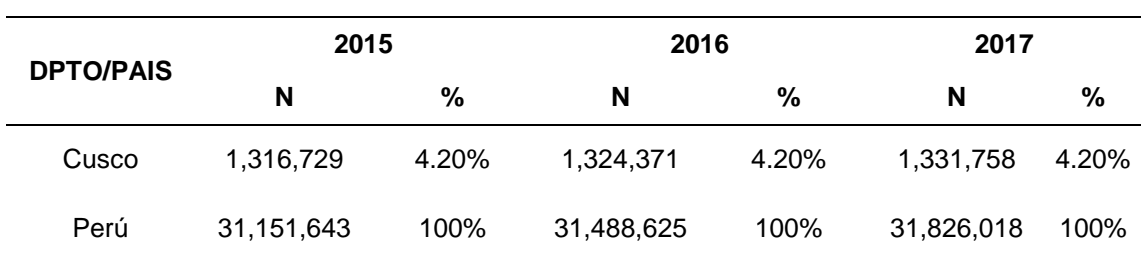

Tabla 19. Tendencia poblacional región Cusco.

Fuente: INEI Perú: Estimaciones y Proyecciones de la Población Departamental por años Calendario, 1995-2025 - Boletín Demográfico especial N°22

 De igual manera si tuviéramos la necesidad de unir otro radioenlace con los ya diseñados, los equipos tienen la capacidad de ser configurados de Ptp a PtMP. Como se puede apreciar en la siguiente tabla 20.

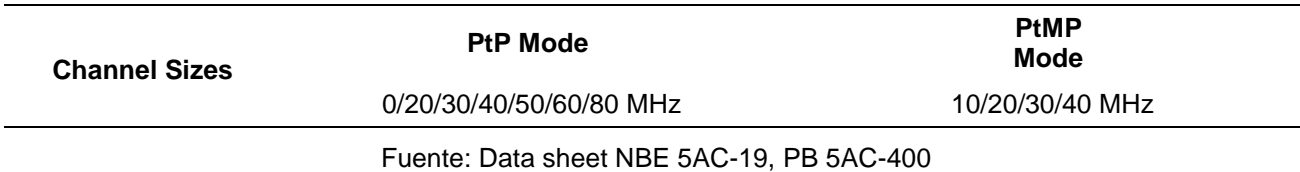

 La elección de los equipos de red a utilizar en los esquemas de red también cuentan entre sus características una capacidad de escalabilidad ante la posible implementación de nuevos dispositivos de telemedicina según se aprecia en los anexos C, D, E, F, G y H.

 En la siguiente tabla 21, podemos apreciar los tipos de modulaciones que el equipo NBE-5AC-19 puede ser configurado, cabe resaltar que el equipo PB 5AC-400 presenta una modulación parecida.

|                                | NBE-5AC-19 Output Power: 26 dBm |         |                                          |               |                              |             |           |
|--------------------------------|---------------------------------|---------|------------------------------------------|---------------|------------------------------|-------------|-----------|
| <b>TX Power Specifications</b> |                                 |         | <b>RX Power</b><br><b>Specifications</b> |               |                              |             |           |
| Modulation                     | Data Rate                       | Avg. TX | Tolerance                                | Modulation    | Data Rate                    | Sensitivity | Tolerance |
|                                | 1x BPSK $(1/2)$                 | 26 dBm  | ± 2 dB                                   |               | 1x BPSK $(1/2)$              | $-96$ dBm   | ± 2 dB    |
|                                | 2x QPSK (½)                     | 26 dBm  | $± 2$ dB                                 |               | $2x$ QPSK $(1/2)$            | $-95$ dBm   | ± 2 dB    |
|                                | 2x QPSK (34)                    | 26 dBm  | ± 2 dB                                   |               | 2x QPSK (34)                 | $-92$ dBm   | ± 2 dB    |
|                                | 4x 16QAM (1/2)                  | 26 dBm  | ± 2 dB                                   |               | 4x 16QAM<br>$(\frac{1}{2})$  | $-90$ dBm   | ± 2 dB    |
| ac                             | 4x 16QAM (34)                   | 26 dBm  | $±2$ dB                                  | ac            | 4x 16QAM<br>$(\frac{3}{4})$  | $-86$ dBm   | ± 2 dB    |
| airMAX                         | 6x 64QAM (2/3)                  | 25 dBm  | ± 2 dB                                   | <b>airMAX</b> | 6x 64QAM<br>(2/3)            | $-83$ dBm   | ± 2 dB    |
|                                | 6x 64QAM (34)                   | 25 dBm  | $± 2$ dB                                 |               | 6x 64QAM<br>$(\frac{3}{4})$  | $-77$ dBm   | ± 2 dB    |
|                                | 6x 64QAM (5/6)                  | 24 dBm  | $± 2$ dB                                 |               | 6x 64QAM<br>(5/6)            | -74 dBm     | ± 2 dB    |
|                                | 8x 256QAM (34)                  | 22 dBm  | ± 2 dB                                   |               | 8x 256QAM<br>$(\frac{3}{4})$ | $-69$ dBm   | ± 2 dB    |
|                                | 8x 256QAM (5/6)                 | 22 dBm  | $± 2$ dB                                 |               | 8x 256QAM<br>(5/6)           | $-65$ dBm   | ± 2 dB    |

Tabla 21. Modulación equipo NBE-5AC-19.

Fuente: Data sheet NBE-5AC-19

# **3.3 Revisión y Convalidación de Resultados**

 Para empezar a realizar pruebas debemos tener instalado en nuestra computadora 2 softwares: Google Earth y Radio Mobile, los cuales utilizaremos para ubicar las coordenadas geográficas y diseñar el radio enlace respectivamente.

## **3.3.1 Pruebas de funcionamiento**

# **Prueba N° 1: Prueba de Enlace de Radio usando PowerBeam 5AC-300 Antena**

## **22 dBi, Nodo Distribución A – Hospital Regional**

Los pasos a realizar serán los que a continuación se explican:

- Crear unidades en el Radio Mobile desde las ubicaciones de Google Earth.
- Crear una Red en Radio Mobile
- Crear un Sistema en Radio Mobile

## **Crear unidades en el Radio Mobile desde las ubicaciones de Google Earth**

 En la siguiente figura 39 se muestra el interfaz del software "Google Earth" como algunas de sus herramientas.

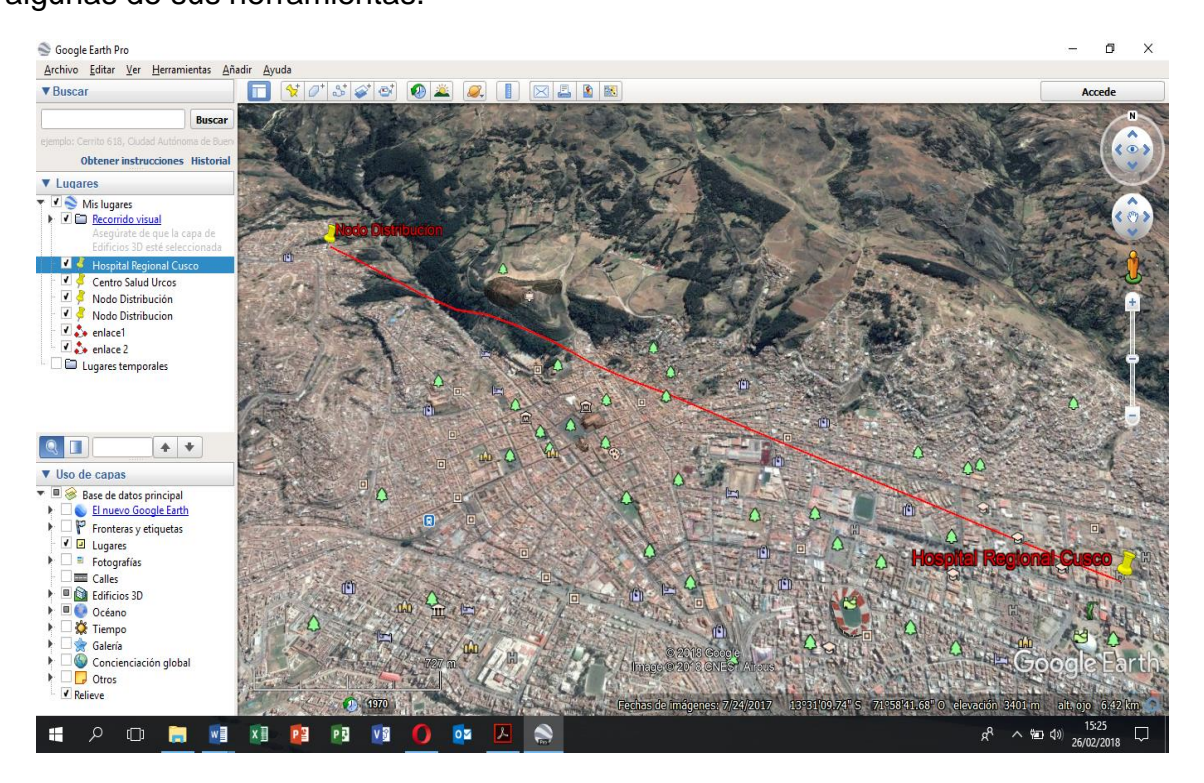

*Figura 39*. Interfaz Google Earth. Fuente: "Google Earth"

 Luego de conocer las coordenadas geográficas de los lugares que se enlazaran, éstas deben ser copiadas al Radio Mobile, primero nos ubicamos en el Radio Mobile luego hacemos clic en "Propiedades de mapa", posteriormente como se ve en la figura 40 aparecerá un menú y nos ubicamos en "Ingresar LAT LON o QRA" donde ingresaremos las coordenadas de la zona donde se realizara el enlace. En la sección de Tamaño (km) escribimos la altura desde donde queremos visualizar el radioenlace.

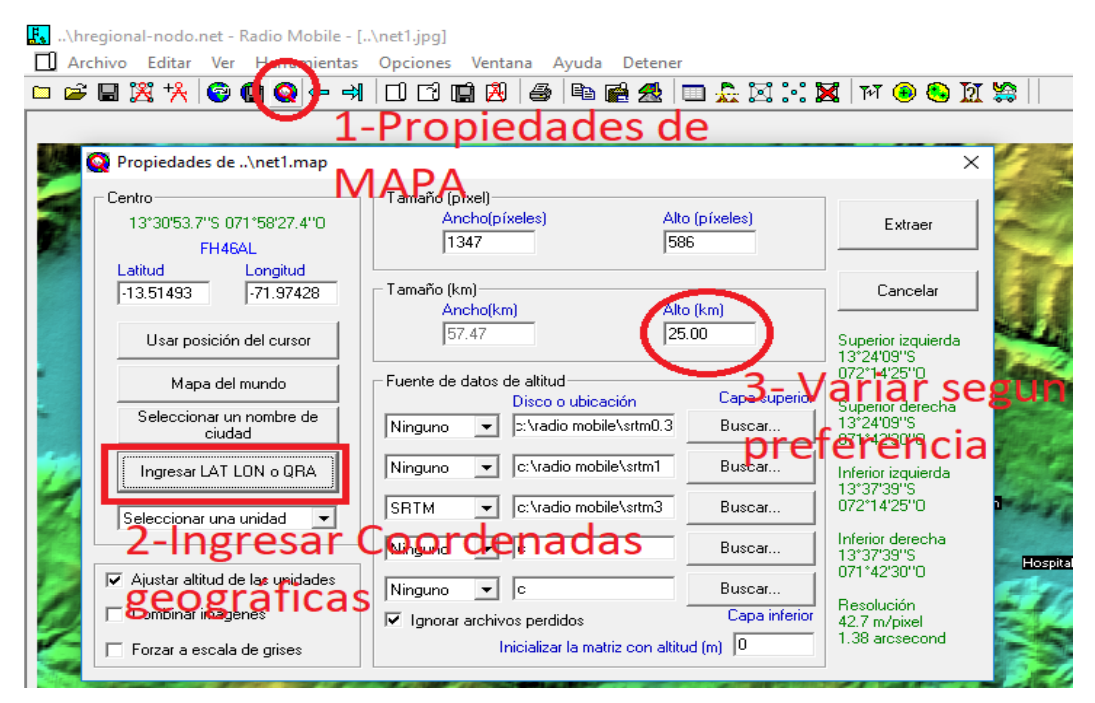

*Figura 40*. Interfaz Radio Mobile – Propiedades de mapa. Fuente: "Software Radio Mobile"

 Habiendo hecho clic en "Ingresar LAT LON o QRA" nos aparecerá el menú mostrado en la figura 41, donde ingresamos la coordenada geográfica de referencia, Latitud 13°31'26.3'' S Longitud 71°57'17.2'' O, posteriormente aceptamos, y extraemos para que muestre en la pantalla el mapa topográfico donde se harán los radio enlaces.

| [net1.jpg] \hregional-nodo.net - Radio Mobile - [\net1.jpg]                   |                                                 |  |  |  |  |
|-------------------------------------------------------------------------------|-------------------------------------------------|--|--|--|--|
| Archivo Editar Ver Herramientas Opciones<br>Ventana Ayuda<br>Detener          |                                                 |  |  |  |  |
| 2 日 宮 ネ  <br><b>. Seconded</b><br>口口口的<br>4                                   | 电磁盘 田县网大区 下争争瓦等                                 |  |  |  |  |
|                                                                               |                                                 |  |  |  |  |
| Coordenadas<br>u,<br>$\times$                                                 |                                                 |  |  |  |  |
| 53.7<br>s<br>Latitud <b>13</b><br>30<br><b>OK</b><br>[píxeles]                | Extraer                                         |  |  |  |  |
| 27.4<br>Longitud   071<br>158<br>$\circ$<br>Cancelar                          |                                                 |  |  |  |  |
| Latitud -13.51493<br>[km]<br>$4 - Ok$<br>nn                                   | <b>Cancelar</b>                                 |  |  |  |  |
| Longitud -71.97428                                                            | Superior izquierda<br>13'24'09"S<br>072°14'25"0 |  |  |  |  |
| QRA FH46AL                                                                    | Capa superior<br>Superior derecha               |  |  |  |  |
| Buscar<br>p: vragio mobile vsrtmu, 3<br>Ninguno<br>ciudad                     | 13°24'09"S<br>071°42'30"0                       |  |  |  |  |
| c:\radio mobile\srtm1<br>Ninguno<br>Buscar<br>Ingresar LAT LON o QRA          | Inferior izquierda<br>13°37'39"S                |  |  |  |  |
| c:\radio mobile\srtm3<br><b>SRTM</b><br>Buscar<br>Seleccionar una unidad<br>▼ | 072°14'25"0                                     |  |  |  |  |
| Ninguno<br>Buscar<br>lc.                                                      | Inferior derecha<br>13°37'39"S                  |  |  |  |  |
| Ajustar altitud de las unidades<br>⊽<br>Ninguno<br>Buscar<br>lc.              | 071°42'30"0<br>Resolución                       |  |  |  |  |
| Combinar imágenes<br>Ignorar archivos perdidos<br>☞                           | Capa inferior<br>42.7 m/pixel<br>1.38 arcsecond |  |  |  |  |
| Inicializar la matriz con altitud [m] 0<br>$\Box$ Forzar a escala de grises   |                                                 |  |  |  |  |

*Figura 41*. Inserción de coordenada geográfica de referencia y posterior extracción. Fuente: "Software Radio Mobile"

 Luego que tengamos el mapa topográfico mostrado, debemos indicar los puntos que tenemos ya localizados en el Google Earth; nos ubicamos en el software Google Earth, presionamos clic derecho en uno de los puntos marcados y lo copiamos como se muestra en la figura 42.

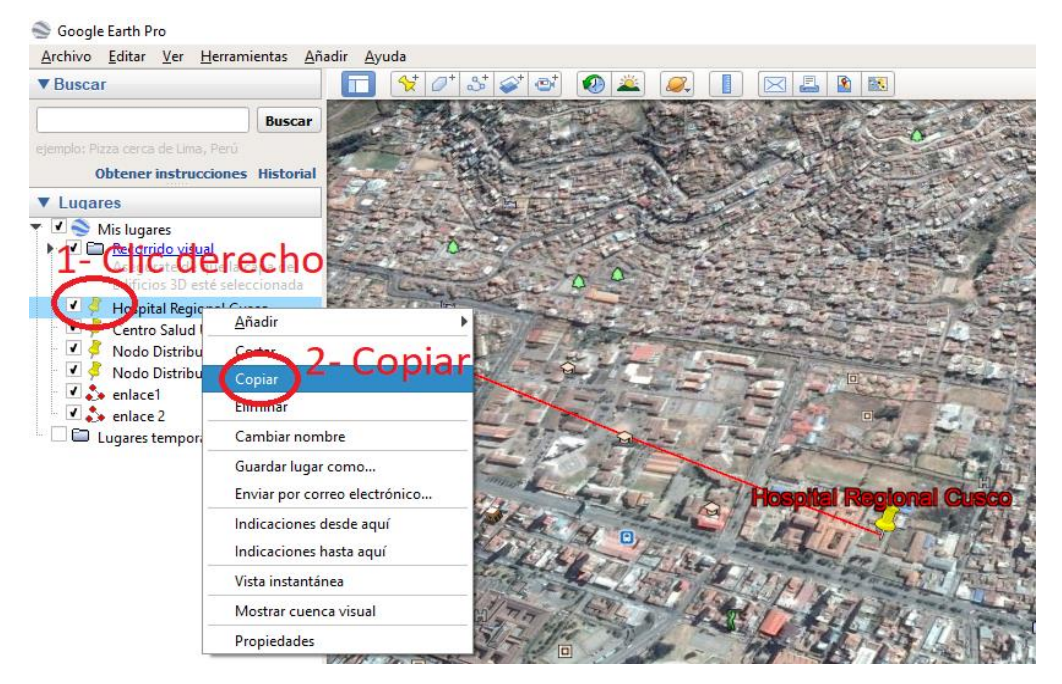

*Figura 42*. Copiado de Lugares desde Google Earth. Fuente: "Software Google Earth"

 Luego de haber copiado el lugar del Google Earth, nos ubicamos en el Radio Mobile, buscamos el icono de "Propiedades de Unidades", nos aparecerá un menú donde ingresaremos todos los lugares ya creados del Google Earth; como se muestra en la figura 43, en la parte izquierda tenemos las unidades en blanco, seleccionamos la primera unidad y damos clic en "Pegar", automáticamente cambiará el nombre, la posición y la altura; repetimos este proceso para ambos lugares: Nodo Distribución A y Hospital Regional, seleccionando para cada lugar una unidad diferente; verificamos y damos clic en "Ok".

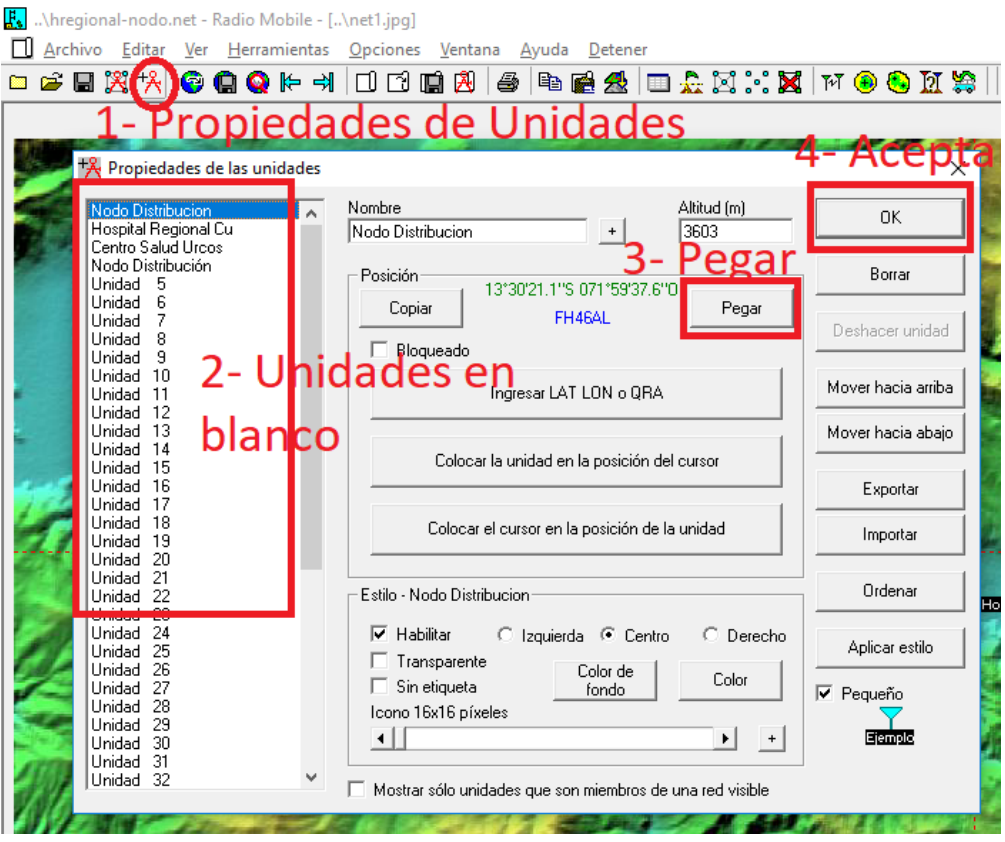

*Figura 43*. Menú Propiedades de Unidades – Radio Mobile. Fuente: "Software Radio Mobile"

 En la figura 44 podemos apreciar el resultado de todos los pasos antes mencionados.

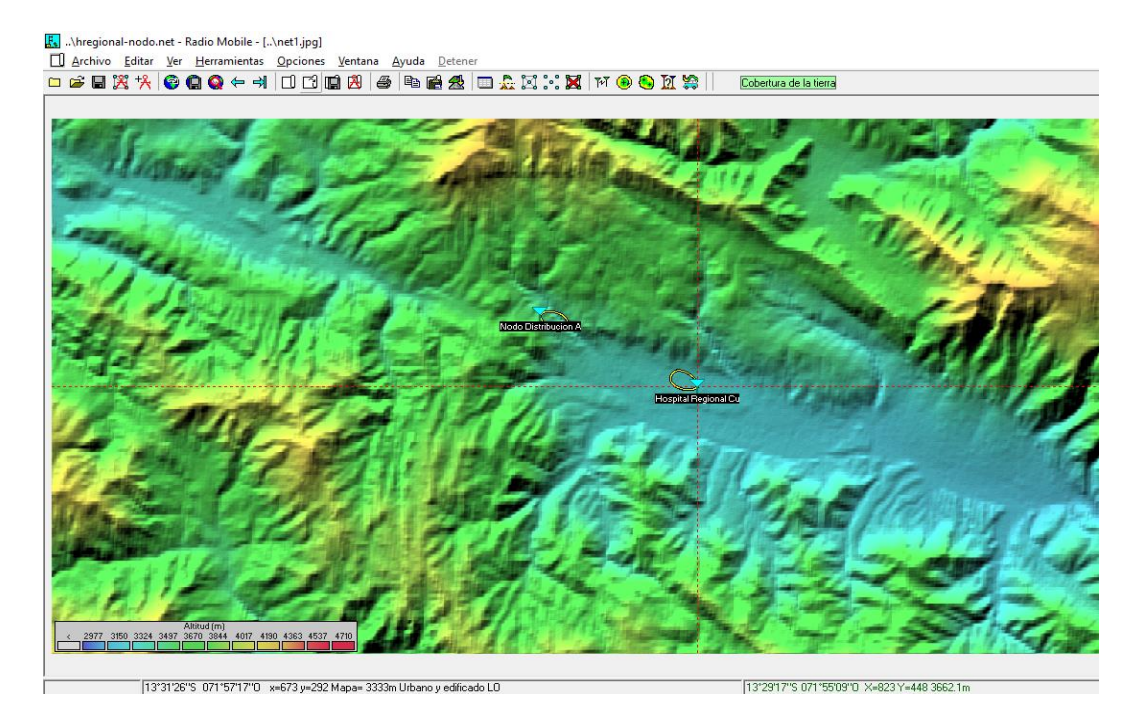

*Figura 44*. Mapa Topográfico ubicando 2 lugares. Fuente: "Software Radio Mobile"

# **Crear una Red en Radio Mobile**

 Ahora podemos crear nuestra red, damos clic en "Propiedades de Redes", como se muestra en la figura 45 aparecerá un menú, donde veremos a la izquierda una lista de redes en blanco, y a la derecha sub menús que tenemos que completar (Parámetros, Miembros, topología, sistemas y estilos). En el primer submenú "Parámetros" ingresamos el nombre de la red, la frecuencia de trabajo, polarización y el clima; el resto de datos quedan por defecto igual.

| Propiedades de las redes                                                                                                    |                                                                                                    |                                                                                               |                          |           |                                                                                                    | ×         |
|----------------------------------------------------------------------------------------------------|----------------------------------------------------------------------------------------------------|-----------------------------------------------------------------------------------------------|--------------------------|-----------|----------------------------------------------------------------------------------------------------|-----------|
| Lista de todas las redes                                                                                                    | Parámetros por<br>defecto                                                                                                    | Copiar Red                                                                                    |                          | Pegar Red | Cancelar                                                                                                    | <b>DK</b> |
| hospR-nodo<br>CentroS-Nado<br>Red 3<br>Red 4<br>Red 5<br>Red 6<br>Red 7<br>Red 8<br>Red 9<br>Red 10<br>Red 11<br>Red 12<br>Red 13<br>Red 14<br>Red 15<br>Red 16<br>Bad 17<br>Red 18<br>Bed 19<br><b>Bed 20</b><br>Red 21<br><b>Bed 22</b><br>Red <sub>23</sub><br><b>Red 24</b><br><b>Bad 25</b> | Parámetros<br><b>RECONSCIENCIAL</b><br>hospR-nodo<br>Frecuencia mínima IMH <sub>3</sub><br>Frecuencia máxima [MHz<br>Polarización<br>G Vertical<br>Modo estadístico<br>(F Intento<br>C Accidental<br>Móvil<br>$\sqrt{2}$<br>C Difusión | Topología<br>c.<br>Horizontal<br>* de tiempo 99<br>% de ubicaciones 50<br>% de situaciones 99 | Miembros<br>5725<br>5850 | Clima     | Sistemas<br>Refractividad de la superficie [301]<br>Conductividad del suelo (S/m) [0.005]<br>Permitividad relativa al suelo 15<br>C Equatorial<br>C Continental sub-tropical<br>Marítimo sub-tropical<br>C Desierto<br>G Continental templado<br><" Marítimo templado sobre la tierra<br>C. Marítimo terrolado sobre el mar | Estilo    |

*Figura 45*. Parámetros de nuestra primera red. Fuente: "Software Radio Mobile"

 Una vez configurado los parámetros continuamos en la Pestaña Topología, como se muestra en la figura 46 y elegimos Red de datos (Nodo/terminal).

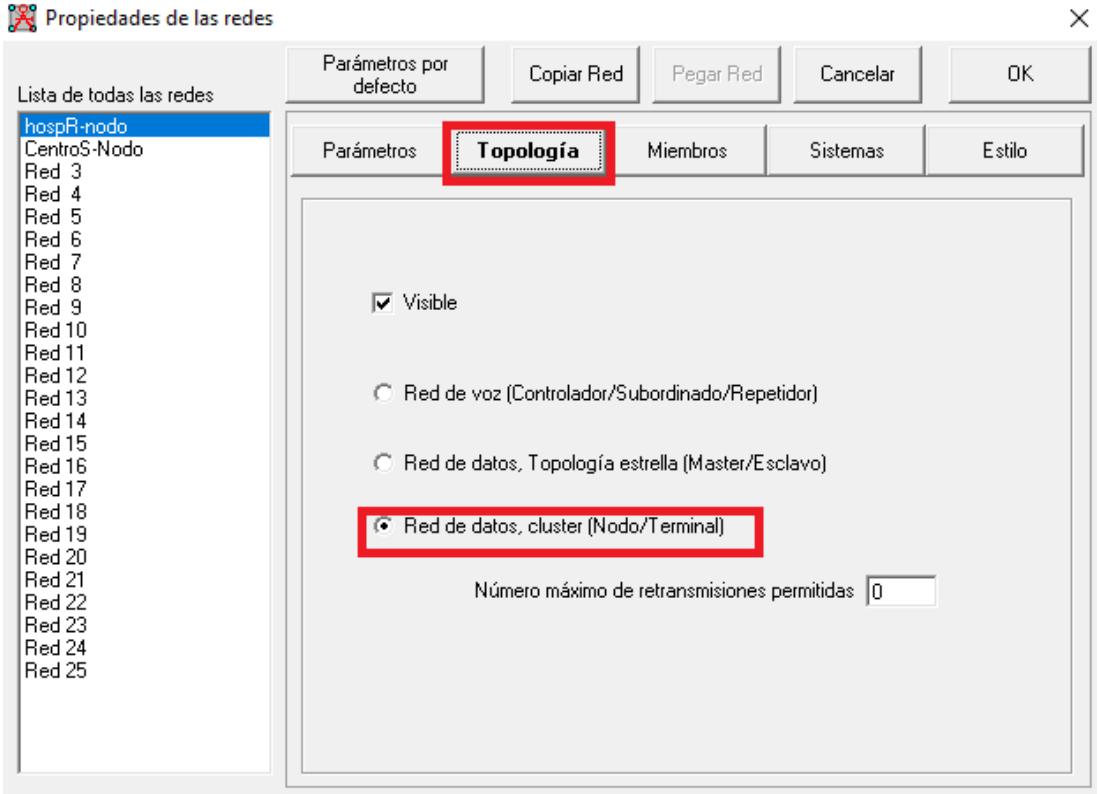

*Figura 46.* Pestaña Topología – propiedades de Red. Fuente: "Software Radio Mobile"

### **Crear un Sistema en Radio Mobile**

 Ahora pasamos a la pestaña "Sistemas", donde indicaremos las características de PowerBeam 5AC-300 (Ganancia de la antena, potencia, sensibilidad, perdidas, tipo de antena). Como se aprecia en la figura 47 estos datos ya fueron ingresados.

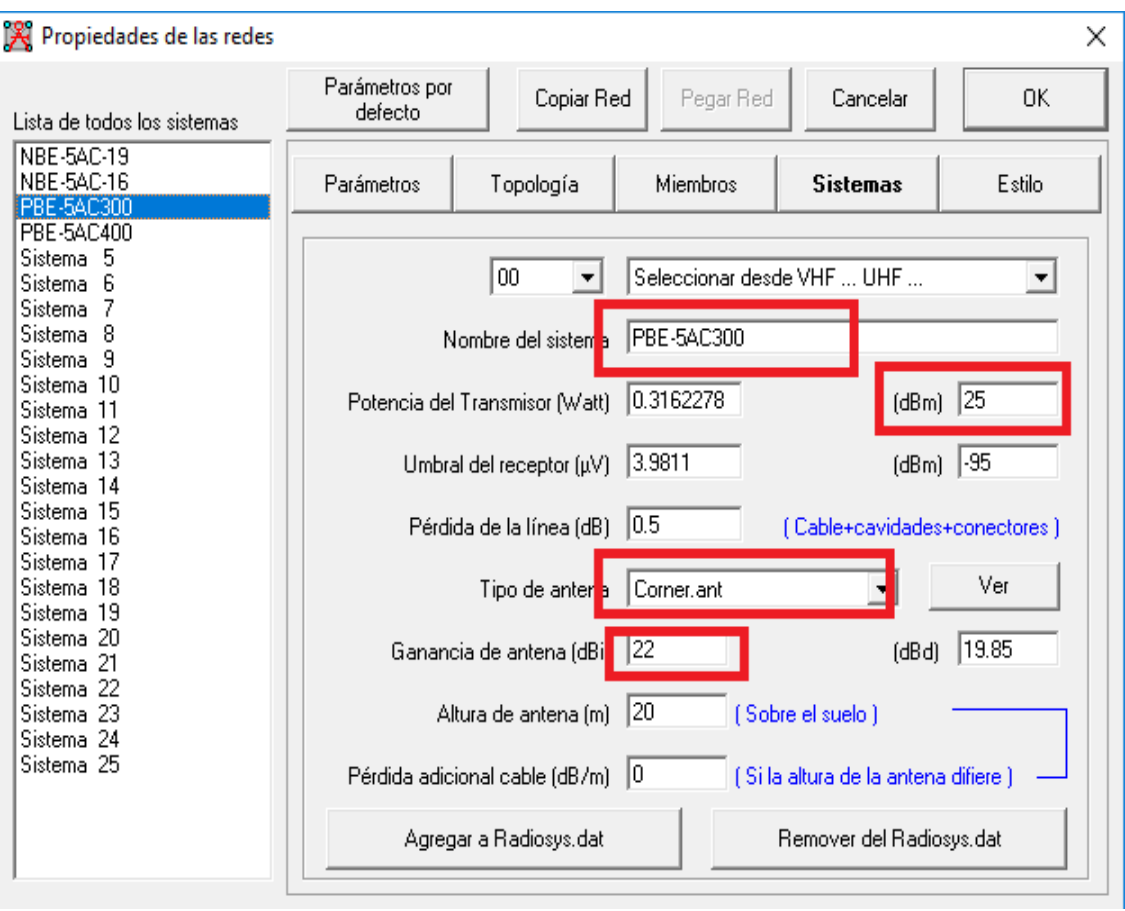

*Figura 47*. Pestaña Sistemas – PowerBeam 5AC-300. Fuente: "Software Radio Mobile"

 Una vez insertado las características de los sistemas, nos dirigimos a la pestaña Miembros, donde elegimos las unidades asociadas al sistema, así como hacia a donde apunta la antena. Como se muestra en la figura 48, donde para el primer enlace (Nodo A – Hospital Regional) seleccionamos ambas unidades, elegimos el sistema PowerBeam 5AC-300; en la dirección donde apunta la antena indicamos que el Nodo de distribución A apunta al Hospital Regional y viceversa. Luego de verificar los datos presionamos "ok".

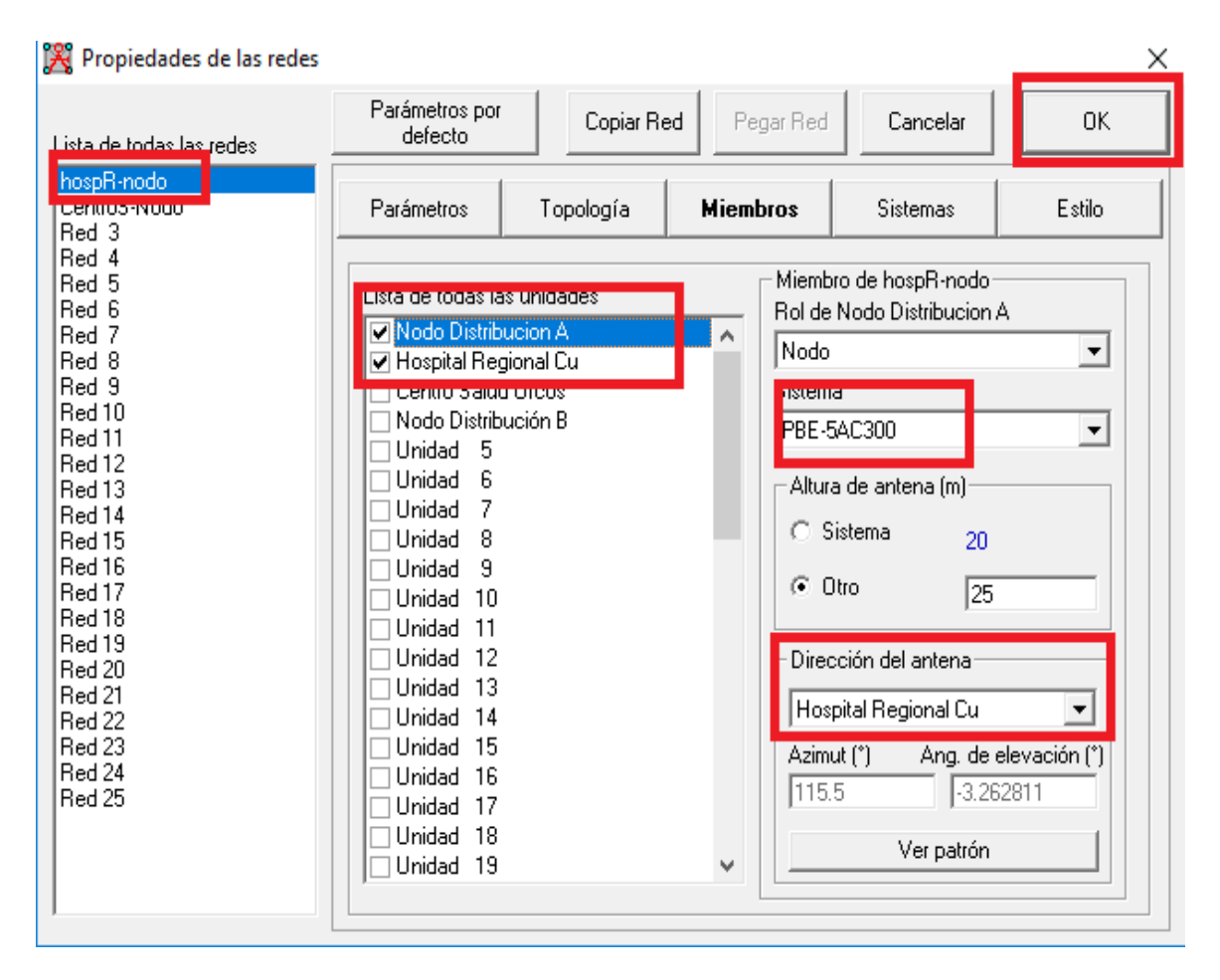

*Figura 48*. Pestaña "Miembros" – PowerBeam 5AC-300. Fuente: "Software Radio Mobile"

# **Prueba N° 2: Prueba de Enlace de Radio usando PowerBeam 5AC-400 Antena**

# **25 dBi, Nodo Distribución A – Hospital Regional**

Los pasos a realizar serán los que a continuación se explican:

- Crear unidades en el Radio Mobile desde las ubicaciones de Google Earth.
- Crear una Red en Radio Mobile
- Crear un Sistema en Radio Mobile

 Repetimos los 2 primero pasos de la prueba 1 ya que estaríamos simulando la misma red con los mismos puntos geográficos; solo tenemos una variación en el sistema a utilizar.

#### **Crear un Sistema en Radio Mobile**

En la pestaña "Sistemas" ingresamos seleccionamos un nuevo sistema e ingresamos las características del PowerBeam 5AC-400 (Ganancia de la antena, potencia, sensibilidad, perdidas, tipo de antena). Como se aprecia en la figura 49 luego de ingresar los datos damos clic en "Ok".

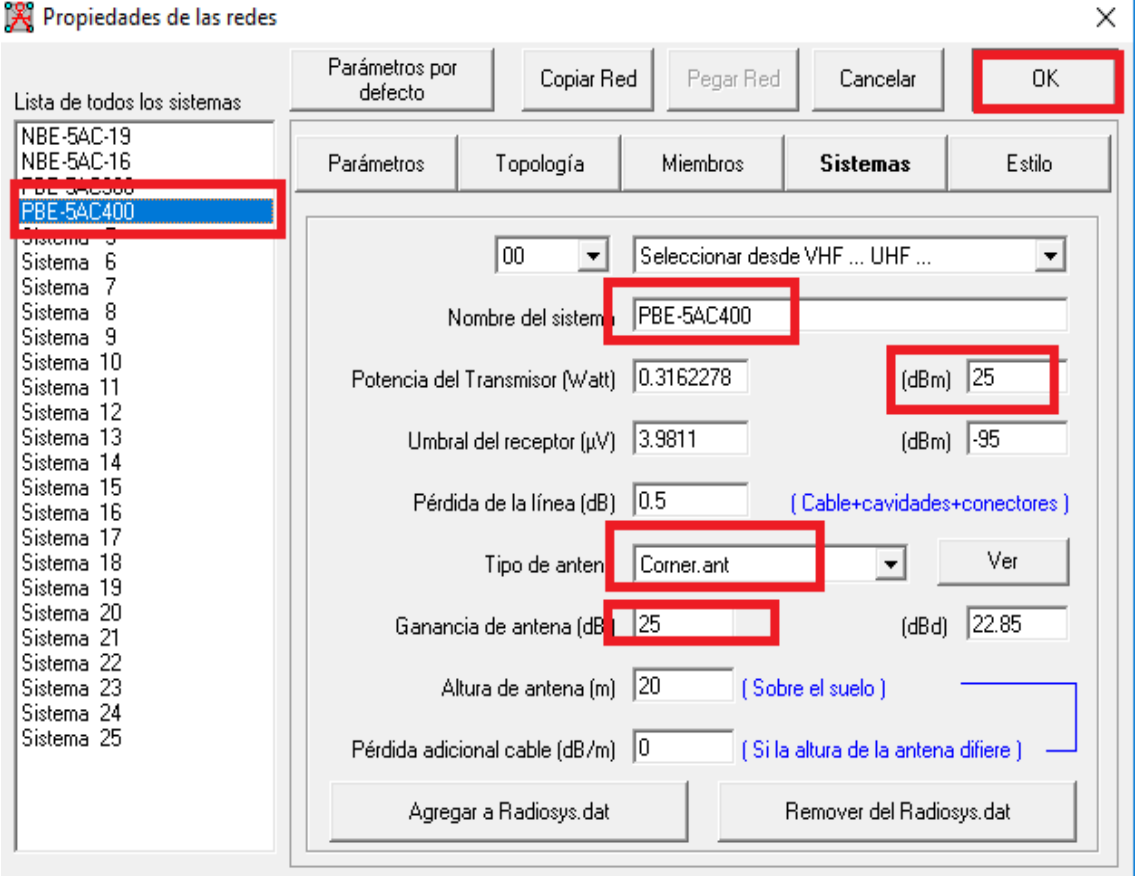

*Figura 49.* Pestaña Sistemas – PowerBeam 5AC-400. Fuente: "Software Radio Mobile"

 Una vez insertado las características de los sistemas, nos dirigimos a la pestaña Miembros, donde elegimos las unidades asociadas al sistema, así como hacia a donde apunta la antena. Como se muestra en la figura 50, donde para el primer enlace (Nodo A – Hospital Regional) seleccionamos ambas unidades, elegimos el sistema PowerBeam 5AC-400; en la dirección donde apunta la antena indicamos que el Nodo de distribución A apunta al Hospital Regional y viceversa. Luego de verificar los datos presionamos "ok".

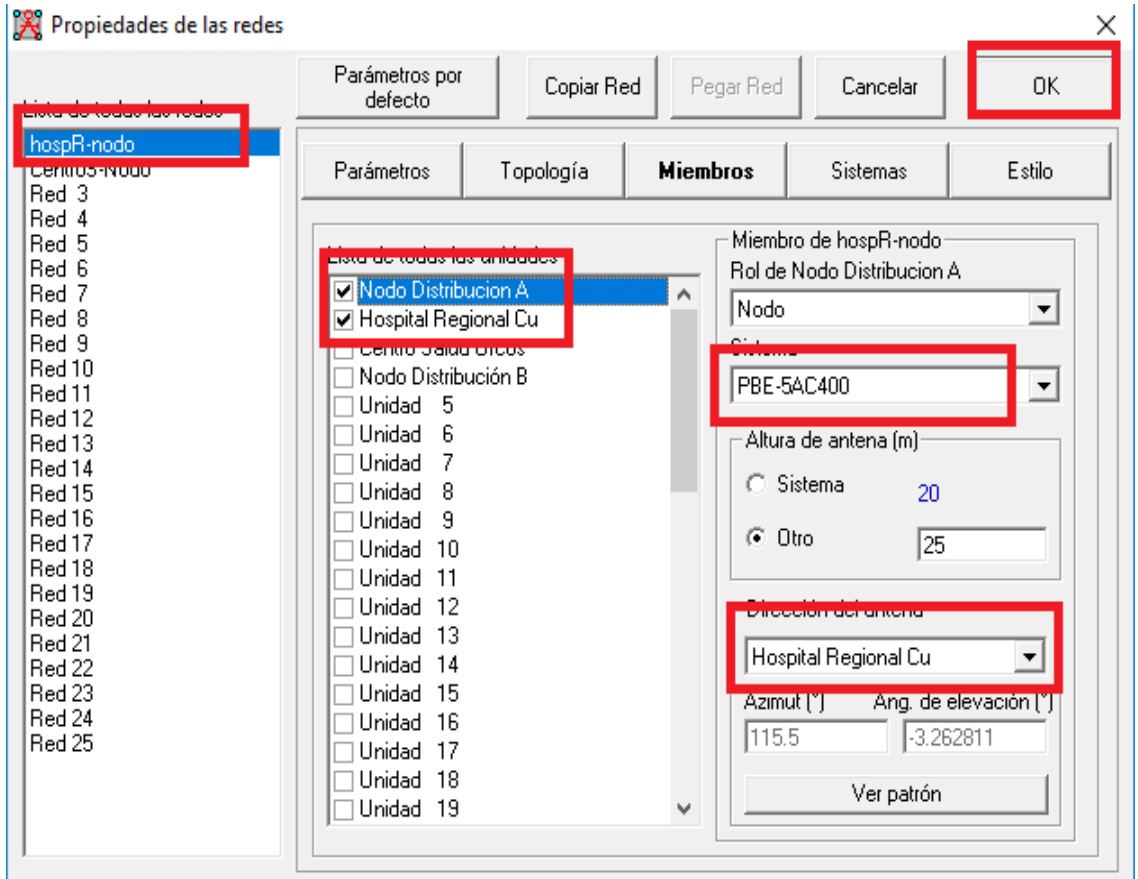

*Figura 50*. Pestaña "Miembros" – PowerBeam 5AC-400. Fuente: "Software Radio Mobile"

## **Prueba N° 3: Prueba de Enlace de Radio usando NanoBeam 5AC-16 Antena 16**

## **dBi, Nodo Distribución B – Centro de Salud**

Los pasos a realizar serán los que a continuación se explican:

- Crear unidades en el Radio Mobile desde las ubicaciones de Google Earth.
- Crear una Red en Radio Mobile
- Crear un Sistema en Radio Mobile

## **Crear unidades en el Radio Mobile desde las ubicaciones de Google Earth.**

Ubicamos en el Radio Mobile el icono "Propiedades de mapa" para ingresar la coordenada geográfica de referencia, como se aprecia en la figura 51 damos clic en "Ingresar LAT LON o QRA" e ingresamos las coordenadas de referencia, Latitud 13°41'6.9'' S Longitud 71°37'25.9'' O, luego aceptamos y extraemos, nos aparecerá un nuevo mapa donde se ubican los puntos del segundo enlace (Nodo B – Centro de Salud).

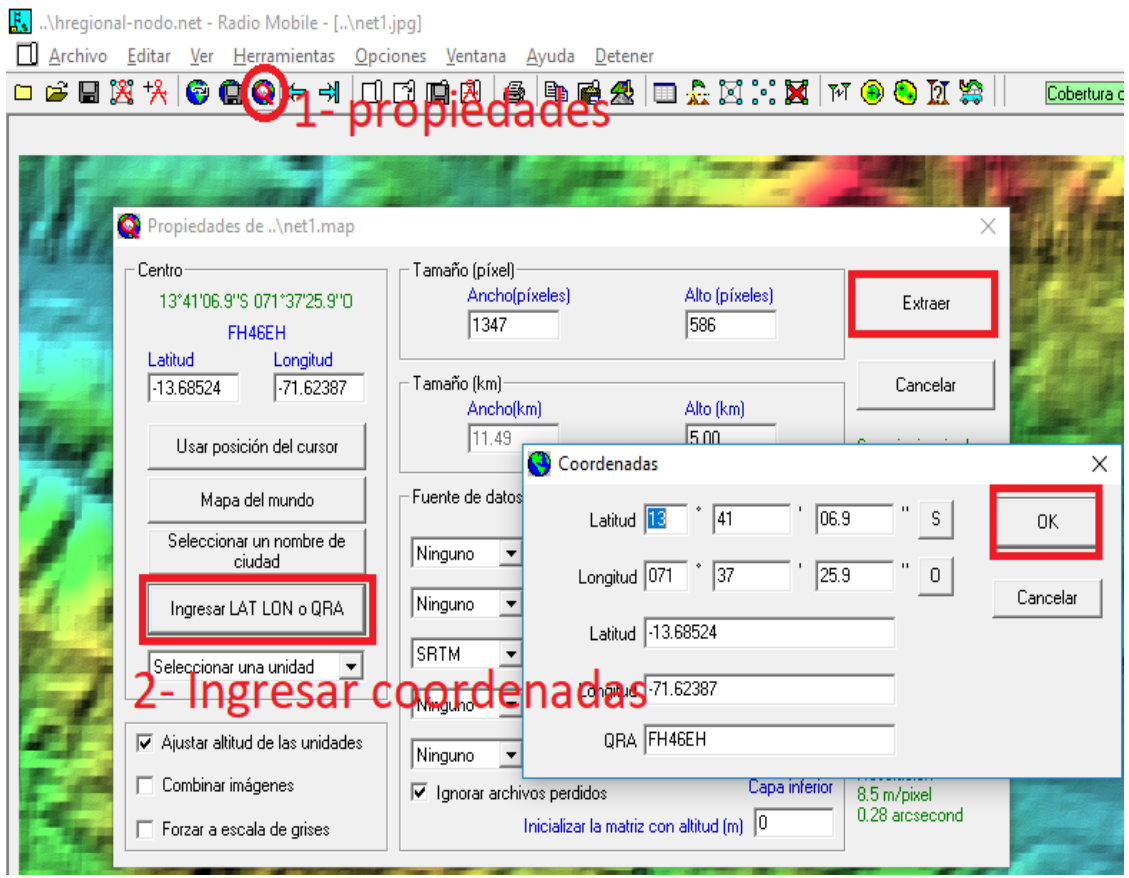

*Figura 51*. Propiedades de Mapa – Segundo enlace. Fuente: "Software Radio Mobile"

 Luego que tengamos el mapa topográfico mostrado, debemos indicar los puntos que tenemos ya localizados en el Google Earth; nos ubicamos en el software Google Earth, presionamos clic derecho en uno de los puntos marcados y lo copiamos como se muestra en la figura 52.

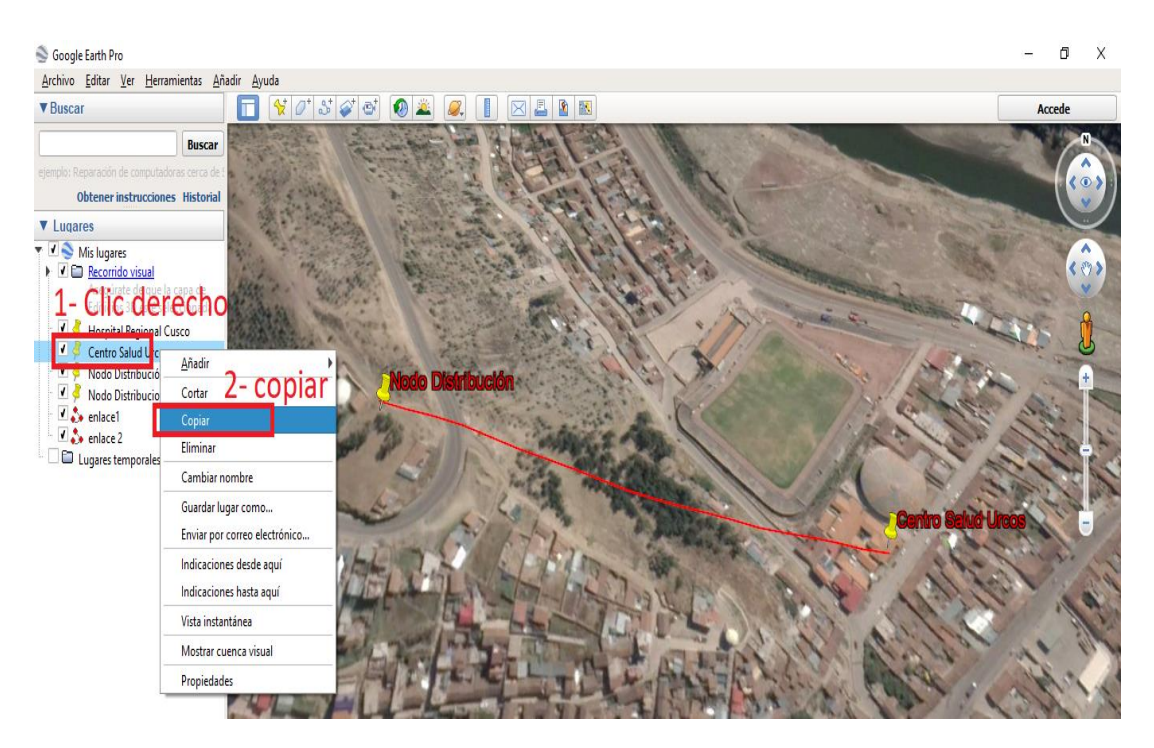

*Figura 52*. Copiado de Lugares desde Google Earth – Segundo enlace. Fuente: "Software Google Earth"

 Luego de haber copiado el lugar del Google Earth, nos ubicamos en el Radio Mobile, buscamos el icono de "Propiedades de Unidades", nos aparecerá un menú donde ingresaremos todos los lugares ya creados del Google Earth; como se muestra en la figura 53 , en la parte izquierda tenemos las unidades en blanco, seleccionamos la primera unidad y damos clic en "Pegar", automáticamente cambiará el nombre, la posición y la altura; repetimos este proceso para ambos lugares: Nodo Distribución A y Hospital Regional, seleccionando para cada lugar una unidad diferente; verificamos y damos clic en "Ok".

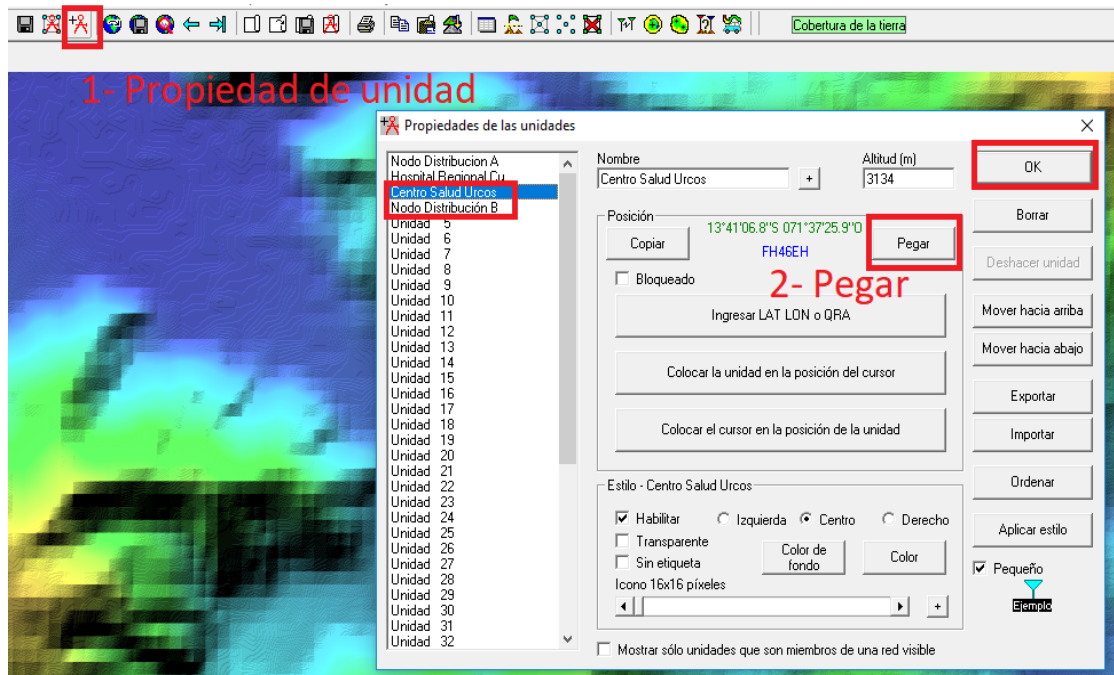

*Figura 53*. Propiedades de Unidades – Segundo enlace. Fuente: "Software Radio Mobile"

## **Crear una Red en Radio Mobile**

 Ahora podemos crear nuestro segundo enlace, damos clic en "Propiedades de Redes", como se muestra en la figura 54 aparecerá un menú, donde veremos a la izquierda una lista de redes en blanco, y a la derecha sub menús que tenemos que completar (Parámetros, Miembros, topología, sistemas y estilos). En el primer submenú "Parámetros" ingresamos el nombre de la red, la frecuencia de trabajo, polarización y el clima; el resto de datos quedan por defecto igual.

| Archivo Editar                                                                                                    | Ver Herramientas<br>Opciones<br>Ventana<br>Ayuda                                                                                                    | Detener                                                                                                    |
|----------------------------------------------------------------------------------------------------|----------------------------------------------------------------------------------------------------|----------------------------------------------------------------------------------------------------|
| $\blacksquare$ $\bowtie$ $\blacksquare$ $\blacksquare$                                                                                                    | <b>. ● ● ←</b> ⇒   □ □ ■ 图                                                                                                    | 5   4   2   2   3   3   3   3   7   0 <mark>6</mark>                                                                                                    |
| Propiedades de las redes                                                                                                    |                                                                                                    | $\times$                                                                                                    |
| Lista de todas las redes<br>boenR-podo                                                                                                    | Parámetros por<br>Copiar Red<br>defecto                                                                                                    | Pegar Red<br>Cancelar<br>0K                                                                                                    |
| CentroS-Nodo                                                                                                    | Miembros<br>Topología<br>Parámetros                                                                                                    | <b>Sistemas</b><br>Estilo                                                                                                    |
| Red 4<br>Red 5<br>Red 6<br>Red 7<br>Red 8<br>Red 9<br>Red 10<br>Red 11<br>Red 12<br>Red 13<br>Red 14<br>Red 15<br>Red 16<br>Red 17<br>Red 18<br>Red 19<br>Red 20<br>Red 21<br>Red 22<br>Red 23<br>Red 24<br>Red 25 | Nombre de la red<br>CentroS-Nodo<br>Frecuencia mínima (MHz) 5725<br>Frecuencia máxima (MHz) 5850<br>Polarización<br>C Vertical<br>C Horizontal<br>Modo estadístico<br>$\bigcap$ Intento<br>$\%$ de tiempo $\boxed{99}$<br>C Accidental<br>$\frac{2}{3}$ de ubicaciones $\boxed{50}$<br>Móvil<br>O.<br>$\%$ de situaciones $\boxed{99}$<br>C Difusión | Refractividad de la superficie<br>(Unidades-N) 301<br>Conductividad del suelo (S/m) $\sqrt{0.005}$<br>Permitividad relativa al suelo 15<br>Clima<br>C Ecuatorial<br>C Continental sub-tropical<br>C Marítimo sub-tropical<br>C Desierto<br>Continental templado<br>◯ Marítimo templado sobre la tierra<br>C Marítimo templado sobre el mar |

*Figura 54*. Parámetros de segundo enlace. Fuente: "Software Radio Mobile"

Una vez configurado los parámetros continuamos en la Pestaña Topología, como

se muestra en la figura 55 y elegimos Red de datos (Nodo/terminal)

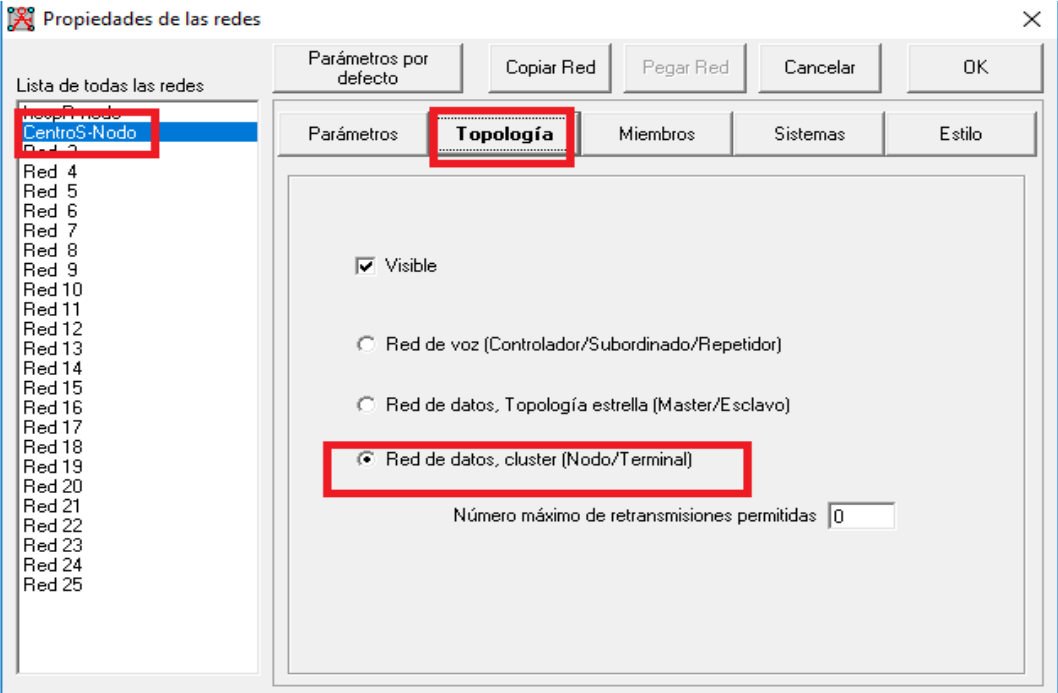

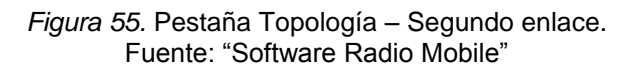

### **Crear un Sistema en Radio Mobile**

 Ahora pasamos a la pestaña "Sistemas", donde indicaremos las características de NanoBeam 5AC-16 (Ganancia de la antena, potencia, sensibilidad, perdidas, tipo de antena). Como se aprecia en la figura 56 estos datos ya fueron ingresados.

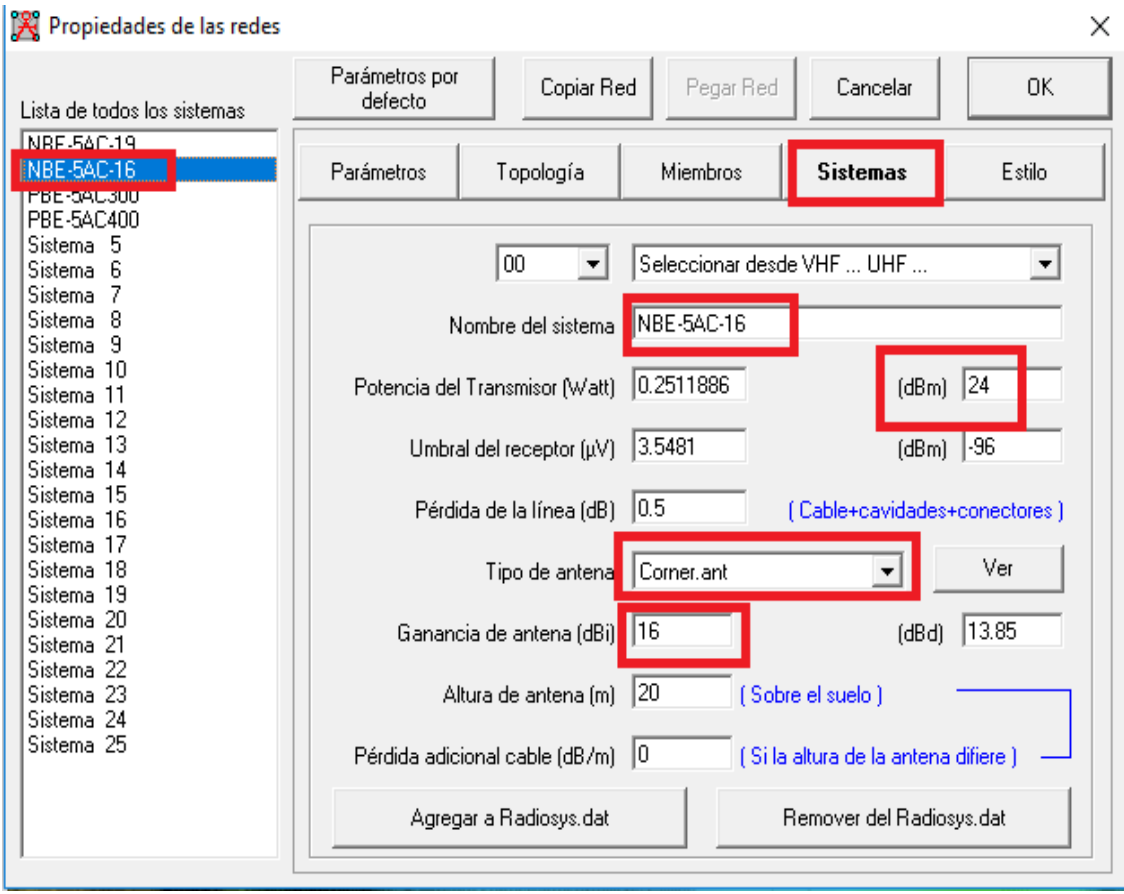

*Figura 56*. Pestaña Sistemas – NanoBeam 5AC-16. Fuente: "Software Radio Mobile"

 Una vez insertado las características de los sistemas, nos dirigimos a la pestaña Miembros, donde elegimos las unidades asociadas al sistema, así como hacia a donde apunta la antena. Como se muestra en la figura 57, donde para el segundo enlace (Nodo A – Hospital Regional) seleccionamos ambas unidades, elegimos el sistema NanoBeam 5AC-16; en la dirección donde apunta la antena indicamos que el Nodo de distribución B apunta al Centro de Salud y viceversa. Luego de verificar los datos presionamos "ok".

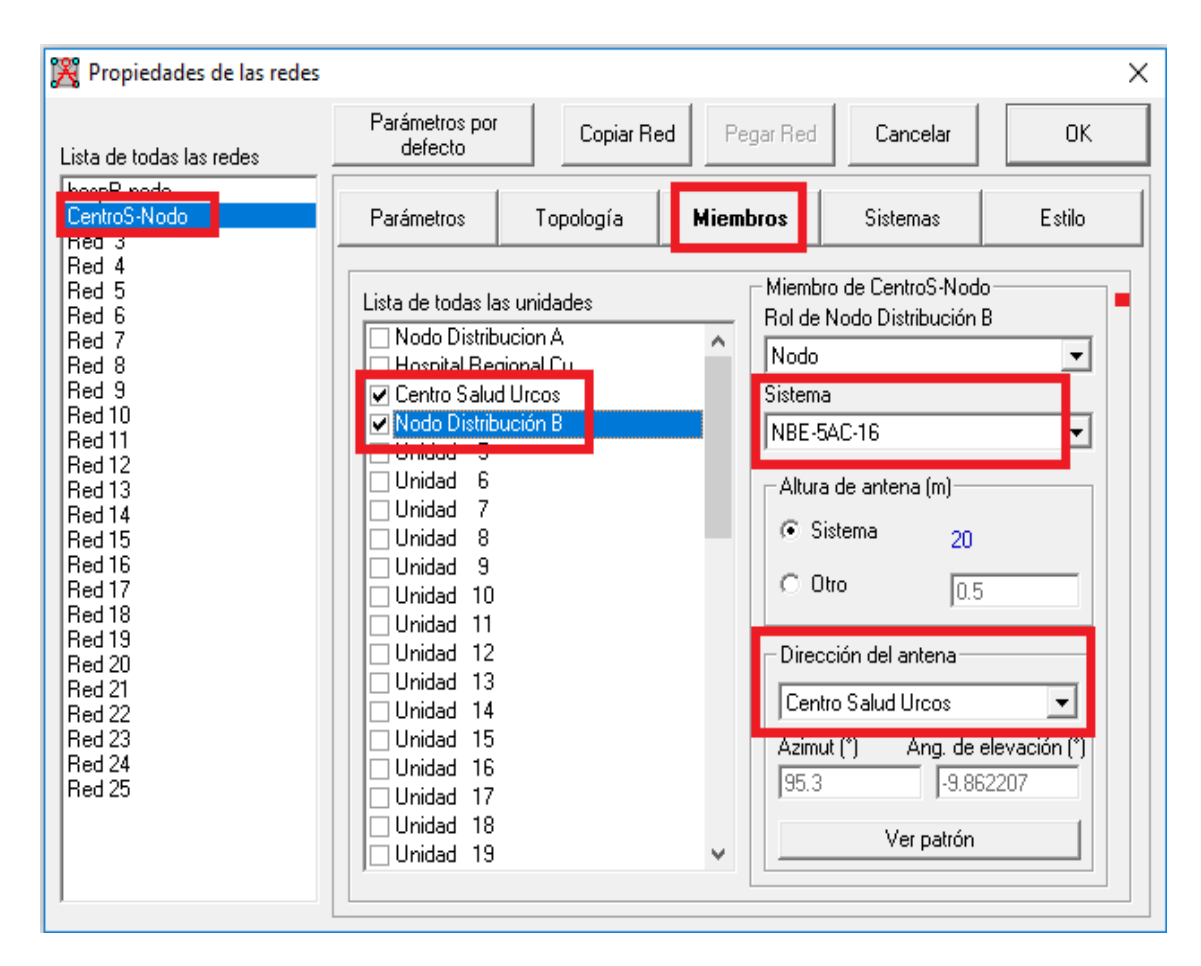

*Figura 57*. Pestaña "Miembros" – NanoBeam 5AC-16. Fuente: "Software Radio Mobile"

# **Prueba N° 4: Prueba de Enlace de Radio usando NanoBeam 5AC-19 Antena 19**

## **dBi, Nodo Distribución B – Centro de Salud**

Los pasos a realizar serán los que a continuación se explican:

- Crear unidades en el Radio Mobile desde las ubicaciones de Google Earth.
- Crear una Red en Radio Mobile
- Crear un Sistema en Radio Mobile

 Repetimos los 2 primero pasos de la prueba 3 ya que estaríamos simulando la misma red con los mismos puntos geográficos; solo tenemos una variación en el sistema a utilizar.

#### **Crear un Sistema en Radio Mobile**

En la pestaña "Sistemas" ingresamos seleccionamos un nuevo sistema e ingresamos las características del NanoBeam 5AC-19 (Ganancia de la antena, potencia, sensibilidad, perdidas, tipo de antena). Como se aprecia en la figura 58 luego de ingresar los datos damos clic en "Ok".

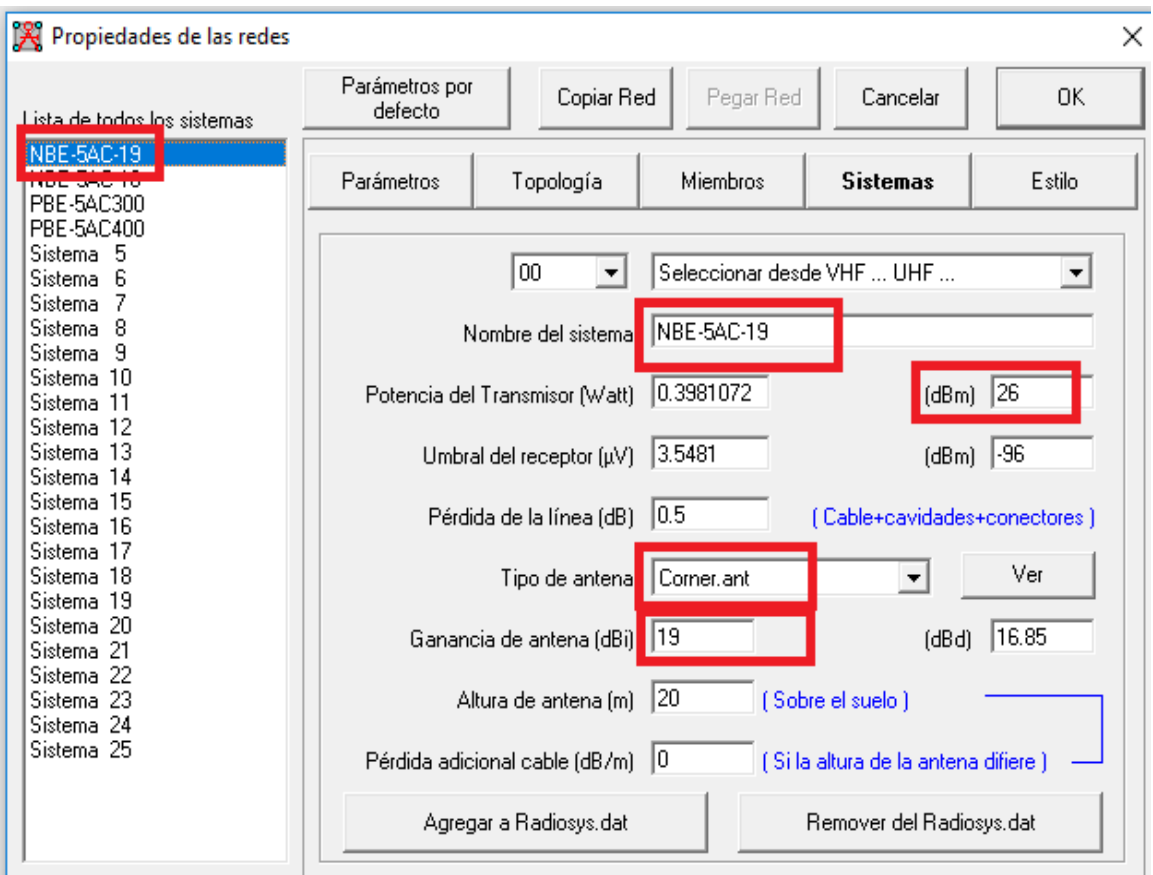

*Figura 58.* Pestaña Sistemas – NanoBeam 5AC-19. Fuente: "Software Radio Mobile"

 Una vez insertado las características del nuevo sistema, nos dirigimos a la pestaña Miembros, donde elegimos las unidades asociadas al sistema, así como hacia a donde apunta la antena. Como se muestra en la figura 59, donde para el segundo enlace (Nodo B – Centro de Salud) seleccionamos ambas unidades, elegimos el sistema NanoBeam 5AC-19; en la dirección donde apunta la antena indicamos que el Nodo de distribución B apunta al Centro de Salud y viceversa. Luego de verificar los datos presionamos "ok".

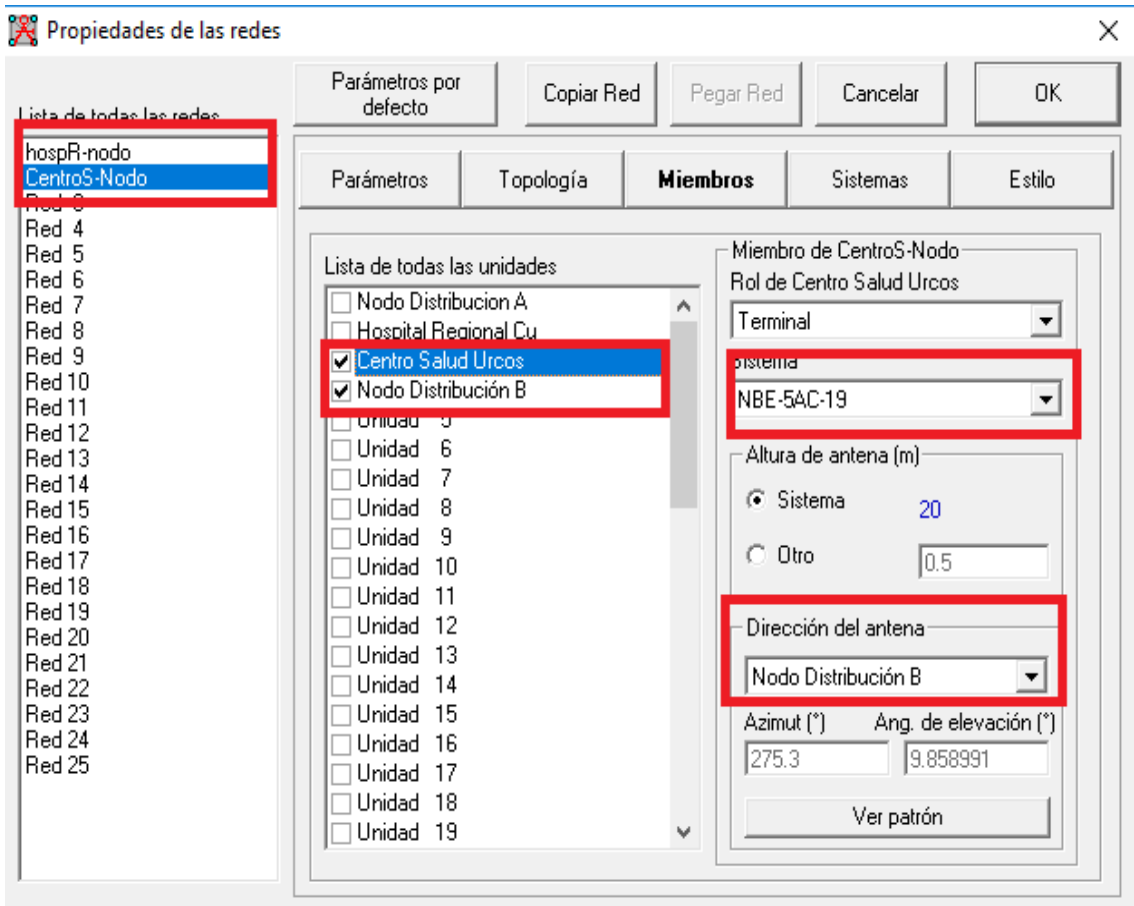

*Figura 59*. Pestaña "Miembros" – NanoBeam 5AC-19. Fuente: "Software Radio Mobile"

## **3.3.2 Resultado de las Pruebas**

### **Resultado Prueba N°1**

 En el resultado de la primera prueba podemos apreciar la perdida en espacio libre 121.1 dB, el cual concuerda con nuestro resultado teórico del primer radio enlace hallado previamente, como se muestra en la figura 60 también se muestran datos como la elevación del terreno, los sistemas que se están usando, la frecuencia de trabajo, ganancia de antena, sensibilidad del receptor, entre otros. Otro dato que se debe remarcar es el Nivel de Rx = -83.4 dBm, ligeramente fuera del rango del cual un enlace se considera óptimo.
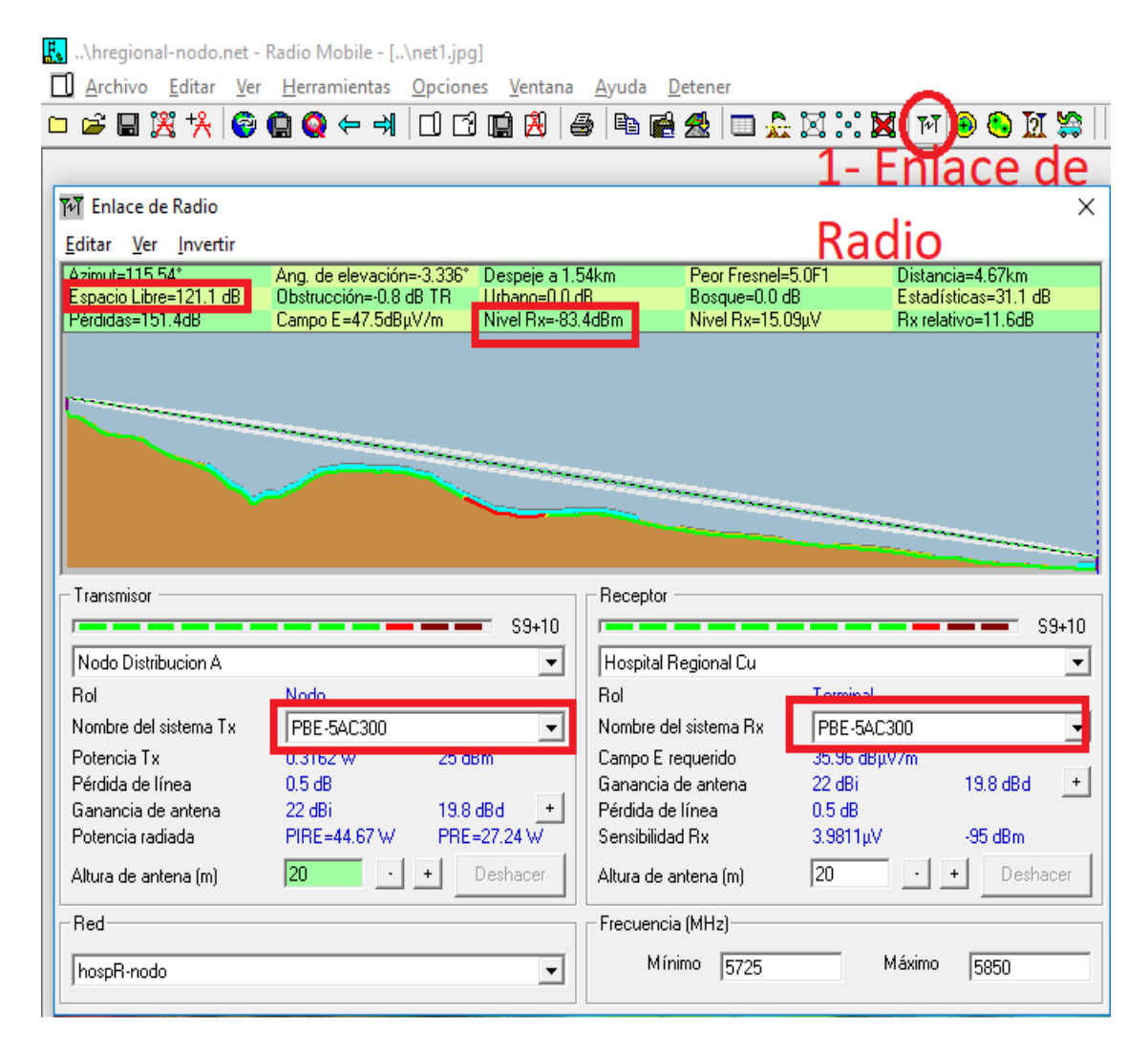

*Figura 60*. Resultado prueba PowerBeam 5AC300 – primer enlace. Fuente: "Software Radio Mobile"

#### **Resultado Prueba N°2**

 En el resultado de la segunda prueba podemos apreciar la perdida en espacio libre 121.1 dB, el cual concuerda con nuestro resultado teórico del primer radio enlace hallado previamente, como se muestra en la figura 61 también se muestran datos como la elevación del terreno, los sistemas que se están usando, la frecuencia de trabajo, ganancia de antena, sensibilidad del receptor, entre otros. Otro dato que se debe remarcar es el Nivel de Rx = -77.4 dBm; podemos decir que a diferencia de la prueba N°1 este sistema crea un enlace más estable y optimo, ya que para ello el nivel Rx debe estar dentro del rango -40 dBm a -80 dBm.

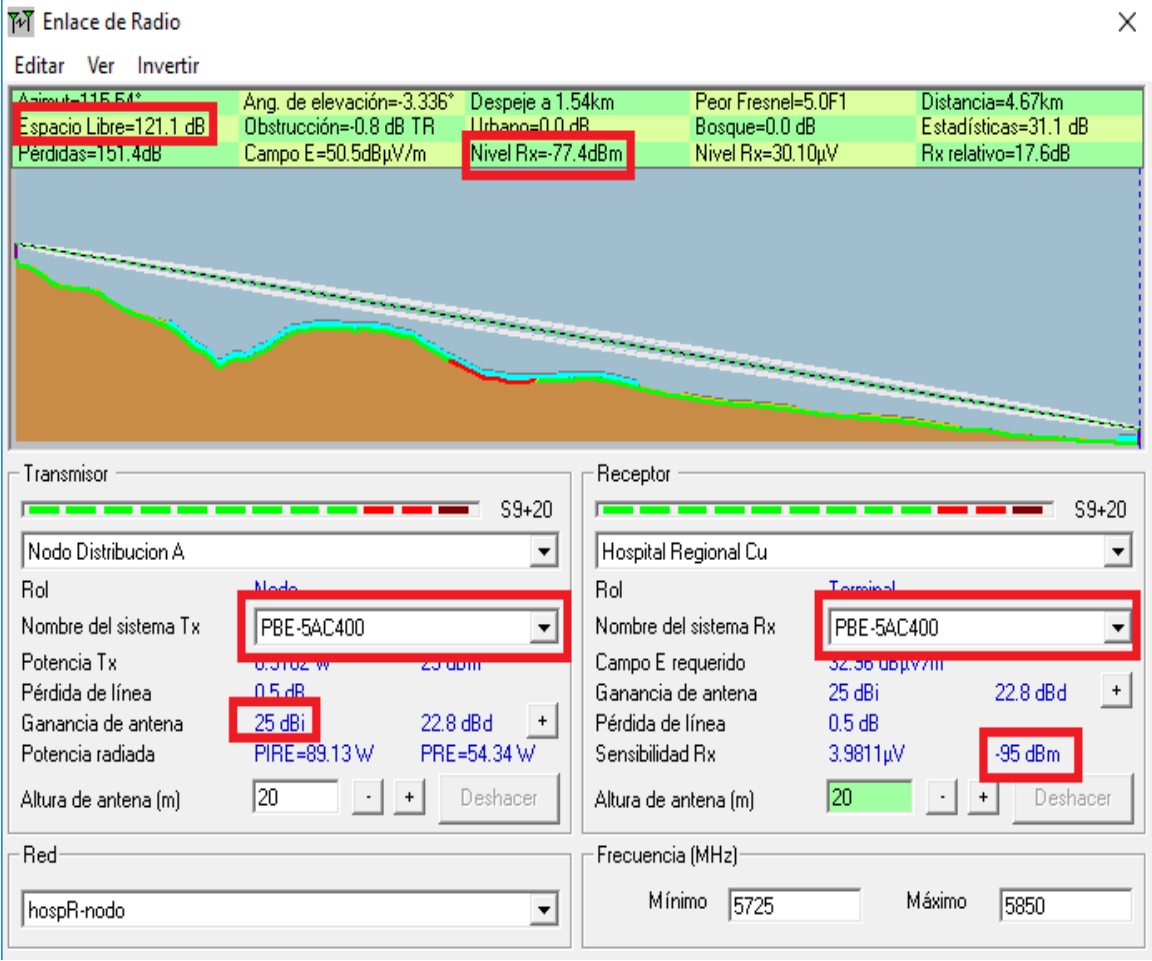

*Figura 61*. Resultado prueba PowerBeam 5AC400 – primer enlace. Fuente: "Software Radio Mobile"

#### **Resultado Prueba N°3**

 En el resultado de la tercera prueba podemos apreciar la perdida en espacio libre 98.8 dB, el cual concuerda con nuestro resultado teórico del segundo radio enlace hallado previamente, como se muestra en la figura 62 también se muestran datos como la elevación del terreno, los sistemas que se están usando, la frecuencia de trabajo, ganancia de antena, sensibilidad del receptor, ángulo de elevación, distancia entre otros. Otro dato que se debe remarcar es el Nivel de Rx = -75.7 dBm; podemos decir que es un sistema estable para una distancia de 400 metros.

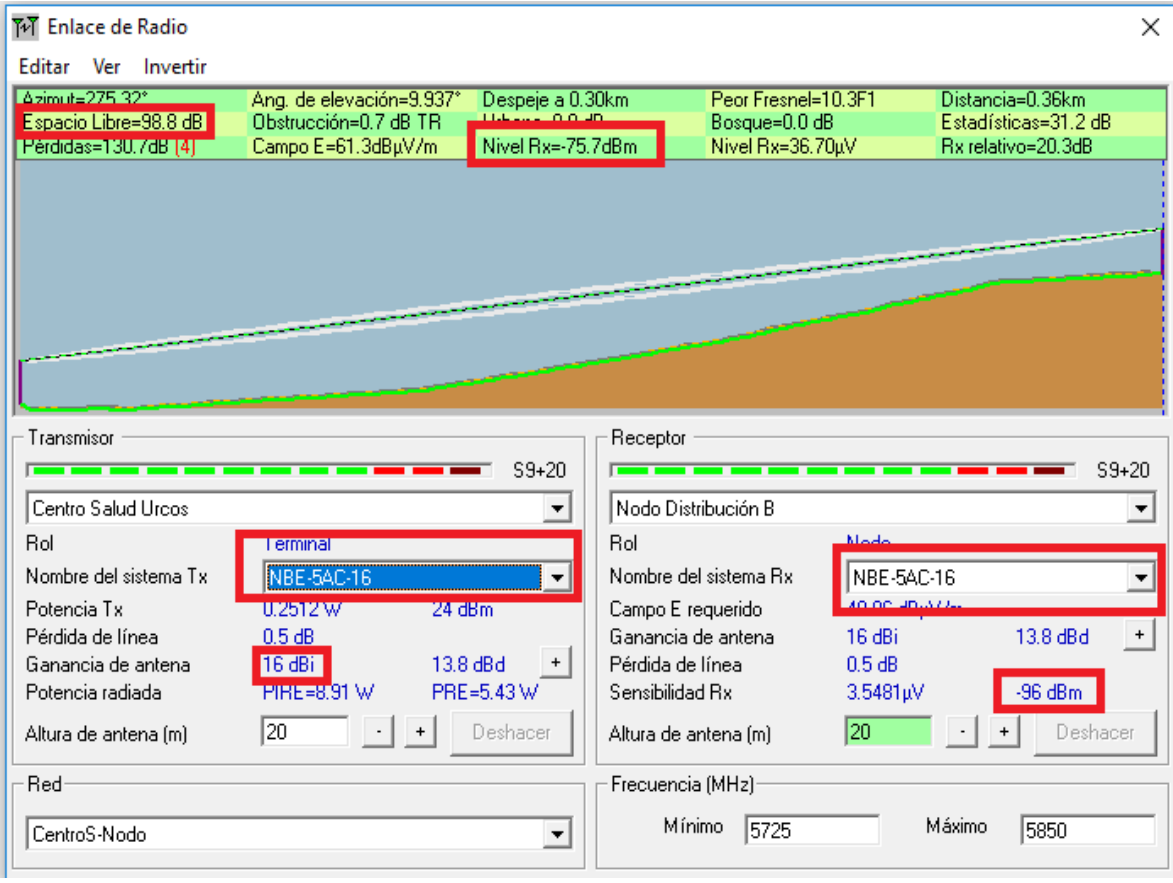

*Figura 62*. Resultado prueba NanoBeam 5AC-16– segundo enlace. Fuente: "Software Radio Mobile"

#### **Resultado Prueba N°4**

 En el resultado de la tercera prueba podemos apreciar la perdida en espacio libre 98.8 dB, el cual concuerda con nuestro resultado teórico del segundo radio enlace hallado previamente, como se muestra en la figura 63 también se muestran datos como la elevación del terreno, los sistemas que se están usando, la frecuencia de trabajo, ganancia de antena, sensibilidad del receptor, ángulo de elevación, distancia entre otros. Otro dato que se debe remarcar es el Nivel de Rx = -67.7 dBm; podemos decir que es el sistema más estable para una distancia de 400 metros; ya que nos proporciona una gran variedad de canales.

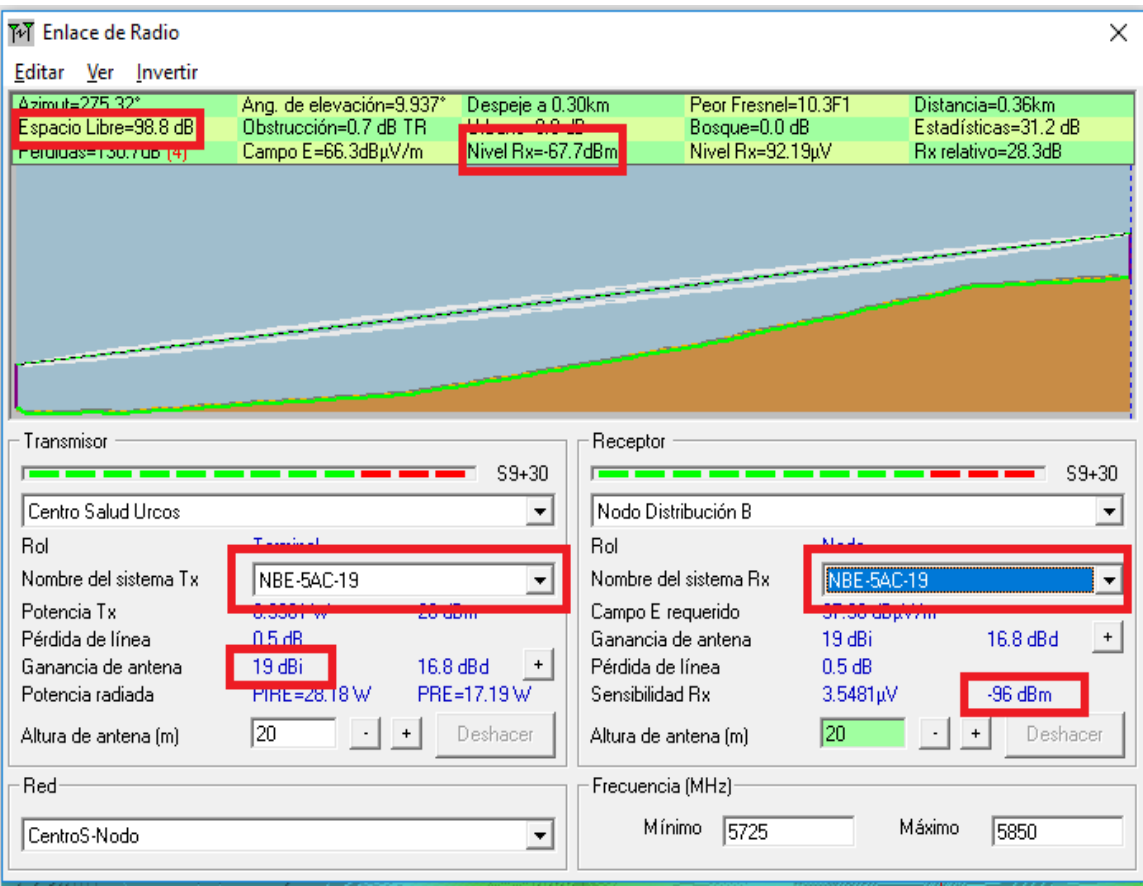

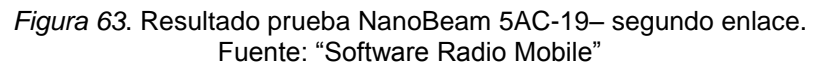

#### **CONCLUSIONES**

- Fue posible diseñar una red de telemedicina entre el Hospital Regional y el Centro de Salud de Urcos para el envío de imágenes médicas de los estudios más solicitados de la provincia del cusco y en el distrito de Urcos. Primero eligiendo el tipo de red de comunicación Radio enlace IP debido a su rápida implementación y configuración de los equipos, y no demandan un gran costo, luego calculamos el ancho de banda con el que trabajaremos, por ultimo eligiendo los equipos a usar teniendo en cuenta las características principales para realizar un radio enlace exitoso (Ganancia de antena, potencia de transmisión, sensibilidad del receptor, distancia y frecuencia de trabajo).
- La identificación de los equipos de red necesarios fue posible una vez elegida el tipo de red de comunicación, y para evitar problemas de compatibilidad al momento de realizar en enlace. La Identificación de los nodos de distribución disponibles a trabajar fue posible al Anexo 12 Especificaciones Técnicas del Concurso De Proyectos Integrales "Red Dorsal Nacional de Fibra Óptica: Cobertura Universal Sur, Cobertura Universal Norte Y Cobertura Universal Centro", donde podemos encontrar información más detallad.
- Fue posible calcular el ancho de banda requerido para nuestra red, se tuvo en cuenta los estudios que requieren de imágenes más pesadas, debido a su resolución, a una cantidad de 5 usuarios atendidos al mismo tiempo y un tiempo límite de 5 minutos para que el envío sea exitoso.
- Fue posible emplear softwares especializado, Google Earth y Radio Mobile, con los cuales se pudo ubicar geográficamente la zona y los puntos de enlace, ingresar los sistemas elegidos con sus respectivas características, simular e interpretar los resultados de las pruebas de los enlaces.

#### **RECOMENDACIONES**

- Se recomienda realizar pruebas de conectividad previa y posterior la instalación de los sistemas y equipos de red para verificar el correcto funcionamiento de los servicios, protocolos y conexión entre dispositivos de red. Además de evaluar adecuadamente la línea de vista en ambos enlaces cada cierto tiempo.
- Se recomienda visitar la página web del fabricante para verificar el correcto funcionamiento y configuración de los sistemas en ambos radio enlaces.
- Se recomienda capacitar al personal administrativo del centro de salud, así como a los médicos para que puedan utilizar adecuadamente los equipos de red instalados.
- Se recomienda como medida de protección a los equipos y al personal, instalar un sistema de pozo a tierra en el centro de salud. De esta forma el personal y los equipos de la red estarán protegidos ante cualquier evento anómalo que afecte el rendimiento eléctrico.

#### **BIBLIOGRAFÍA**

- La Asamblea de Radiocomunicaciones de la UIT (1994). *Cálculo de la Atenuación en el Espacio Libre*. Recuperado el 20 de febrero del 2018 de https://www.itu.int/dms\_pubrec/itu-r/rec/p/R-REC-P.525-2-199408-I!!PDF-S.pdf
- Cisneros, D. (2013). *Diseño de una solución de comunicaciones para la localidad de Nuevo Loreto usando arquitectura punto-multipunto mediante transporte satelital y acceso inalámbrico.* Tesis para optar el Título de Ingeniero de las Telecomunicaciones, Lima: Pontificia Universidad Católica del Perú, Facultad de Ciencias e Ingeniería.
- Coimbra, E. (2010). *Antenas y propagación de ondas*. Recuperado el 15 de diciembre 2017 de https://es.slideshare.net/edisoncoimbra/66-calculos-deradioenlaces
- Cordero, J. (2004). *Plan Nacional de Telesalud*. *Comisión Nacional De Telesanidad Lima 2004*. Recuperado el 15 de diciembre 2017 de ftp://ftp2.Mi nsa.gob.pe/descargas/ogei/estadistica/libros/Plan\_Nacional\_Telesalud.pdf
- *Enciclopedia cubana. Internet por Red Eléctrica.* Recuperado el 15 de enero de 2018 de https://www.ecured.cu/Internet\_por\_red\_eléctrica
- *Enciclopedia Cubana. Red Satelital.* Recuperado el 16 de enero de 2018 de https://www.ecured.cu/Red\_satelital.
- *Especificaciones Técnicas del Concurso De Proyectos Integrales "Red Dorsal Nacional De Fibra Óptica: Cobertura Universal Sur, Cobertura Universal Norte Y Cobertura Universal Centro*. Consulta: 22 de diciembre 2017. http://www.proyectosapp.pe/RepositorioAPS/0/2/JER/PC\_RED\_DORSAL/AN EXO\_12\_\_\_ESPECIFICACIONES\_TECNICAS\_RDNFO.pdf
- Espinoza, J. (2016). *Boletín Estadístico Dirección Regional de Salud del Cusco*. Recuperado el 8 de febrero del 2018 de [http://www.diresacusco.gob.pe](http://www.diresacusco.gob.pe/) /estaditica/monitoreo/Boletin%20estadistico2015.pdf
- Fabila, D. (2011). *Sistema Embebido de Telemedicina a través de Redes 3g.* Tesis profesional para optar el Titulo de Maestría en Ingeniería Electrónica, San Luis Potosí: Unidad Autónoma de San Luis, Facultad de Ciencias.
- *Fibra Óptica. Ventajas y Desventajas*. Recuperado el 08 de febrero del 2018 de http://www2.udec.cl/~jdupre/fibra/ven.html
- Galarza, F. (2011). *Diseño de una red de telemedicina para monitoreo de pacientes en el distrito de Sicaya perteneciente a la ciudad de Huancayo*. Tesis para optar el título de ingeniero de las telecomunicaciones, Lima: Pontificia Universidad Católica del Perú, Facultad de Ciencias e Ingeniería.
- Gerson, L. *Redes Inalámbricas Para Zonas Rurales, Redes HF/VHF.*  Recuperado el 25 de noviembre del 2017 de<http://gtr.telecom.pucp.edu.pe/re> des-inalambricas-para-zonas-rurales/
- Granados, A. (2012). *Estudio y diseño del Sistema Eléctrico Huacrachuco II etapa*. Tesis para optar el Título profesional de Ingeniero Mecánico Electricista. Lima: Universidad Nacional de Ingeniería, Facultad de Ingeniería Mecánica.
- Morán, M. Taller Informativo: Ley de promoción de la Banda Ancha y Construcción de una Red Dorsal Nacional. Recuperado el 02 de noviembre del 2017 de http://www.drtcp.gob.pe/descargar\_doc.php?file=TALLER\_LEY\_ PR OMOCION\_BANDA\_ANCHA\_CONSTRUCCION\_RED\_DORSAL\_NACIONA L.pdf&root=./rednace/
- Padilla, D. (2010). *Diseño de una red de telemedicina para el Hospital Materno Infantil del Este "Joel Valencia Parpacén"*. Tesis para optar el título de ingeniero

electricista, Sartenejas: Universidad Simón Bolívar, Decanato de Estudios Profesionales Coordinación de Ingeniería Eléctrica.

- Palomino, L. (2009). *Implementación de la Intranet en la Red de Comunicación con las Guarniciones de la zona sur del país del Ejército Peruano.* Tesis para optar el Título profesional de Ingeniero Electrónico. Lima: Universidad Nacional de Ingeniería, Facultad de Ingeniería Eléctrica y Electrónica.
- *Radiocomunicación por microondas. Ventaja de las radiocomunicaciones por microondas.* Recuperado de 13 de febrero del 2018 de [https://es.wikipedia.](https://es.wikipedia/)org /wiki/Radiocomunicación\_por\_microondas#Ventajas\_de\_las\_radiocomunicaci ones\_por\_microondas
- *Radio Enlace – ¿Qué es un Radioenlace?* Recuperado el 22 de enero del 2018 de http://www.radiocomunicaciones.net/radio/radio-enlace-que-es-unradioenlace/
- *Red de Fibra Óptica*. Recuperado el 10 de febrero del 2018 de https://es.wikipedia.org/wiki/Red\_de\_fibra\_óptica.
- *Red Dorsal Nacional de Fibra Óptica. Resumen del proyecto*. Recuperado el 12 de febrero del 2018 de http://www.proinversion.gob.pe/MODULOS/ LAN/landing.aspx?are=0&pfl=1&lan=13&tit=red-dorsal-de-fibra-óptica.
- Romani, J. (2012). *Proyecto para la Implementación de una Plataforma de Comunicación Multimedia para Interconsultas Médicas en el Hospital de Huarmaca*. Tesis para optar el Título de Ingeniero de las Telecomunicaciones, Lima: Pontificia Universidad Católica del Perú, Facultad de Ciencias e Ingeniería.
- Valencia, A. *Introducción a la Ingeniería de Telecomunicaciones*. Recuperado el 15 de diciembre del 2017 de https://es.slideshare.net/sustach/02 introduccion-a-la-ingenieria-de-telecomunicaciones-63893259
- Verástegui, E. (2001). *Diseño de un Radioenlace UHF digital por sobre el horizonte, entre Piura y Bayovar.* Tesis para optar el Título profesional de Ingeniero Electrónico. Lima: Universidad Nacional de Ingeniería, Facultad de Ingeniería Eléctrica y Electrónica.

### **ANEXOS**

# Anexo A - Diagrama de Gantt

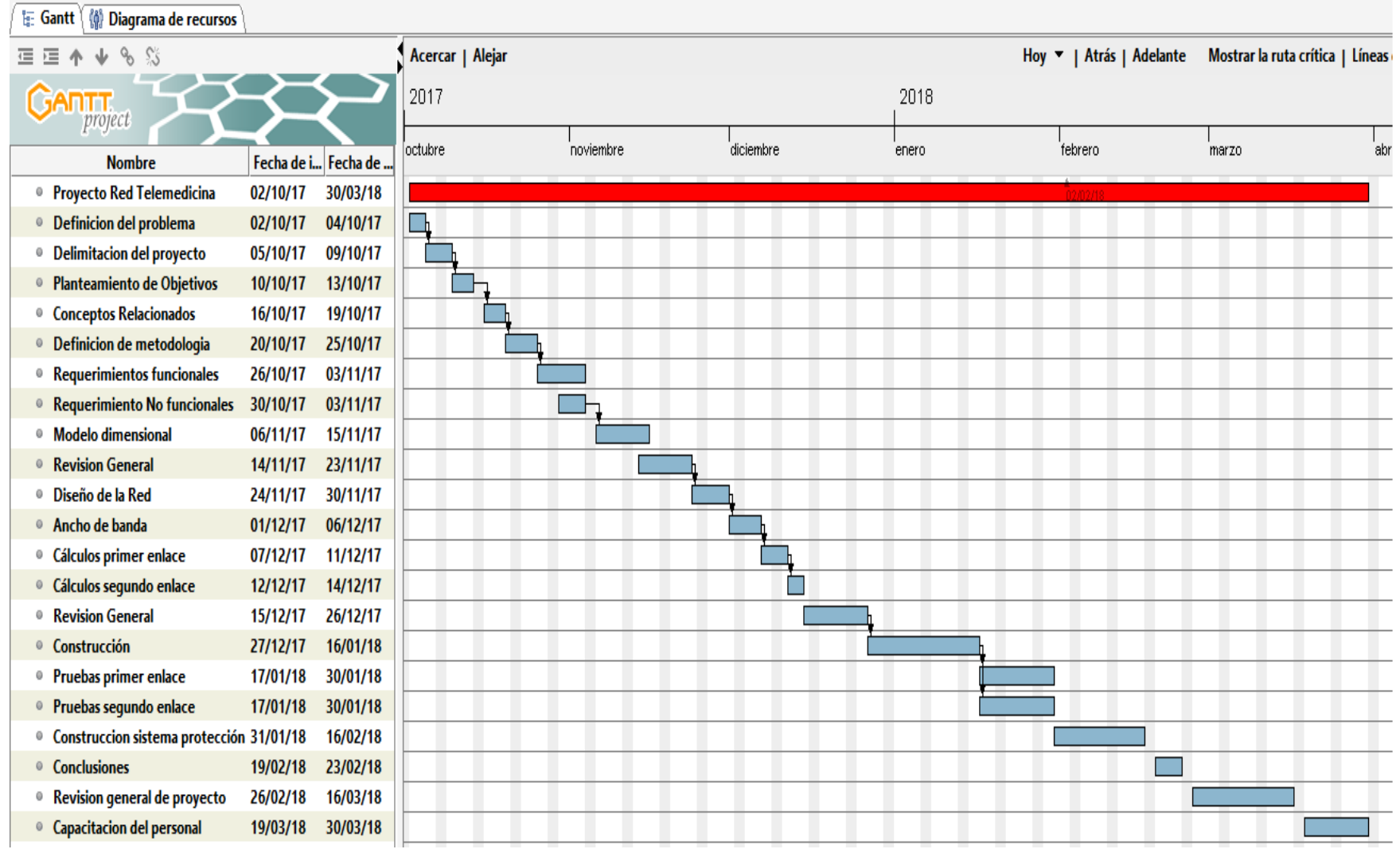

Fuente: Elaboración Propia

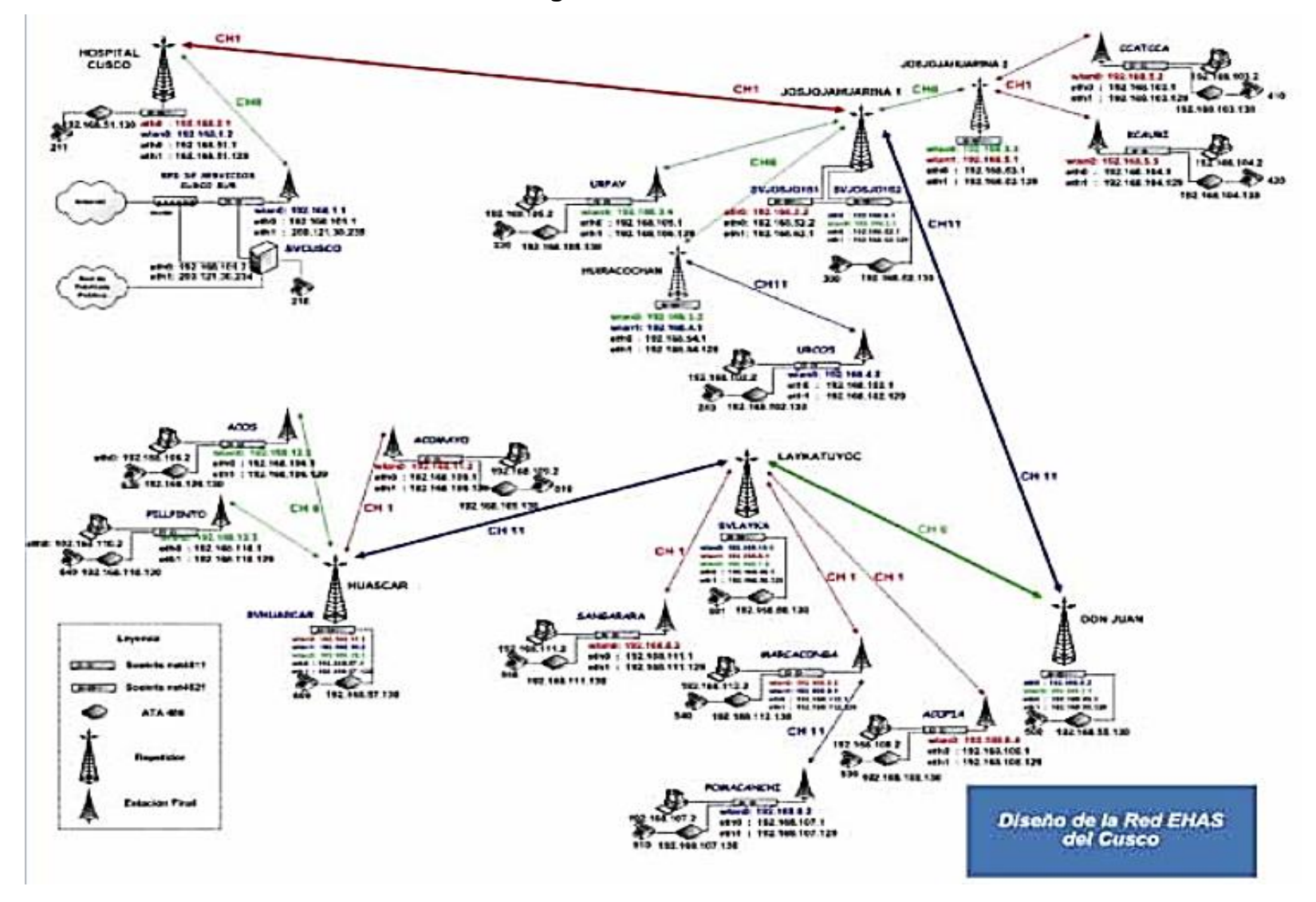

#### **Anexo B – Diagrama de red EHAS del Cusco**

Fuente: Sanoni, P. 2006. *"Memoria del Proyecto EHAS-@LIS 2003 – 2006"*

### **Anexo C – Datasheet PBE 5AC-300**

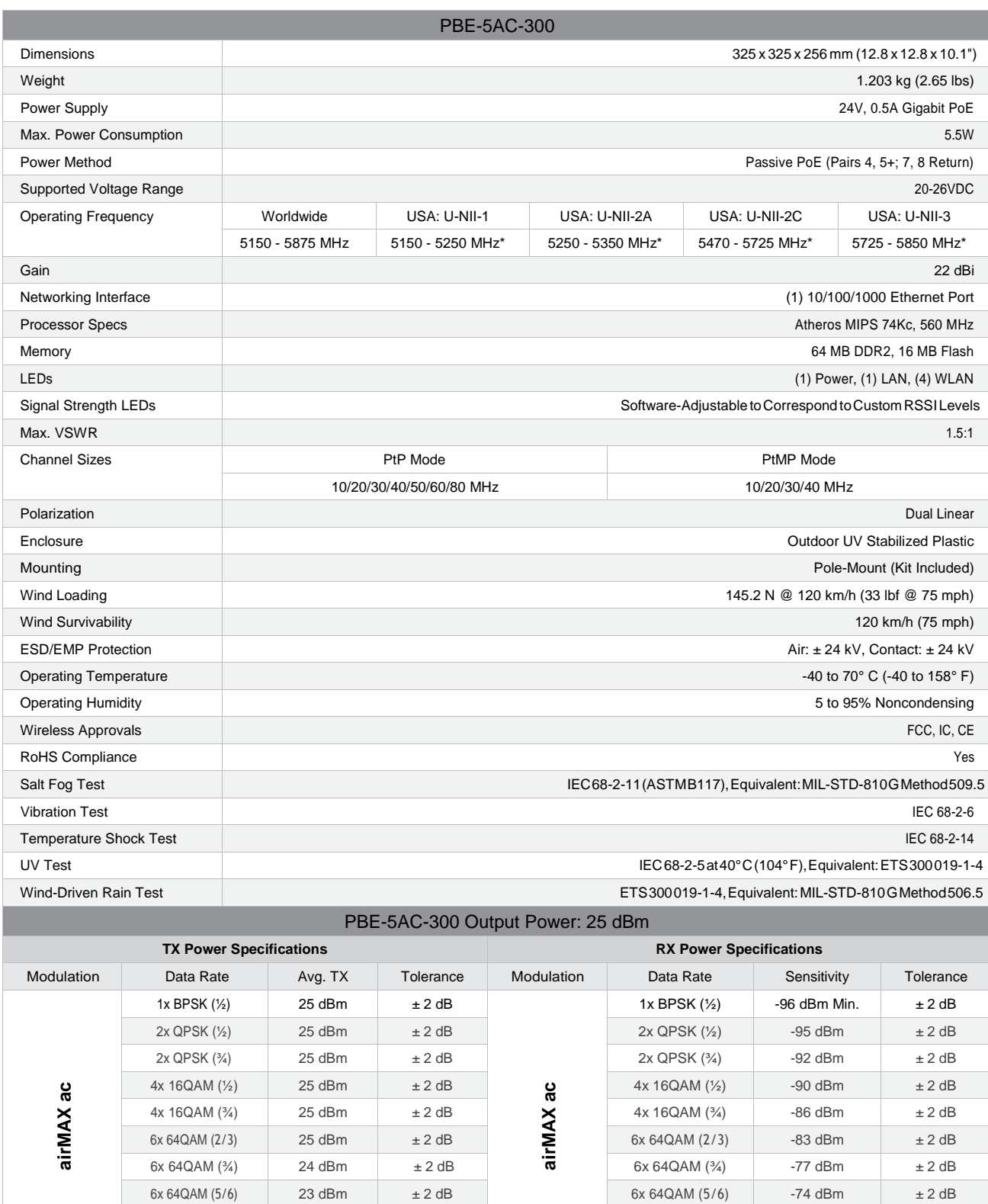

 $8x 256QAM (*)$  21 dBm  $\pm 2$  dB 8x 256QAM (¾) -69 dBm  $\pm 2$  dB  $8x\,256QAM\,(5/6)$  21 dBm  $\pm 2$  dB  $8x\,256QAM\,(5/6)$  -65 dBm  $\pm 2$  dB

### **Anexo D – Datasheet PBE 5AC-400**

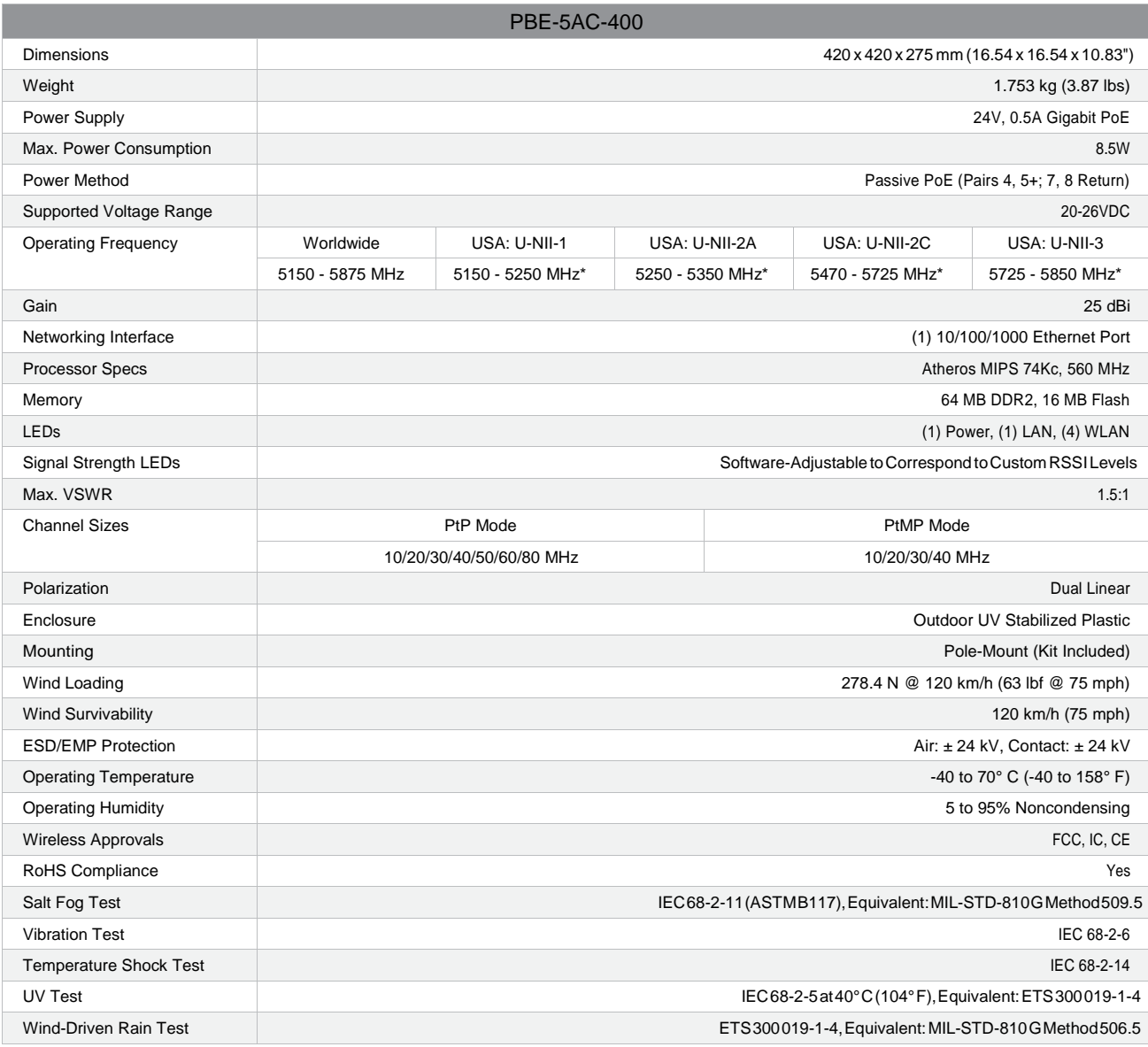

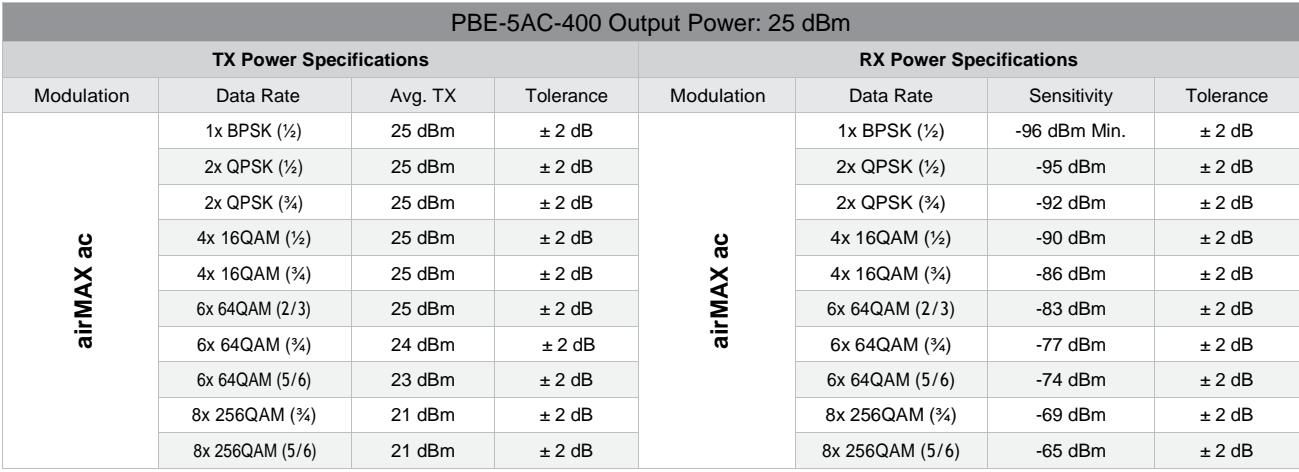

### **Anexo E – Datasheet NBE 5AC-16**

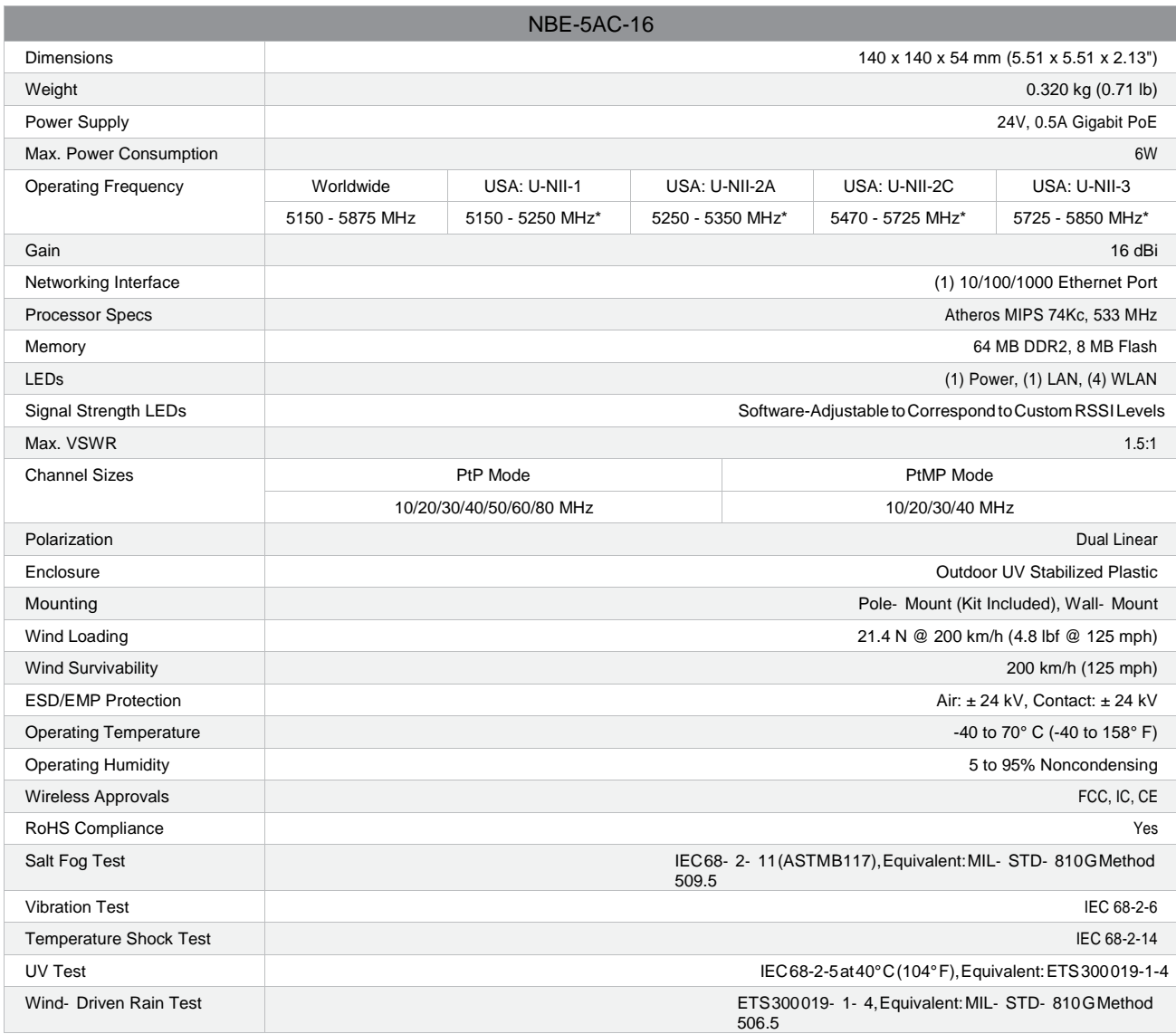

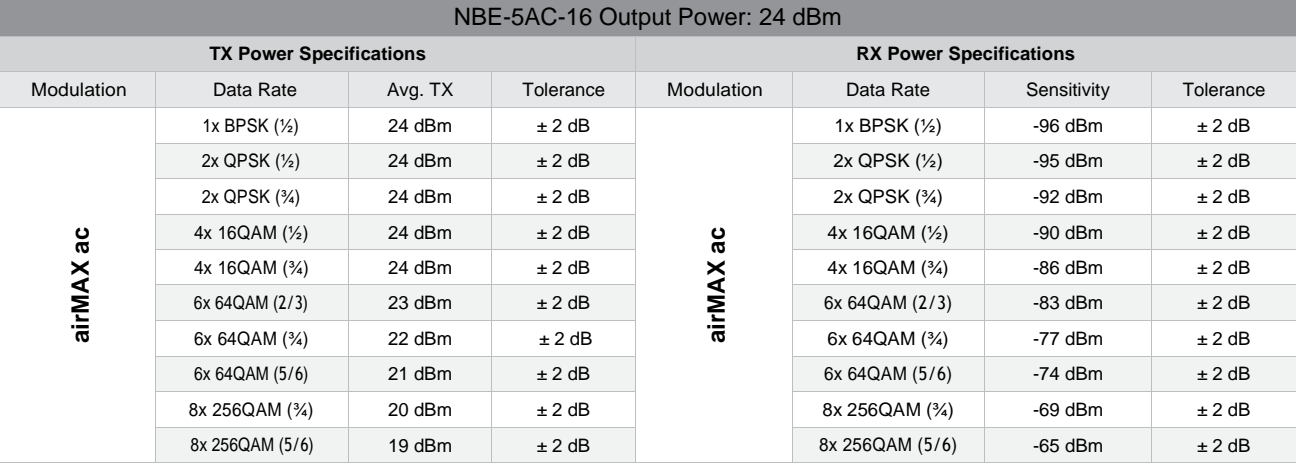

### **Anexo F – Datasheet NBE 5AC-19**

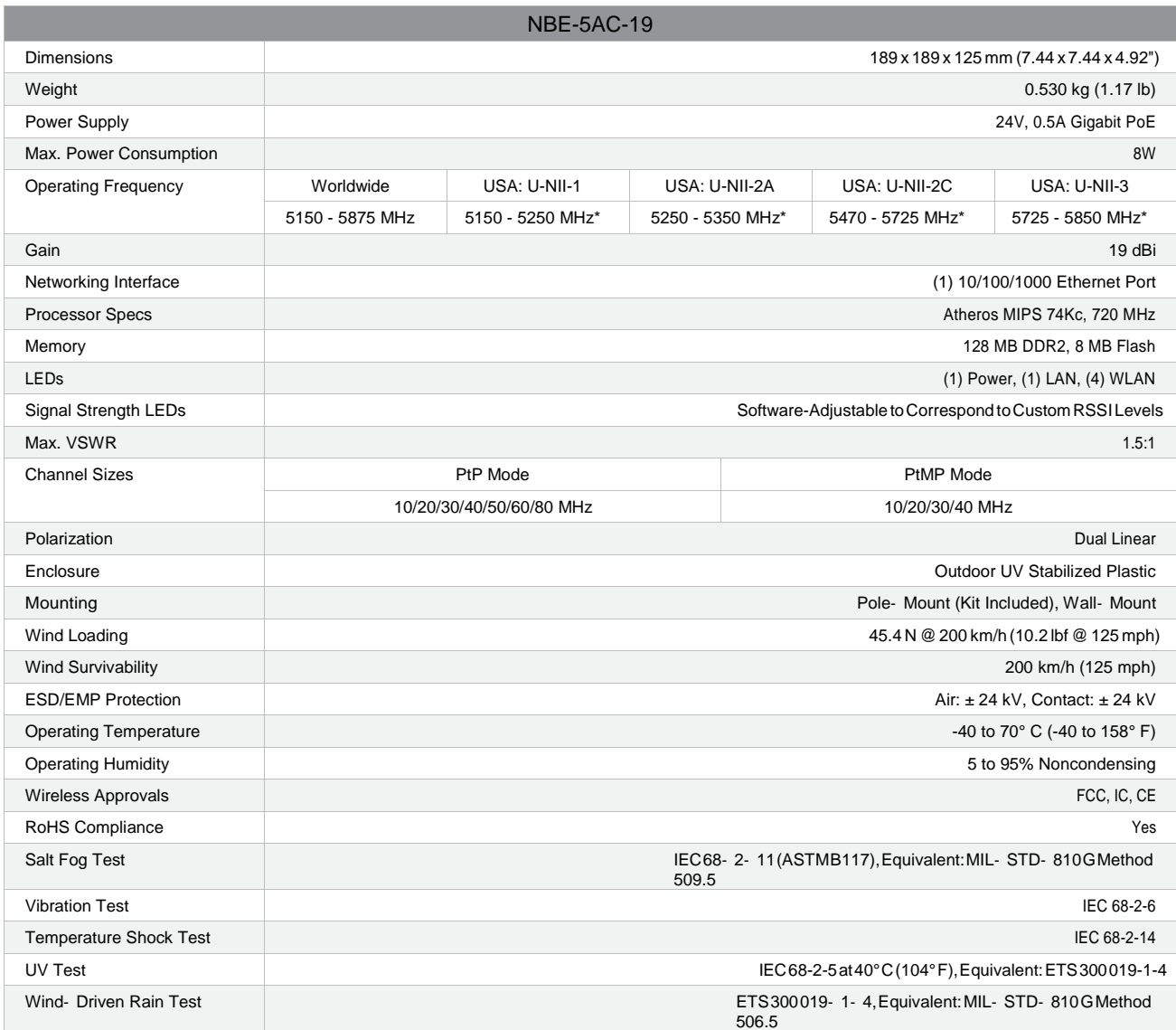

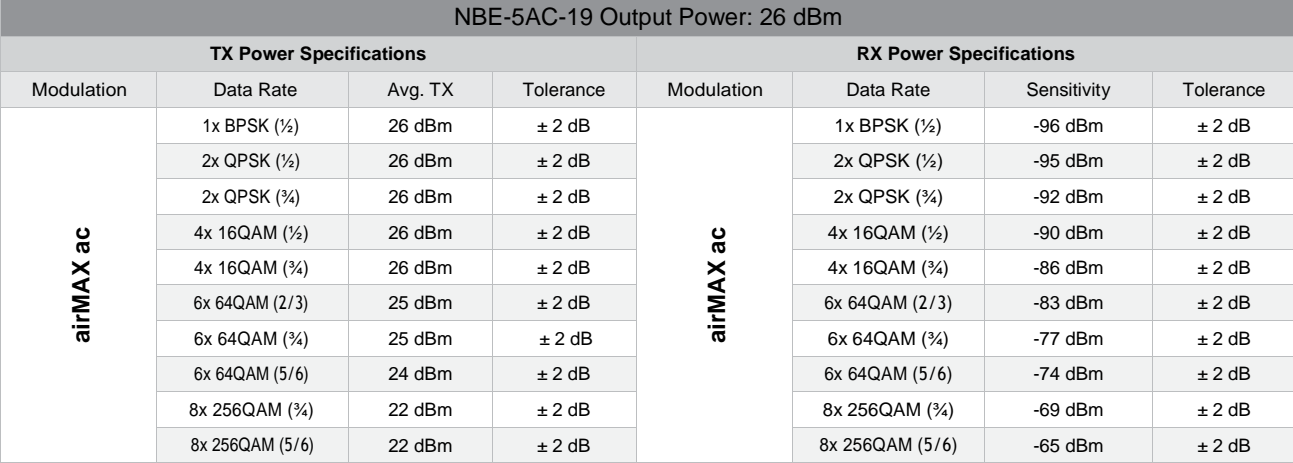

#### **Anexo G**

### **UB EP-R6 / UBIQUITI**

Tabla comparativa de la familia de Routers Ubiquiti EdgePoint

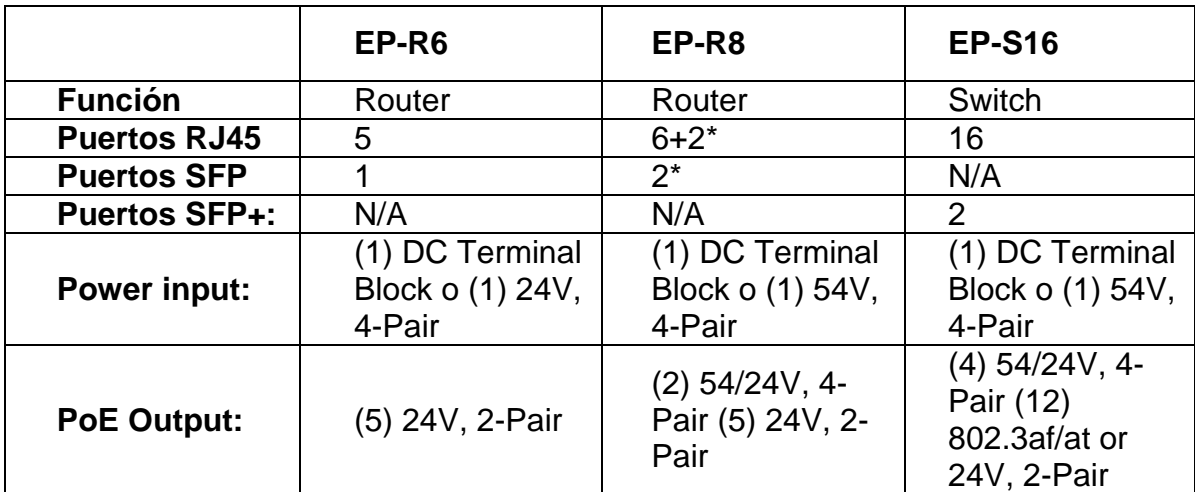

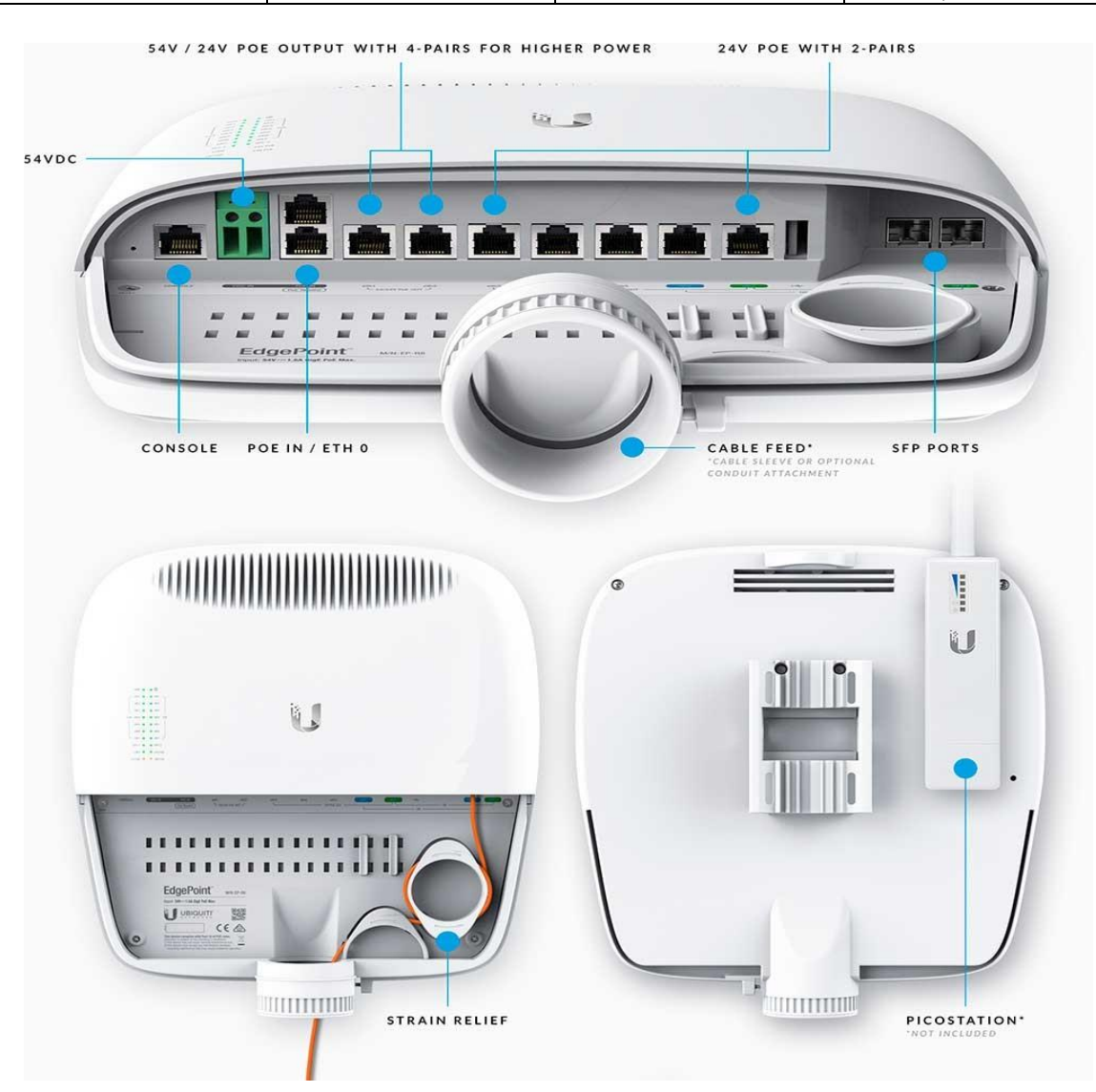

#### **Anexo H**

## **Ubiquiti UniFi Switch US-24-250W**

Tabla comparativa de la familia de switch Ubiquiti Unifi.

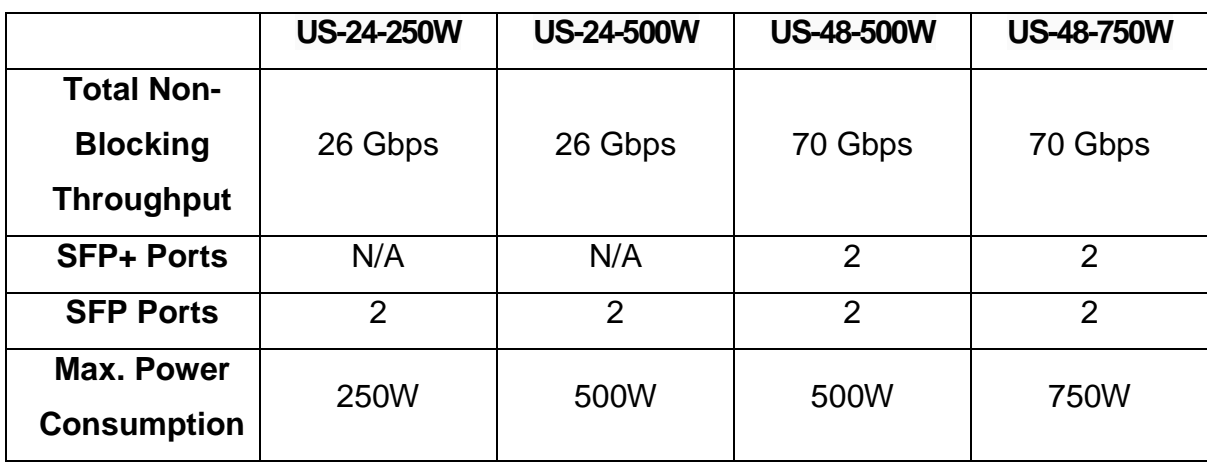

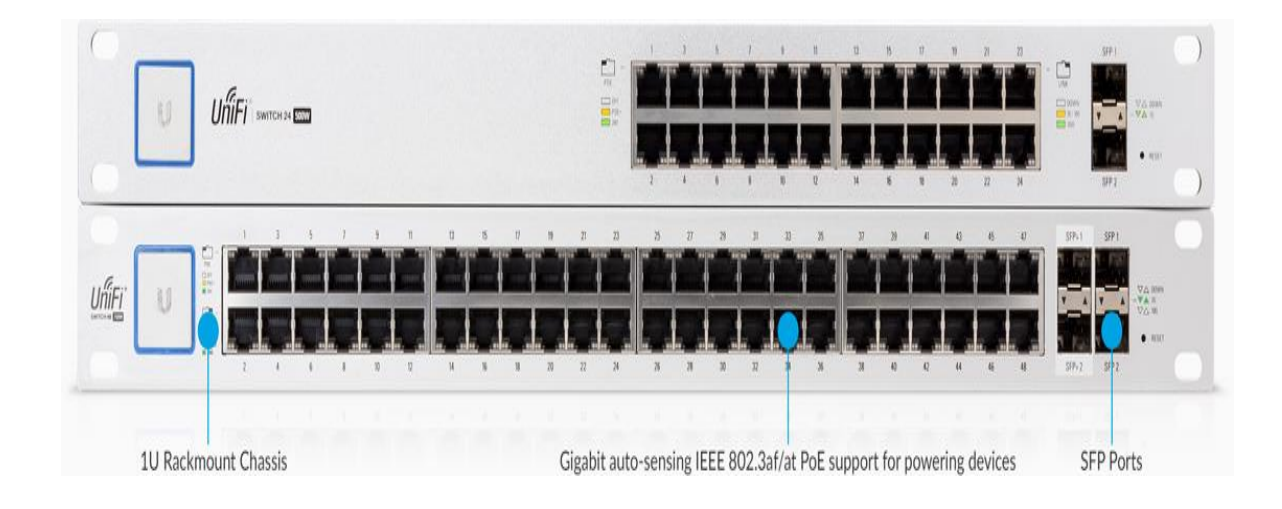